# **Одлука Одбора директора "Србија Карго" а.д. (од 27.12.2023. године) Број: 4/2023-1585-400**

На основу члана 24. Статута Акционарског друштва за железнички превоз робе "Србија Карго", Београд ("Службени гласник Републике Србије", бр. 60/2015 и Службени гласник "Железнице Србије", бр. 14/2017), Одбор директора Акционарског друштва за железнички превоз робе "Србија Карго", Београд, је, на седници одржаној 27.12.2023. године донео:

# **У П У Т С Т В О О РУКОВАЊУ БРЗИНОМЕРНИМ УРЕЂАЈИМА НА ВУЧНИМ И**  ДРУГИМ ВОЗИЛИМА ЗА "СРБИЈА КАРГО" а.д.

## **ОПШТЕ ОДРЕДБЕ**

## **Члан 1.**

1. Овим Упутством прописује се начин руковања брзиномернимерним уређајима на вучним возилима "Србија Карго" а.д, подаци који се региструју на медијуму за регистрацију података, начин преузимања и обраде података у циљу контроле правилности вожње возова, поступак са подацима у случају несреће или незгоде и поступци контроле брзиномерних уређаја.

Под брзиномерним уређајима у смислу овог упутства сматрају се: показивачи брзина (брзиномери) и уређаји за регистровање података о кретању вучног возила (регистратори).

2. Свако вучно возило које служи за превлачење возова или маневарски рад према Закону о безбедности у железничком саобраћају мора бити снабдевено брзиномерним уређајем који региструје одређене податке о вожњи - региструјућим брзиномером (тахографом).

3. Брзиномерни уређаји на возилима служе да се машиновође и друга овлашћена лица у сваком тренутку при вожњи могу осведочити којом се брзином воз креће и да по завршеној вожњи надлежни органи могу утврдити како је машиновођа возио воз у погледу остварених брзина, затим покретања и заустављања воза и др.

4. Машиновође и друга овлашћена лица на возилу осведочавају се о брзини вожње непосредно очитавањем брзине на показивачу брзине, аналогном показивачу брзине, док надлежни органи утврђују потребне податке о вожњи воза из региструјуће траке, меморијских картица или процесора.

5. Показивач брзине треба поставити на возилу тако да очитавање података буде у свако доба лако, а осим тога да је приступачан за опслуживање.

## **ПРИНЦИП РАДА БРЗИНОМЕРНИХ УРЕЂАЈА**

### **Члан 2.**

1. На возилима "Србија Карго" а.д. у употреби је више типова брзиномерних уређаја разне фабричке израде.

2. Електромеханички брзиномерни уређаји имају основни погон од точка осовинског склопа возила и погон посебног сатног механизма.

3. Региструјућу траку за време вожње покреће механизам који добија погон од точка осовинског склопа, те је брзина помицања траке сразмерна брзини кретања возила, односно дужина померања траке сразмерна је пређеном путу.

4. Када возило стоји, помицања региструјуће траке преузима сатни механизам, који на траци региструје време стајања.

5. На региструјућој траци уписују се деловања аутостоп уређаја (АС уређај) на возилима где је аутостоп уграђен или додатне регистрације по избору.

6. Код електронских брзиномерних уређаја подаци се региструју у интерној меморији уређаја или на меморијској картици у уређају за регистровање који је направљен као електронска дигитална јединица коју контролише микропроцесор.

7. Опис брзиномерних уређаја и њихово регистровање података дати су у прилозима овог упутства, који чине његов саставни део.

### **Члан 3.**

- 1. Брзиномерни уређаји региструју податке о вожњи вучног возила и то:
- − брзина којом се вучно возило кретало у *km/h*;
- − време вожње и време стајања;
- − пређени пут (*km*);
- деловање АС уређаја (на вучним возилима на којима је уграђен АС уређај);
- − додатни подаци који зависе од типа уређаја и од серије локомотива на којима су уграђени.

2. Анализом података може се утврдити следеће:

- да ли је машиновођа прекорачио највећу дозвољену брзину прописану редом вожње;
- − којом се брзином воз кретао на сваком месту пруге, односно где је смањио брзину;
- где је воз стајао на отвореној прузи и у којој станици;
- − пређени пут;<br>− пали је маши
- да ли је машиновођа одржао прописано возно време по реду вожње;
- − колико времена је воз стајао на отвореној прузи а колико у станицама;
- − колико времена је машиновођа маневрисао.

Ако се на региструјућој траци уписују деловања АС уређаја, анализом се утврђују поступци машиновође овим уређајима.

3. Код брзиномерних уређаја са додатним регистрацијама по избору могу се утврдити регистровања:

- − смер вожње,
- − притисак у главном воду приликом кочења,
- − давања звучних и светлосних сигнала,
- − укључивања будника,
- − електричног кочења и друго.

# **ОПСЛУЖИВАЊЕ БРЗИНОМЕРНИХ УРЕЂАЈА**

## **Члан 4.**

1. Опслуживање брзиномерних уређаја спада у дужност машиновође, без права да сам отвара брзиномер (скида пломбу или откључава) и да врши ма какво дотеривање или оправке.

2. Задаци машиновође у погледу опслуживања су следећи:

а) Пре поласка на пут

При пријему вучног возила машиновођа поступа по следећем:

- − проверава исправност средстава која служе за обезбеђење брзиномерног уређаја од деловања неовлашћених лица (пломба, брава, катанац);
- − визуелно провера исправност везе погонског уређаја брзиномера са точком осовинског склопа;
- − навија сатни механизам брзиномерног уређаја, уколико постоји, и проверава његов рад према свом часовнику;
- − контролише да ли је залиха региструјуће траке или попуњеност меморије довољна за намеравану вожњу.

Ако машиновођа утврди да је брзиномер оштећен, или да није закључан, односно пломбиран, да нема довољно региструјуће траке или да је меморија попуњена, одбиће пријем таквог вучног возила и захтевати довођење брзиномерног уређаја у исправно стање.

б) За време путовања

- − дужан је да осматра рад брзиномера;
- − у случају да утврди да је брзиномерни уређај у квару уписује у лист особља вучног возила (ЕВ-1) и путни лист (С-1) километарски положај и време онеспособљавања брзиномерног уређаја и довози воз у наредну станицу у којој изјављује дефект;
- − брзиномерни уређај се сматра да је у квару и од тренутка нестанка региструјуће траке;
- машиновођа не сме да отвара брзиномерни уређај, да скида пломбе и конекторе и да врши било какве оправке или дотеривања (осим часовника).

Код брзиномерних уређаја који имају сатни механизам машиновођа га мора ручно повремено навијати за време вожње када се воз креће.

в) По повратку с пута

Обавезе машиновође при предаји вучног возила:

- дужан је да уз лист ЕВ-1 преда диспечеру вуче и ТКП или надзорнику вуче и ТКП попуњен образац "Извештај за брзиномерну траку" (ЕВ-1 Прилог 1) уколико се у тој јединици вуче врши скидање траке;
- − за вучна возила са два региструјућа брзиномерна уређаја, када је вршена вожња у оба смера, машиновођа је дужан да преда два (2) ЕВ-1 Прилог 1;
- − уколико се врши примопредаја службе на возу машиновођа ЕВ-1 Прилог 1 предаје машиновођи који наставља вожњу, а овај му својим потписом у ЕВ-1 потврђује пријем.

# **ПОСТУПЦИ КОД НЕИСПРАВНОСТИ БРЗИНОМЕРНИХ УРЕЂАЈА**

## **Члан 5.**

1. Ако се пре поласка на пут утврди да је брзиномерни уређај неисправан, возило није способно за самостални саобраћај и вучу воза, али може саобраћати у саставу воза као вучено возило.

2. Уколико се брзиномерни уређај онеспособи за време вожње, машиновођа је дужан да у првој станици где воз стане о томе обавести возовођу.

Возовођа је дужан да податке са назначењем места и времена онеспособљења брзиномерног уређаја упише у путни лист. Код возова који немају возовођу ове податке у путни и лист особља вучног возила уписује машиновођа.

Брзиномерни уређај се сматра онеспособљеним и ако је за време вожње трака истекла. Одговорност у овом случају сносе машиновођа и овлашћено лице јединице вуче које траку мења.

3. Уколико контролор региструјућих трака или други овлашћени запослени који врши контролу регистрованих записа запазе неисправности на брзиномерном уређају, дужни су да на доказни начин, на обрасцу ЕВ-85 прилог 1, затраже одговарајућу оправку назначивши врсту неисправности.

## **ПРЕУЗИМАЊЕ ПОДАТАКА СА БРЗИНОМЕРНИХ УРЕЂАЈА**

### **Члан 6.**

1. Податке са брзиномерних уређаја (скидање и обрада региструјућих трака, преузимање и обрада података из меморије рачунара) врше овлашћена лица са потребном опремом.

2. Поступци преузимања и анализе података и скидање и обрада региструјућих трака дати су у прилозима овог упутства.

## **ОДРЖАВАЊЕ БРЗИНОМЕРНИХ УРЕЂАЈА**

### **Члан 7.**

1. Контролне прегледе брзиномерних уређаја и њихове оправке врше организационе јединице које су за то овлашћене од надлежне железничке транспортне организације, а располажу одговарајућом стручном радном снагом и потребном опремом за ту врсту радова. Ова одржавања се обављају према посебним упутствима или упутствима произвођача брзиномерних уређаја.

### **Евиденција**

#### **Члан 8.**

1. Овлашћено стручно лице, односно група којој је поверен преглед брзиномерних уређаја дужна је да се стара да возила буду снабдевена исправним брзиномерним уређајима, о чему се води евиденција.

### **Проверавање исправности рада брзиномерних уређаја**

### **Члан 9.**

1. Проверавање исправности рада брзиномерних уређаја врше контролно-пријемни органи "Србија Карго" а.д. после редовне оправке возила, односно органи јединице вуче возова после ванредне поправке брзиномерних уређаја, обраде бандажа или пријављене неисправности уређаја.

2. Проверавање брзиномерних уређаја може бити:

- редовно и

- по потреби.

Редовно проверавање врши се при пријему возила са редовне оправке на основу података траке са пробне вожње, при контролном прегледу возила сваких 6 (шест) месеци и контролном прегледу већег ранга, уз услов да не сме да истекне рок атеста од једне године.

По потреби проверавање се врши када машиновођа посумња у исправност рада брзиномерних уређаја, после извршене оправке на брзиномерном уређају и после обраде бандажа.

3. Проверавање исправности рада брзиномерних уређаја редовно се врши на пробници и састоји се у утврђивању правилности показивања и регистровања одговарајућих прописаних података.

Провера рада региструјућих и контролних брзиномера врши се сваких 12( дванаест) месеци у овлашћеној радионици.

О извршеној провери брзиномерног уређаја издаје се мерна листа (атест) на којој мора бити написано (ако је брзиномерни уређај исправан) "БРЗИНОМЕР ЈЕ ИСПРАВАН И МОЖЕ СЕ УГРАДИТИ НА ВУЧНО ВОЗИЛО", датум, потпис лица које вршило испитивање и печат.

Преглед и оправке врше се у свему према упутствима произвођача брзиномера.

Евиденцију о брзиномерним уређајима на обрасцу ЕВ-83 воде организационе јединице за вучу возова и ТКП, а на обрасцу ЕВ-84 секција ЗОВС-а.

Радионица је дужна да о свакој замени брзиномерног уређаја одмах извести домицилну секцију за вучу возова и ТКП на доказан начин.

Обавештење мора да садржи:

− серију и број вучног возила,

- тип брзиномера,
- − фабрички број брзиномера,
- датум уградње брзиномера,
- датум истека важности атеста,
- разлог замене брзиномера и
- информације о бележењу сваког писача брзиномера.

## **ПОСТУПАК СА ПОДАЦИМА БРЗИНОМЕРНОГ УРЕЂАЈА У СЛУЧАЈУ НЕСРЕЋЕ ИЛИ НЕЗГОДЕ**

### **Члан 10.**

1. У случају несреће или незгоде региструјућу траку из брзиномерног уређаја сме извадити само Комисија за ислеђење несрећа и незгода, односно овлашћено лице уз присуство комисије. Записи регистровани електронским брзиномерним уређајем се очитавају по доласку вучног возила у јединицу вуче у којој је очитавање могуће.

2. У случају несреће или незгоде трака се скида на месту несреће/незгоде пре било каквог померања вучног возила. Изузетно, Комисија за ислеђење ванредних догађаја може одредити и друго место и време скидања региструјуће траке.

3. При скидању брзиномерне траке Комисија за ислеђење несреће/незгоде, односно овлашћено лице, дужна је да на самој траци унесе следеће податке:

- − број вучног возила и домицил,
- − број воза код кога се догодила несрећа/незгода,
- − датум дешавања несреће/незгоде,
- датум и време скидања траке,
- − место несреће/незгоде, односно километарски положај,
- место скидања региструјуће траке, односно километарски положај,
- име и презиме особља вучног возила и домицил.

Чланови Комисије за ислеђење несреће или незгоде својим потписом на оба дела траке (на крају извађеног дела траке и на почетку дела траке који остаје у брзиномеру) потврђују веродостојност података.

4. Скинути део региструјуће траке брзиномера Комисија на поуздан начин доставља организационој јединици где ће се вршити обрада података, ради добијања "Извештаја из брзиномерне траке".

Комисија за ислеђење несрећа и незгода може захтевати да се у њеном присуству изврши анализа података са региструјуће траке.

#### **Члан 11.**

Прилози уз ово упутство чине његов саставни део:

- Прилог 1 Електромеханички брзиномери **Hasler RT 9, RT 12** и **RT 13**,
- Прилог 2 Електронски брзиномер **EB 96**,
- Прилог 3 Електронски брзиномер **Secheron TEL 1000**,
- Прилог 4 Систем за мерење брзине на локомотивама **Vectron**.
- Прилог 5 Електронски брзиномер **Secheron TEL 1500**,

#### **ПРЕЛАЗНЕ И ЗАВРШНЕ ОДРЕДБЕ**

### **Члан 12.**

Даном ступања на снагу овог Упутства престаје да се примењује УП-230 Упутство о руковању брзиномерним уређајима на вучним и другим возилима и обради траке за регистровање ЗЈЖ број 3031/78 са свим исправкама и додацима ("Службени гласник Заједнице ЈЖ", бр. 6/80 и 8/90) и УП-230 Упутство о руковању брзиномерним уређајима на вучним и другим возилима и обради траке за регистровање, Прилози 4 и 5, ЗЈЖ број II-3/5 бр. 27/23-2005;

#### **Члан 13.**

Ово Упутство ступа на снагу осмог дана од дана објављивања у "Службеном гласнику ЖС".

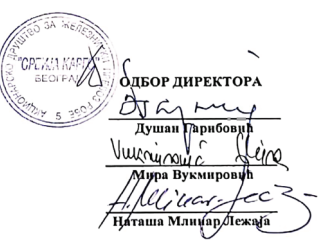

## **ПРИЛОГ 1**

## **БРЗИНОМЕРНИ УРЕЂАЈИ HASLER RT 9, RT 12 и RT 13**

## **1. Опис уређаја**

Брзиномерни уређаји **HASLER RT 9, RT 12** и **RT 13** су електромеханички уређаји који су уграђени на електричне локомотиве серије 441 и 461 и на дизел локомотиве серије 641-300 и 661.

Намена ових брзиномерних уређаја је мерење и приказивање брзине вучног возила и регистровање података о вожњи на брзиномерној траци.

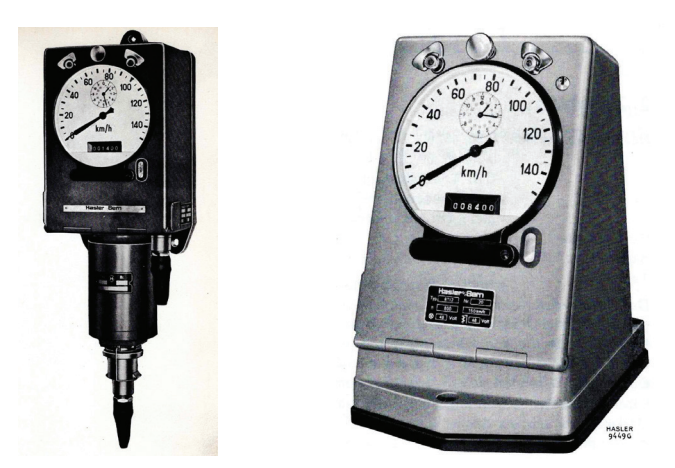

Слика 1. Брзиномерни уређеји **HASLER RT 9** и **RT 12**

На локомотиве које су опремљене АС уређајем уграђују се брзиномерни уређаји који су прилагођени раду АС уређаја и означени су суфиксом и : **RT 9i, RT 12i и RT 13i.**

Овај систем брзиномерних уређаја има два погона: основни погон од точка осовинског склопа возила и погон посебног сатног механизма.

Погон од точка возила на показивачу даје брзину вожње, а на региструјућој траци брзину и пређени пут (километражу). Погон од сата региструје на региструјућој траци и време.

Региструјућу траку за време вожње покреће механизам који добија погон од точка осовинског склопа, те је брзина помицања траке сразмерна брзини кретања возила, односно дужина померања траке сразмерна је пређеном путу.

У случајевима када возило стоји, помицања региструјуће траке преузима сатни механизам, који на траци региструје време стајања.

Код возила са два управљачка места уз наведене типове брзиномерних уређаја уграђују се показивачи брзине A16, **A28, A29** и **A32** односно **A16i, A28i, A29i** и **A32i**.

Сви показивачи брзине имају заједнички погон са брзиномерним уређајем, тако да показивање на њима одговара регистрацији брзине на траци регистратора.

Када возило има само једну управљачницу са два управљачка места, на једном управљачком месту се налази брзиномерни уређај а на другом управљачком месту показивач брзине. Код возила са две управљачнице, у једној управљачници се налази брзиномерни уређај а у другој показивач брзине.

#### **2. Регистровање података на региструјућој траци**

Подаци на региструјућој траци уписују се и очитавају слева надесно.

Региструјућа трака широка је **102mm**, дуга **20m**, што одговара пређеном путу од око **3.500km**. Задња **4m** траке обележена су са две косе линије у доњем делу траке и означавају њен крај. Ова ознака се види на контролном отвору. Њен почетак у горњем делу отвора означава да је преостало још траке за око **800km** вожње, а њен положај у доњем делу отвора означава да траку треба заменити. Трака је по висини подељена на 4 дела, као на слици 1.

- део за бележење времена,

- део за бележење дијаграма брзина пут,
- део за регистровање података о вожњи возила или дејства АС уређаја,
- део за регистровање пређеног пута

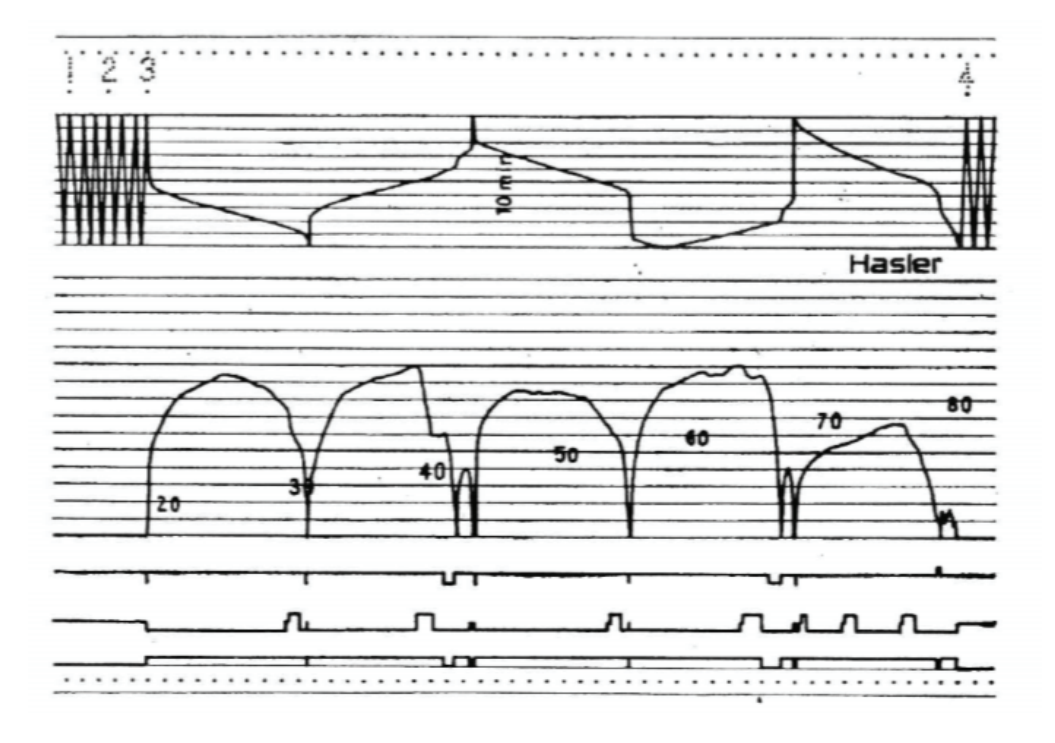

Слика 2. Региструјућа трака типа "HASLER"

#### **Део за бележење времена**

Део за бележење времена подељен је на горњи сатни и доњи минутни део. Време у часовима се утискује, а време у минутима се уписује временсиком линијом.

У пољу између горњег реда тачкица и временске линије региструју се часови у целим бројевима од 1 до 24, убодима бројки са тачком испод броја који лежи непосредно изнад одговарајућег врха линије времена.

За лакше очитавање времена у минутима овај део траке подељен је на 11 водоравних линија на растојању од **2mm**, тј. 10 минутних интервала. Линија времена се уцртава од најниже до највише линеатуре и обратно, а свака читава коса линија представља време од 10 минута. При стајању воза покретање траке врши сатни механизам, где размак тачкица од **2,5mm** одговара бављењу у трајању од 30 минута.

#### **Део за дијаграм брзина - пут**

Брзина на траци региструје се у зависности од дужине пређеног пута, где **0,5cm** на траци представља пређени пут од **1km.**

Брзина се региструје на средњем делу траке, који је широк **40mm**, у облику криве линије. Подела овог дела траке је линеарна и одговара подели на скали показивача брзине. Брзина покретања траке одговара брзини кретања возила. Кад возило стоји, покретање траке је спорије и износи **5mm/h**.

#### **Део за регистрацију пређеног пута**

На горњем и доњем рубу траке механизам убада тачкице на размаку од **2,5mm**, који одговара пређеном путу од **0,5km**. Део за регистровање додатних информација или дејства АС-уређаја

Овај део траке широк је 2**0mm** и на њему се помоћу 3 писача бележе додатне информације или подаци о деловању АС уређаја.

#### *Регистровање додатних информација*

На вучним возилима на којима није уграђен АС уређај, а опремљена су брзиномерима **HASLER**, a то су дизел локомотиве серија 641 и 661, региструју се додатне информације:

а) Рад уређаја будности:

- линија "А" је у основном (нултом) положају ако је уређај будности укључен;

- линија "А" је у горњем положају ако је уређај будности искључен електрично (прекидачем ПИБ) или пнеуматски (славином СИБ);

- линија "А" је кратко у горњем положају и враћа се у основни (нулти) положај када уређај ступи у дејство и при проби

будника у месту која се врши при проби кочница при пријему локомотива у јединици вуче;

б) Промена смера вожње:

- линија "Б" је у основном (нултом) положају ако је ручица за смер вожње у "неутралном" положају;
- линија "Б" је у горњем положају ако је изабран смер кретања краћим крајем напред;
- линија "Б" је у доњем положају ако је изабран смер кретања дужим крајем напред.
- ц) Употреба звучног сигнала на локомотивама серије 641-300 (по могућности):
- линија "Ц" је у основном (нултом) положају када звучни сигнал није употребљен;
- линија "Ц" прелази у горњи положај када је употребљен звучни сигнал;

## *Регистровање дејства АС уређаја*

Овај део траке широк је **20mm** и на њему се помоћу 3 писача бележе следећи подаци о деловању АС уређаја:

- укључење и искључење АС-уређаја,
- изабран режим вожње,
- утицај пружне бализе од 1000Hz са употребом тастера "Будност",
- утицај пружне бализе од 1000Hz без употребе тастера "Будност",
- утицај активне пружне бализе од **500Hz**,
- утицај активне пружне бализе од **2000Hz**,
- употреба тастера "Вожња по налогу",
- принудно кочење.

Ова уписивања врше се линијама А, Б и Ц. Линије А и Б могу заузети 3 положаја, и то: горњи, нулти и доњи, а линија Ц само горњи и нулти. Објашњења регистрованих деловања АС-уређаја I60 "**El-Siemens**" и I60 "**Iskra-SEL**" дата су у цртежима на сликама 3. и 4. Аутостоп-уређај може да ради у једном од три режима вожње:

- "Режим вожње 1" при брзини **Vmax** веће од **100km/h**,

- "Режим вожње 2" при брзини Vmax између 80-100km/h,
- "Режим вожње 3" при брзини **Vmax** мање од **80km/h**.

### *Режим вожње 1*

Код овог режима вожње постоје две граничне брзине:

- **Vga** која се контролише **20s** после деловања активне пружне бализе од **1000Hz** и мора бити мања од **90km/h**;
- **Vgm** која се контролише код деловања пружне бализе од **500Hz** и мора бити мања од **65km/h**.

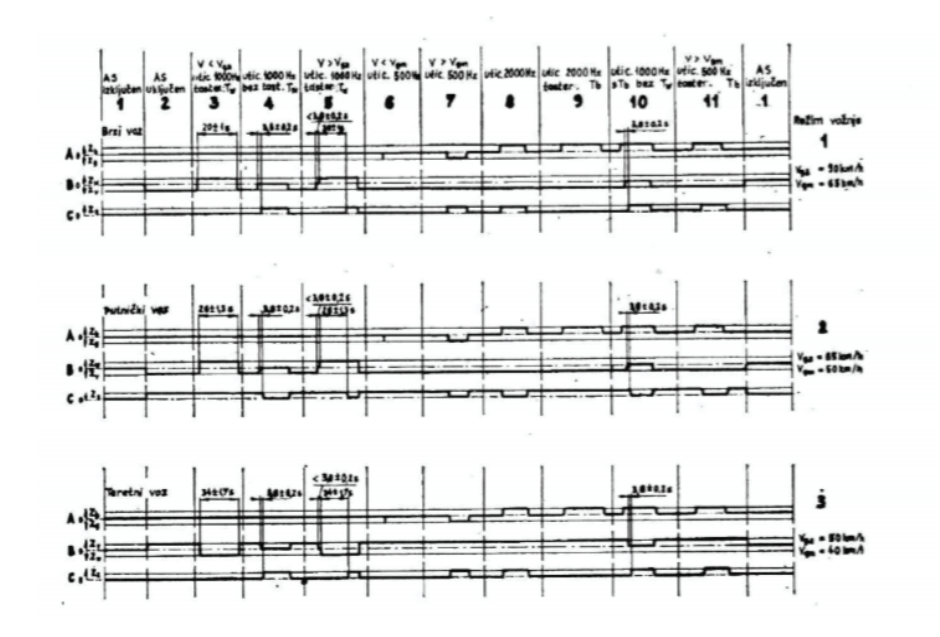

Слика 3. Запис деловања АС-уређаја **I 60** "**EI SIEMENS**" на регистраторима **RT9i, RT12i** *II* **RT12i "HASLER"** 

1) АС искључен, линије А, Б и Ц у нултом положају.

2) АС укључен, линије А и Ц у нултом, а линија Б у доњем **(Zv)** положају - основни положај "Режима 1".

3) Утицај активне пружне бализе од 1000Hz када је тастер "Будност" притиснут. После временске контроле од 20s брзина је мања од **Vga**. Линија А и Ц остају у нултом положају, линија Б прелази у горњи положај **(Zw)** у моменту над-

вожења, где остаје до момента контроле брзине по истеку **20s**, а затим се враћа у доњи положај.

4) Утицај активне пружне бализе од 1000Hz када тастер "Будност" није притиснут. У моменту надвожења активне пружне бализе од **1000Hz** Б линија иде из основног у нулти положај. После **4s** наступа принудно кочење. На почетку принудног кочења Ц линија иде у горњи положај **(Zz)**. По разрешењу АС-уређаја линије А, Б и Ц се враћају у основни положај.

5) Утицај активне прузне бализе од **1000Hz** када је таслер "Будност" притиснут у временском интервалу од **4s**. Брзина није смањена испод граничне брзине **(Vga)**. Из основног положаја линија Б враћа се у нулти положај и ту остаје до момента притиска на тастер "Будност" а затим прелази у горњи положај **(Zw)**. Двадесет секунди после утицаја активне пружне бализе од **1000Hz** наступа принудно кочење. Линија Ц **(Zz)** прелази у горњи положај. По разрешењу АС уређаја линије А, Б и Ц се враћају у основни положај.

6) Утицај активне пружне бализе од **500Hz** када је брзинамања од **Vgm**. Из основног положаја у тренутку надвожења активне пружне бализе од **500Hz** само линија А тренутно пада у доњи положај **(Zg)** и одмах се враћа у основни положај.

7) Утицај активне пружне бализе од **500Hz** када је брзина већа од **Vgm.** Из основног положаја у тренутку надвожења линија А пада у доњи положај **(Zg)** а линија Ц долази у горњи положај **(Zz)** када наступа принудно кочење. По разрешењу АС-уређаја линије А, Б и Ц се враћају у основни положај.

8) Утицај активне пружне бализе од **2000Hz**. Из основног положаја у тренутку утицаја **2000Hz** линија А иде у горњи положај **(Zb)** а такође и линија Ц **(Zz)** када наступа принудно кочење. По разрешењу АС-уређаја линије А, Б и Ц се враћају у основни положај.

9) Утицај активне пружне бализе од **2000Hz** када је укљуен тастер "Вожња по налогу" **(Tb)**. Из основног положаја, за све време док је тастер "Вожња по налогу" **Tb** укључен линија А је у горњем положају **(Zb)**. Принудног кочења нема. По исикључењу тастера "Вожња по налогу" (Tb) линије А, Б и Ц се враћају у основни положај. Овакво уписивање се врши и када је тастер **Tb** притиснут без утицаја пружне бализе од **2000Hz**.

10) Утицај активне пружне бализе од **1000Hz** када је укључен тастер "Вожња по налогу" а није притиснут тастер "Будност". Ово је неправилно руковање. Из основног положаја линија А прелази у горњи положај **(Zb)**, где остаје све док је тастер "Вожња по налогу" **(Tb)** укључен. Линија Б враћа се у нулти положај у моменту надвожења активне пружне бализе од **1000 Hz** када наступа принудно кочења, а линија Ц прелази угорњи положај **(Zz).** По разрешењу АС-уређаја линије А, Б и Ц се враћају у основни положај.

11) Утицај активне пружне бализе од **500Hz** када је укључен тастер "Вожња по налогу" **(Tb)** а брзина **V** је већа од **Vgm**. Линија А прелази у горњи положај **(Zb)**, линија Б остаје у доњем положају **(Zv)** а линија Ц прелази у горњи положај **(Zz)** у моменту надвожења активне пружне бализе од **500Hz.** Уовом случају наступа принудно кочење. Ако је брзина **V** мања од **Vgm,** линија Ц остаје у нултом положају и нема принудног кочења.

#### *Режим вожње 2*

Код овог режима вожње граничне брзине су **Vga=65km/h**, а **Vgm =50km/h**. **Vga** се контролише након **26s** po надвожењу активне пружне бализе од **1000Hz**, a **Vgm** (код активне пружне бализе од **500Hz**.

1) АС уређај искључен. Линије А, Б и Ц су у нултом положају.

2) АС-уређај укључен. Линија А у нултом положају, линија Б у доњем положају **(Zv)**, а линија Ц у горњем положају **(Zz)**. Ово је основни положај "Режима 2".

Сва остала уписивања на сликама 2 и 3 (случајеви 3, 6, 7, 8, 9, 11) у овом режиму остају као у "Режиму 1". Једина је разлика у уписивању линије Ц, која пролази из основног (горњег) у нулти положај код принудног кочења.

#### *Режим вожње 3*

Код овог режима вожње граничне брзине су **Vga=50km/h**, а **Vgm=40km/h**. Vga се контролише након **34s** по надвожењу активне пружне бализе од **1000Hz**, а **Vgm** код активне пружне бализе од **500Hz.**

1. АС-уређај искључен. Линије А, Б и Ц су у нултом положају.

2. АС-уређај укључен. Линија А у нултом положају, линија Б прелази у горњи положај, који је сада постао **Zv**, а линија Ц је у нултом положају.

3. Ово је основни положај "Режима 3".

4. Сва остала уписивања на сликама 2. и 3. (случајеви од 3, 6.7, 8, 9 и 11) у овом режиму остају као у "Режиму 1". Једина је разлика у уписивању линије Б, која прелази из основног (горњег) положаја **(Zv)** у нулти положај при надвожењу активне пружне бализе од 1000Hz, односно у доњи положај (Zw) када се благовремено притисне тастер "Будност".

5. Цртеж на слици 4. једнак је у свим тачкама са цртежом слике 3., а једина разлика постоји у тачкама 4, 5 и 10.

6. Утицај активне пружне бализе од **1000Hz** када тастер "Будност" није притиснут. После 4s наступа принудно кочење. У моменту надвожења активне пружне бализе од **1000Hz** Б линија иде из основног у нулти положај. На почетку принудног кочења истовремено се линија Б враћа у основни положаj **(Zv)**, а Ц линија иде у горњи положај **(Zz)**. По разрешењу АС-уређаја линије се враћају у основни положај.

7. Утицај активне пружне бализе од 1000Hz када је тастер "Будност" притиснут у временском интервалу од 4s. Брзина није смањена испод граничне брзине **Vga** у временској контроли брзине од **20s**.

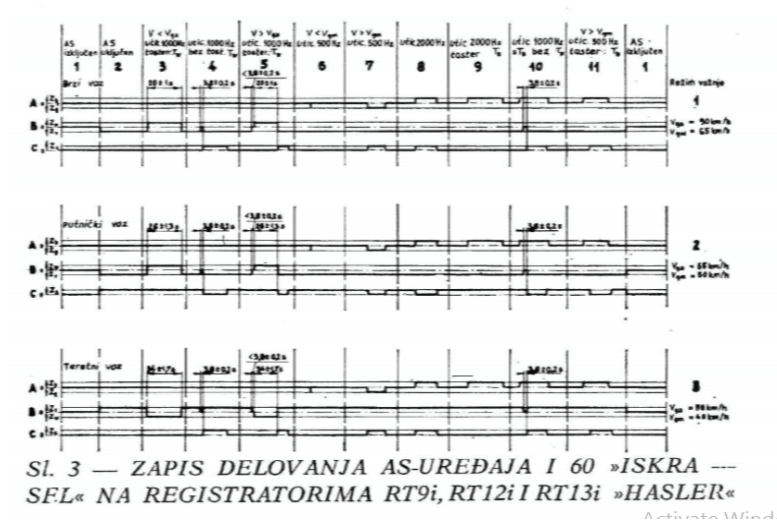

Слика 4. Запис деловања АС-уређаја "**ISKRA-SEL**" на регистраторима **RT9i, RT12i** и RT12i "HASLER"

8. Из основног положаја у моменту надвожења линија Б иде у нулти положај, где остаје до притиска на тастер "Будност«, када прелази у горњи положај **(Zv)** и ту остаје **20s**, након утицаја пружне бализе од **1000Hz.** Када наступа принудно кочење, истовремено линија Ц иде у горњи положај **(Zz)** а линија Б враћа се у основни положај. По разрешењу АС-уређаја линије А, Б и Ц се враћају у основни положај.

9. Утицај активне пружне бализе од 1000Hz када је укључен тастер "Вожња по налогу" (Tb), а није притиснут тастер "Будност". Ово је неправилно руковање.

#### **3. Обрада региструјућих трака**

Обраду трака врши контролор региструјућих трака или други овлашћени запослени у јединици вуче где је трака и скинута.

Скинута региструјућа трака се након контроле савија на дужину од **21 cm**, тако да савијање почиње од краја траке где је вожња завршена, при чему страна траке са регистрованим подацима треба да буде са унутрашње стране.

- На крају пресавијене траке обрађивач траке утискује гумени жиг и уписује следеће податке:
- серију и број вучног возила,
- датум (или датуме) обављених вожњи,
- број воза (или возова),

- име и презиме машиновође (или машиновођа) као и домицил и својим потписом и датумом оверава тачност уписаних података. Осим тога, ако је превезено више возова са више машинских партија, на региструјућој траци идентификује возове и код почетка вожње сваког воза ставља број воза, датум, име и презиме машиновође и домицил.

Примљену региструјућу траку обрађивач траке евидентира у књизи "Преглед брзиномерних трака" (ЕВ-85) према Упутству за вођење евиденције делатности вуче возова и одржавања вучних возила за акционарско друштво за железнички превоз робе "Србија Карго" а.д..

Редни број из ЕВ-85 уписује црвеном оловком на траци поред жига који је он ставио.

Након тога обрађивач траке приступа прегледу траке при чему се може установити следеће:

- да ли је машиновођа прекорачио дозвољену брзину прописану књижицом реда вожње;

- да ли је поштовао лагане вожње и брзине које су дате Општим налогом;

- да ли је продужио неко возно време;

- да ли је имао ванредна стајања или проласке службених места где је књижицом реда вожње предвиђено задржавање. Код вучних возила са уграђеним АС уређајем:

- да ли је укључио АС уређај,

- да ли је пнеуматски искључио АС уређај (у прилогу бр.1 дато је бележење пнеуматског искључења АС уређаја),

- да ли је правилно изабрао режим вожње,

- да ли је проверио исправност АС уређаја вожњом преко активиране пружне бализе од **2000Нz**,

- да ли је правилно опслужио АС уређај и

- да ли има пролаз поред главног сигнала који показује сигнални знак "СТОЈ".

Код вучних возила без АС уређаја:

- да ли је извршио пробу уређаја будности при пријему локомотиве у јединици вуче;

- да ли је возио воз са укљученим уређајем будности;

- да ли је вршио непотребну промену смера вожње,

- да ли је употребљавао звучне сигнале.

Налаз "вожња исправна" или утврђена неправилност "прекорачена максимално дозвољена брзина за ... **km/h**", "искључен будник", "није вршио проверу будника у месту", "није укључио АС уређај", и слично, уписује у књигу "Преглед брзиномерних трака" ( ЕВ-85) у колони "НАЛАЗ" (6)

О нађеним неправилностима обрађивач региструјућих трака подноси писану пријаву против учиниоца неправилности свом шефу ОЈ на обрасцу ЕВ-85 Прилог 1. Шеф ОЈ за своје особље покреће поступак ислеђења, а пријаве за особље других јединица доставља надлежном шефу секције на доказан начин. У колони "Резултат расправе са бројем решења" (колона 8 ЕВ-85) уписује изречену меру.

Контролор региструјућих трака брзиномерних уређаја, поред књига сталних саопштења, мора да има и књигу евиденције лаганих вожњи за пруге за које врши обраду региструјућих трака.

Свако злонамерно оштећење или манипулација региструјућом траком брзиномерног уређаја сматра се тежом повредом радне дужности и обавезе

#### **Поступак са обрађеним тракама**

Прегледане и евидентиране региструјуће траке повезују се и чувају две (2) године од дана обављене вожње у домицилној јединици вучног возила. Изузетак су брзиномерне траке скинуте из брзиномерних уређаја вучних возила која су учествовала у несрећи или незгоди при којима је причињена већа материјална штета, или са усмрћеним или повређеним лицима, а које се чувају 3 године.

Уколико међу скинутим и обрађеним тракама има трака вучних возила других јединица вуче исте се достављају домицилној јединици са "Извештајем за брзиномерну траку" ЕВ-1 Прилог 1 на доказан начин.

Региструјуће траке могу се давати на увид другим лицима само уз захтев и уз писано одобрење Шефа Секције.

#### **4. Одржавање брзиномерних уређаја**

Контролне прегледе брзиномерних уређаја и њихове оправке врше радионице које су за то овлашћене, а располажу одговарајућом стручном радном снагом и потребном опремом за ту врсту радова. Ова одржавања се обављају према посебним упутствима.

При контролним прегледима и редовним оправкама локомотивских делова врше се преглед и оправка брзиномерних уређаја према посебном упутству или упутству произвођача брзиномерних уређаја.

#### **Евиденција**

Овлашћено стручно лице, односно група којој је поверен преглед брзиномерних уређаја дужна је да се стара да возила буду снабдевена исправним брзиномерним уређајима. У том циљу води се евиденција.

#### **Проверавање исправности рада брзиномерних уређаја**

Проверавање исправности рада брзиномемих уређаја врше после редовне оправке возила, после ванредне поправке брзиномерних уређаја, обраде бандажа или пријављене неисправности уређаја.

Проверавање брзиномерних уређаја може бити:

- редовно и

- по потреби.

Редовно проверавање врши се при пријему возила са редовне оправке на основу података траке са пробне вожње, при контролном прегледу возила сваких 6 (шест) месеци и контролном прегледу већег ранга, уз услов да не сме да истекне рок атеста од једне године.

По потреби проверавање се врши када машиновођа посумња у исправност рада брзиномерних уређаја, после извршене оправке на брзиномерном уређају и после обраде бандажа.

Проверавање исправности рада брзиномерних уређаја редовно се врши на пробници **Hasler EBC 39a** састоји се у утврђивању правилности показивања и регистровања следећих података:

- пређеног пута,

- времена вожње и времена стајања (где се ово региструје),

- брзине кретања вучног возила (регистрована брзина се сме разликовати од брзине коју је показивала казаљка брзиномера највише за ± 2%),

- укључење АС уређаја,

- опслуживање АС уређаја,
- прелаз главног сигнала у положај "СТОЈ",

- искључење уређаја будности (код вучних возила без АС уређаја),

- ступање уређаја будности у дејство (код вучних возила без АС уређаја),

- промену смера вожње (код вучних возила без АС уређаја),

- употреба звучног сигнала (код вучних возила без АС уређаја) при проверавању брзине на пробници дозвољава се толеранција од ± 2%.

Провера рада региструјућих и контролних брзиномера врши се сваких 12 (дванаест) месеци у овлашћеној радионици где се проверавају:

- разлике између показивања казаљке брзиномера и регистроване брзине на траци за цео опсег брзина брзиномера (разлика сме да износи највише  $\pm$  2%),

- рад свих писача и

- подешеност контаката у контролном брзиномеру.

О извршеној провери брзиномерног уређаја издаје се мерна листа (атест) на којој мора бити написано (ако је брзиномерни уређај исправан) "БРЗИНОМЕР ЈЕ ИСПРАВАН И МОЖЕ СЕ УГРАДИТИ НА ВУЧНО ВОЗИЛО", датум, потпис лица које вршило испитивање и печат.

Уз мерну листу мора бити приложена и копија региструјуће траке са провере на пробници на којој мора бити уписан број брзиномера, датум, место провереи потпис лица које је извршило проверу.

Пре провере брзиномерне уређаје треба прегледати, очистити и подмазати.

Преглед и оправке вршити у свему према упутствима произвођача брзиномера.

Евиденција о брзиномерним уређајима на обрасцу ЕВ-83 воде ОЈ за вучу возова и ТКП, а на обрасцу ЕВ-84 секција ЗОВС-а.

Радионица је дужна да о свакој замени брзиномерног уређаја одмах извести домицилну секцију за вучу возова и ТКП на доказан начин.

Обавештење мора да садржи:

- серију и број вучног возила,

- тип брзиномера,

- фабрички број брзиномера,

- датум уградње брзиномера,

- датум истека важности атеста,

- разлог замене брзиномера и

- информације о бележењу сваког писача брзиномера.

Подаци о пређеном путу могу се проверити и на следећи начин:

- на траци се одабере једно одстојање средње дужине пређеног пута између два бављења воза у станицама и утврде регистровани подаци;

- податак добијен на тај начин упоређује се са податком (дужином у **km**) добијеним из реда вожње за тај део пруге.

Време се проверава на следећи начин:

- из локомотивског листа утврђује се време путовања између две станице и упоређује се са временом које је регистровано на траци;

- остварене брзине вожње проверавају се практично из линије брзине региструјуће траке на пробници. Толеранција између показивања и регистровања брзина може бити до **±3 km/h.**

Други начин проверавања остварене брзине вожње је:

- Из траке се одабере одстојање средње дужине између два бављења воза, па се за то одстојање пронађе средња брзина вожње којом би воз за исто време прешао одређени пут. Ако је ово време једнако са оствареним временом вожње између те две станице како је то на траци регистровано, онда брзиномерни уређај правилно региструје брзине вожње.

Код региструјућих уређаја који региструју брзине у односу на пређени пут претходно треба овакав дијаграм брзинапут претворити у дијаграм брзина-време.

Претварање једног дијаграма у други врши се на следећи начин:

Код региструјућих уређаја који региструју време, за поједине временске интервале (од 1-2 минута) треба утврдити остварене брзине, па нацртати нови дијаграм, где ће се на апсцису нанети усвојени временски интервал у једнаким размацима и за те интервале остварене брзине, чиме се добија нови дијаграм брзина-време.

Код регистратора који бележе само пређени пут, за поједине дужинске одсеке **S (до 2 km)** из одговарајуће брзине **V** треба израчунати време **t** као да је воз у том дужинском одсеку путовао равномерном брзином која одговара средњој брзини између почетка и краја дужинског одсека.

Према томе, време путовања за сваки одсек израчунава се по обрасцу:  $\boldsymbol{t}$ 

$$
=\frac{60 s}{v} minuta, \qquad v(km/h), S(km)
$$

Израчуната времена наносе се у одговарајућој размери на апсцису, а на ординату одговарајуће брзине v. На тај начин се добија нови дијаграм: брзина-време.

Средња брзина вожње на одабраној деоници добија се на тај начин што се пронађе паралелограм чија је површина једнака површини коју ограничавају линије брзине и апсциса, при чему дужина паралелограма мора бити једнака дужини апсцисе између почетне и крајње тачке линије брзине. Висина тога паралелограма представља средњу брзину **vsr(km/h)**.

Из средње брзине vsr добијене на описани начин и времена вожње t из дијаграма брзина-време израчунава се средњи пут **S** по следећем обрасцу:

### **S =t: vsr(km)**

Ако је **S** добијен на овакав начин једнак са путем регистрованим на траци, значи да регистратор правилно функционише.

Средња брзина **Vsr** вожње на одабраној деоници утврђује се на следећи начин: време вожње **t** из дијаграма брзинавреме подели се на **n** једнаких делова и добије се **n** трапеза, чија је једна страна на апсциси **T/n = a**, а средња линија тог трапеза **d** представља средњу брзину остварену у том делићу времена. Сума површина ових трапеза **a x d = P** је површина коју ограничавају апсциса и линија брзине.

Ова површина треба да буде једнака површини паралелограма **t x Vsr.**

Према томе, **t x Vsr= a x d = a (d1+ d2+••■•dn)** или:

$$
v_{sr} = \frac{a (d1 + d2 + \cdots + dn)}{h} (km/h)
$$

Да би се нашла средња брзина **Vsr**, потребно је утврдити суму површина свих малих трапеза и поделити је дужином која одговара времену вожње **t.**

#### **5. Поступак са региструјућом траком у случају несреће или незгоде**

У случају несреће или незгоде региструјућу траку из брзиномерног уређаја сме извадити само Комисија за ислеђење несрећа и незгода, односно овлашћено лице уз присуство комисије.

У случају несреће или незгоде трака се скида на месту несреће/незгоде пре било каквог померања вучног возила. Изузетно, Комисија за ислеђење ванредних догађаја може одредити и друго место и време скидања региструјуће траке.

При скидању брзиномерне траке Комисија за ислеђење несреће/незгоде дужна је да на самој траци унесе следеће податке:

- број вучног возила и домицил,

- број воза код кога се догодио ванредни догађај,
- датум дешавања несреће/незгоде,
- датум и време скидања траке,
- место несреће/незгоде, односно километарски положај,
- место скидања региструјуће траке, односно километарски положај,

- име и презиме особља вучног возила и домицил.

Чланови Комисије за ислеђење несреће или незгоде својим потписом на оба дела траке (на крају извађеног дела траке и на почетак дела траке који остаје у брзиномеру) својим потписом потврђују веродостојност података.

Скинути део региструјуће траке брзиномера Комисија на поуздан начин доставља обрађивачу региструјућих трака ради добијања "Извештаја из брзиномерне траке" (ЕВ-85 Прилог 1).

Комисија за ислеђење несрећа и незгода може захтевати да се у њеном присуству изврши анализа података са региструјуће траке.

## **ПРИЛОГ 2**

## **ЕЛЕКТРОНСКИ БРЗИНОМЕРНИ УРЕЂAЈ ЕБ 96**

### **1. Опис уређаја**

Eлектронски брзиномерни уређаји ЕБ96 су уграђени на дизел електричне локомотиве серија 621-100 и на шест локомотива серије 661.

Основни елементи електронског брзиномера ЕБ96 (сл. 38) јесу: централна јединица, монитор и давач.

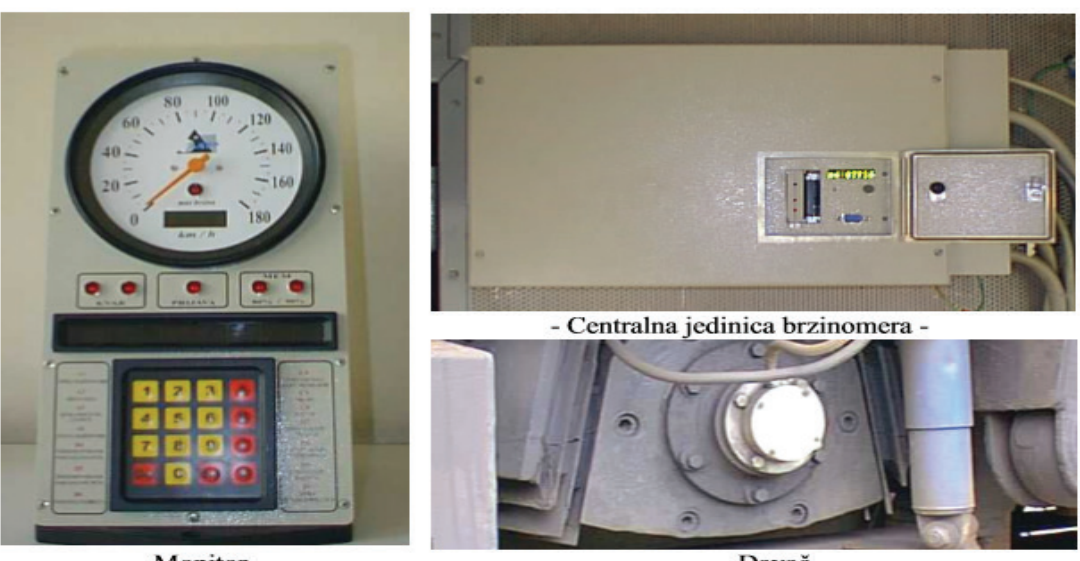

- Monitor -

- Davač -

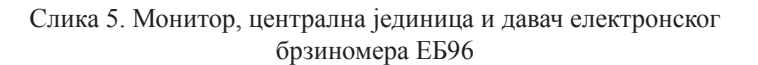

**Централна јединица** је микропроцесорски уређај који се уграђује на вучно возило. Повезана је са давачем брзиномера, мониторима и уређајима на вучном возилу, од којих прима информације, обрађује их и меморише. Повратним инфо-рмацијама омогућава рад монитора и осталих уређаја на вучном возилу који су неопходни за безбедно одвијање желе-зничког саобраћаја.

**Монитор** је микропроцесорски уређај који машиновођи приказује информацију о брзини кретања вучног возила, пређеном путу, времену и омогућава низ погодности које му олакшавају руковање вучним возилом. Уграђује се на сваком управљачком месту на вучном возилу. На монитору се налазе дисплеј за приказивање брзине и тастатура преко које машиновођа уноси потребне податке.

**Давач брзиномера** је индуктивни давач брзине који се уграђује на чело осовине вучног возила.

Брзиномерни уређај ЕБ96 има могућност бележења преко 40 података који се уносе са тастатуре монитора, преко дигиталних и аналогних улаза, давача брзине или података које сам генерише. Подаци се трајно бележе у 'Р' меморијској картици.

Уколико се на 'Р' меморијској картици са капацитетом од **2MB FLASH** меморије не снимају аналогни подаци преко аналогних улаза брзиномера, на њој се могу снимати подаци више од 18 дана или више од **10.000km.** Број аналогних канала, а посебно фреквенција мењања података по аналогним каналима смањиће време, односно претрчане километре који се могу трајно уписивати до попуне меморијске картице.

Меморијске картице могу бити и од **4MB, 8MB** или **16MB** итд.Садржај 'Р' картице може се очитати на самој локомотиви на два начина:

**1.** Постављањем 'Ц' меморијске картице у централну јединицу брзиномера.

Након убацивања 'Ц' картице у слободан отвор поред 'Р' картице активирањем тастера на 'Ц' картици, при укљученом брзиномеру, врши се преснимавање садржаја 'Р' картице на 'Ц' картицу. Преснимавање траје све док светле доње црвене лед диоде на обе меморијске картице. Након успешног преснимавања на 'Ц' картицу, садржај 'Р' картице се аутоматски брише. 'Р' картица остаје празна и спремна за даљу употребу. 'Ц' картицом могу се очитати меморијски записи електронских брзиномера са више локомотива. Очитавање 'Ц' картице врши се на персоналном рачунару истим поступком као и 'Р' картице.

**2.** Преносним рачунаром, преко серијског **PC232** канала централне јединице.

Очитавањем преко серијског **PC232** конектора централне јединице брзиномера садржај 'Р' картице се не брише.

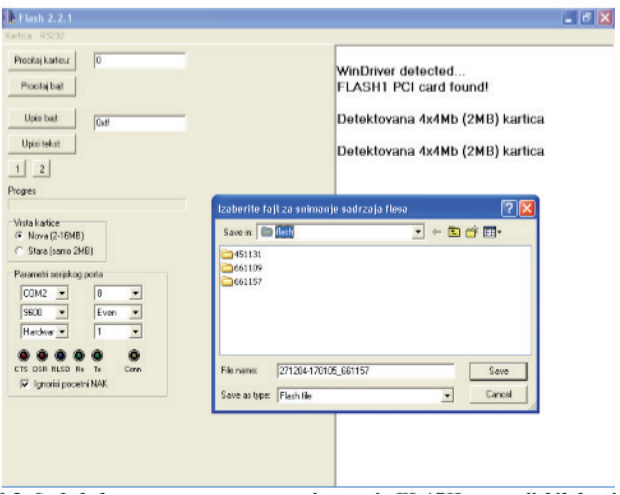

Слика 6. Изглед екрана програма за преснимавање меморијских картица

Садржај 'Р' картице може да се очита тако што се она извади из централне јединице брзиномера, постави у посебан драјв (уређај) за очитавање меморијских картица на персоналном рачунару и програмом за очитавање пресними њен садржај на хард диск рачунара. Потом се садржај меморијске картице обрише и она се може поново користити.

Запис електронског брзиномера компримован је у меморији картице. Пре преноса садржаја у меморију ПЦ рачунара, треба задати име фајла (датотеке) под којим ће бити меморисан. Снимљени садржај је у бинарном облику и неразумљив ако се не употреби посебан програм за преглед и анализу.

#### **2. Регистровање података на меморијским картицама**

У меморијским картицама брзиномера ЕБ96 региструју се:

- брзина којом се вучно возило кретало у **km/h**;
- датум;
- време вожње и стајања возила у секундама;
- пређени пут у метрима;
- деловање AС-уређаја;
- деловање уредаја будности;
- положај врата централне јединице брзиномера (отворена, затворена);
- положај прекидача за принудно деблокирање локомотиве.

У зависности од типа вучног возила на које је уграђен, могу се регистровати и употреба кочнице (директне, индиректне, електричне);

- смер вожње;
- давање звучног сигнала;
- положај пантографа;
- положај главног прекидача;
- додатне регистрације по избору.

Могу се бележити и аналогне величине, односно континуиране промене:

- напона;
- струје;
- притиска;
- температуре;
- потрошње енергената и друго.

Уносом података у електронски брзиномер ЕБ96 бележи се:

- име машиноводе;
- број воза;

- назив почетне станице;

- број вучног возила;

- пречник точка осовине на којој је уграден давач.

### **3. Обавезе машиновође на вучним возилима са електронским брзиномерним уређајем ЕБ96**

#### *Обавезе машиновође при пријему вучног возила су:*

- да провери да нису оштећени делови брзиномерног уређаја;

- да је закључана централна јединица брзиномера;

- да је закључан разводни орман брзиномера;

- да је прекидач за принудну деблокаду локомотиве пломбиран;

- да провери време и датум;

- да провери попуњеност меморије;

- да унесе своју шифру;

- да унесе број воза;

- да унесе шифру почетне станице.

Aко машиновођа утврди да је брзиномер оштећен, или да није закључан, односно пломбиран, или да је меморија попуњена, одбиће пријем таквог вучног возила и захтевати довођење брзиномерног уређаја у исправно стање.

### *Обавезе машиновође за време путовања:*

Дужан је да осматра рад брзиномера.

У случају да утврди да је брзиномерни уређај у квару уписује у лист (ЕВ1) и лист (С56) километарски положај и време онеспособљавања брзиномерног уређаја.

- Уколико се налази у станици изјављује дефект.

- Уколико се налази на отвореној прузи, а вучно возило не може да се покрене због квара брзиномера прекидачем за принудно деблокирање локомотиве, деблокира вучно возило и довози воз у наредну станицу у којој изјављује дефект.

Брзиномерни уређај је у квару и од тренутка попуњености меморије, за шта је одговоран машиновођа.

Машиновођа не сме да отвара брзиномерни уређај, да скида пломбе и конекторе и да врши било какве оправке или дотеривања (осим података које може да уноси преко тастатуре монитора).

Обавеза машиновође при предаји вучног возила је да се командом са тастатуре монитора одјави.

#### **4. Очитавање меморијске картице електронског брзиномерног уређаја**

Редовно очитавање података са меморијске картице обавља се у склопу редовних контролних прегледа (П1, П3 итд), а у случају потребе и пре тога. Приликом несрећа и незгода подаци се очитавају одмах.

Aко је меморијска картица попуњена 90%, а вучно возило је у домицилној јединици вуче, треба је обавезно очитати.

Очитавање меморијске картице може да врши само овлашћено лице које пре откључавања централне јединице брзиномера мора да се осведочи у исправност електронског брзиномера (неоштећен, закључан, пломбиран) и да провери попуњеност меморијске картице.

Приликом очитавања меморијске картице неопходно је евидентирати следеће податке:

- датум очитавања;

- број вучног возила;

- укупно претрчани километар вучног возила (са дисплеја на централној јединици брзиномера или одговарајућом командом са монитора);

- попуњеност меморијске картице у (процентима) %;

- име и презиме овлашћеног лица.

Евиденција се врши књигу са називом Преглед брзиномерних трака – ЕВ-85.

Меморијска картица се може:

- заменити новом, празном меморијском картицом ('Р' картицом);

- извадити, преснимити на персонални рачунар, обрисати и поново вратити на вучно возило;

- преснимити на 'Ц' меморијску картицу на самом вучном возилу.

При замени 'Р' картице (вађењу и постављању) брзиномер мора бити искључен.

Након преснимавања садржаја меморијске картице ('Р' или 'Ц' меморијске картице) на хард диск персоналног рачунара, треба проверити величину преснимавањем добијене .бин датотеке.

- Величина бинарне датотеке треба да се процени на основу процента попуњености меморије очитане на електронском брзиномеру (1% ~ **20KB** за двомегабајтне меморијске картице, **40KB** за **4MB** итд).

- Покретањем програма за преглед записа очитаног са меморијске картице проверава се исправност преснимљене бинарне датотеке (треба обратити пажњу на време учитавања бинарног фајла, број вожњи, коректност датума, пречника точка итд).

- Проверена бинарна датотека архивира се на посебан меморијски медијум (УСБ флеш драјв, **CD**, **DVD**, екстерни ХДД...)

- Чување датотеке само на хард диску рачунара није дозвољено. Неопходно је направити најмање једну копију на независном меморијском медијуму.

- Након провере бинарне датотеке и прављења исправне копије, меморијска картица се сме обрисати и поново користити за снимање података на електронском брзиномеру ЕБ96.

- Уколико се примети било каква неисправност, неодговарајућа величина или неисправан запис у бинарном фајлу, меморијска картица се не сме брисати нити поново користити. Одмах се даје налог за проверу исправности брзномера са кога је очитан запис.

Обавеза је овлашћеног лица за очитавање меморијских картица да у писаном облику попуњавањем Захтева за одржавање вучних возила (образац EB63) пријави радионици све неправилности нађене на брзиномерним уређајима.

Уколико је потребно да при интервенцији на брзиномерном уређају радници радионице за одржавање возних средстава очитају меморијску картицу не смеју брисати садржај меморијске картице.

#### **5. Преглед и обрада података са меморијских картица**

Места обраде регистрованих података из електронског брзиномера и начин њиховог чувања одређује Сектор за вучу возова и ТКП.

Преглед и обрада записа из меморијских картица врши се на персоналним рачунарима, софтвером за преглед записа електронског брзиномера, а обавља се у јединицама вуче где је меморијска картица очитана.

Прегледом и анализом записа може се установити следеће:

- да ли је машиновођа правилно опслужио електронски брзиномер уносећи:

- своју шифру;

- број воза;

- шифру почетне станице.

- да ли су датум и часовник брзиномера правилно подешени;

- да ли је машиновођа прекорачио највећу дозвољену брзину прописану књижицом реда вожње;

- да ли је поштовао лагане вожње;

- да ли је одржавао возно време воза;
- да ли је имао ванредна стајања или проласке службених места где је књижицом реда вожње предвиђено задржавање;
- да ли је правилно опслужио AС-уређај:
- да ли је укључио AС уређај,
- да ли је пнеуматски искључио AС уређај,
- да ли је правилно изабрао режим вожње,

- да ли је проверио исправност AС уређаја вожњом преко активиране пружне бализе од 2.000Hz,

- да ли је правилно опслуживао AС уређај и
- да ли има пролаз поред главног сигнала у положају СТОЈ;
- да ли је правилно опслужио уређај будности:
- да ли је извршио пробу уређаја будности при пријему вучног возила у јединици вуче;
- да ли је возио воз са укљученим уређајем будности;
- да ли је употребљавао звучне сигнале;

- да ли је исправно поступао код сигнала за електричну вучу (сигнали за руковање пантографом, главним прекидачем, сигнали за обезбеђење);

- да ли је вршио непотребну промену смера вожње;
- да ли је употребљавао звучне сигнале;
- да ли је правилно кочио воз;
- да ли је неовлашћено отворио централну јединицу брзиномера;

- да ли је руковао прекидачем за принудно деблокирање локомотиве

Налаз вожња исправна или утврђена неправилност: прекорачена максимално дозвољена брзина за ... **km/h**, искључен будник, није вршио проверу будника у месту, није укључио AС уређај и слично, уписује у књигу Преглед брзиномерних трака (ЕВ85) у колони НAЛAЗ (6).

- Приликом уочавања неправилности штампају се графички и табеларни извештаји вожње воза из којих се јасно види учињена неправилност.

О нађеним неправилностима обрађивач меморијских записа подноси писану пријаву против учиниоца неправилности Шефу секције, уз коју се прилаже графички и табеларни извештај. Шеф секције за своје особље покреће поступак ислеђења а пријаве за особље других јединица доставља надлежном Шефу секције / ОЈ на доказан начин. У колони Резултат расправе са бројем решења (колона 8, ЕВ85) уписује изречену меру.

Радници који врше преглед и анализу меморијских записа, поред књига сталних саопштења, морају да имају и књигу евиденције лаганих вожњи за пруге за које врше обраду региструјућих трака.

Свако злонамерно оштећење или манипулација меморијским картицама и очитаним записима сматра се тежом повредом радне дужности и обавеза.

### **6. Поступак са обрађеним датотекама очитаним из меморијских картица**

Бинарне датотеке са прегледаним записима, архивирају се на меморијске медијуме капацитета **100MB** или више (ЗИП-дискете, ЦД, ДВД,...) и чувају две (2) године од дана обављене вожње, у домицилној једимци вучног возила.

- Бинарне датотеке, снимљене са 'Р' меморијске картице, које се архивирају у називу морају имати:

### **DoDoMoMoGoGo-DDMMGG**\_број вучног возила**.bin**

(где је **DoDoMoMoGoGo** датум првог уписа у запису, а **DDMMGG** датум очитавања картице. Оба датума се аутоматски генеришу при очитавању, а број локомотиве треба дописати).

На пример:

Aко је запис очитан 15.01.2005. год. са локомотиве 461-131 а први датум у запису је 01.01.2005.год. датотека пре архивирања мора имати назив:

### **010105-150105\_461131.bin**

Уколико је очитавање вршено 'Ц' картицом на којој постоје записи са више вучних возила, у називу преснимљене датотеке уносе се број меморијске картице, датум очитаваљња и бројеви свих локомотива са којих је очитавана меморија брзиномера:

## **C001-010105\_461131,661109,661157.bin**

Бинарне датотеке се архивирају у директоријуме (фолдере) са називом вучног возила. Све датотеке једне локомотиве чувају се у директоријуму са називом који представља број те локомотиве. Датотеке снимљене 'Ц' картицом копирају се у директоријим сваке локомотиве која се налази у имену датотеке.

Уз бинарне датотеке треба архивирати и радне базе софтвера за преглед меморијских записа које су коришћене при прегледу датотеке.

- Након било каквих измена у радним базама (измена базе реда вожње, базе шифара станица, базе имена машиновођа или било које друге базе) неопходно је снимити и архивирати базе.

- Базе се архивирају у датотеку са именом:

## **baze0501.zip**

Прва два броја у називу иза речи базе означавају годину (последње две цифре текуће године), а друга два редни број датотеке.

При архивирању води се евиденција по вучним возилима. Код записа са 'Ц' картица води се евиденција за свако вучно возило са ког је вршено очитавање. Евиденција мора садржати:

- назив и величину бинарне датотеке;
- медијум на који је архивирана (врста и редни број);
- датум првог и последњег записа;
- назив датотеке радних база;
- име и презиме овлашћеног лица.

Уколико међу очитаним записима има записа са вучних возила која припадају другим јединицама вуче, копије таквих записа обавезно проследити домицилној јединици. Овакве датотеке се евидентирају у одељку 'Вучна возила других секција' и уз податке који се евидентирају за домицилна вучна возила уноси се и:

- број вучног возила;
- где је датотека послата;
- датум слања;
- начин на који је датотека послата;
- име и презиме лица које је послало датотеку.

Бинарне датотеке записа електронског брзиномера могу се давати другим лицима само уз захтев и уз писано одобрење шефа секције.

#### **7. Провера исправности рада електронских брзиномерних уређаја ЕБ96**

Провера исправности рада уређаја врши се на основу Упутства за испитивање електронског брзиномерног уређаја ЕБ-96 и може бити:

- редовна и

- по потреби.

Редовно проверавање брзиномера врши се:

- при контролном прегледу возила П12, а најкасније након 12 месеци;

- на пробници за брзиномере пре уградње у возило које је у инвестиционој оправци;

- након пријема возила из редовне оправке.

Тестирање исправности електронског брзиномера ЕБ-96 вршити периодично на сваких дванаест месеци у Секцији ЗОВС Ниш на пробници **IMP-EP96.**

По потреби проверавање брзиномера врши се:

- након обраде или замене бандажа вучног возила, или након измене осовине на којој је уграђен давач електронског брзиномера;

- након ванредне оправке вучног возила после удеса;

- после извршене оправке на брзиномерном уређају;

- када машиновођа посумња у исправност рада брзиномерног уређаја;

- када се при анализи записа из меморијских картица утврди неисправност записа.

Провера рада електронског брзиномера при контролном прегледу П12, обавља се након извршеног контролног прегледа вучног возила, брзинском пробном вожњом од најмање **30km** у оба смера.

- Пре поласка на пробу:

- визуелно се прегледају све компоненте брзиномерног уређаја (централна јединица, монитори, давач брзине, аналогни давачи, разводни ормар брзиномера, аутоматски осигурач брзиномера, конектори и проводници);

- мери се пречник точка осовине на којој је уграђен давач брзиномера и са милиметарском тачношћу уноси податак у меморију брзиномера;

- проверава се деловање прекидача за принудно деблокирање локомотиве;

- на оба монитора проверава се задавање и одзив свих команди које се могу унети са тастатуре.

- Машиновођа који управља вучним возилом пре пробне вожње, уноси своју шифру под којом се обавља цела проба. Да би била снимљена као једна вожња, током пробе не сме се вршити одјављивање или поновно пријављивање машиновође.

- За време пробе:

- омогућити активирање и деактивирање свих уређаја на вучном возилу чије се деловање бележи преко дигиталних улаза брзиномера, тако да постоји барем један запис у току пробе за сваки од уређаја чије се стање снима;

- снимање преко аналогних канала проверити у сва три режима:

- у режиму када се промене аналогних величина стално меморишу (режим'2');

- у режиму када се промене аналогних величина меморишу само када је брзина вучног возила **v>0km/h**, тј. када се креће (режим'1'). За време ових проба вучно возило треба зауставити најмање два пута;

- у режиму када се аналогне величине не меморишу (режим 'О');

- команде са монитора које се извршавају у току вожње проверити са оба монитора;

- поредењем пређеног пута који се приказује на монитору брзиномера са километарским положајем пруге проверити исправност рада брзиномера. Уколико има одступања најпре проверити податак о пречнику точка.

- Након завршене пробе извршити:

- очитавање меморијске картице преносним рачунаром преко серијског канала **RS232** централне јединице - да би се проверила ова могућност очитавања картице, а затим

- очитавање извршити преснимавањем на 'Ц" картицу - чиме се 'Р' картица аутоматски брише 1 оставља празна у централној јединици за даљи рад брзиномера.

Aко се анализом записа не уоче неисправности сва распломбирана места се пломбирају, а централна јединица и разводни орман брзиномера закључавају.

О извршеној провери брзиномерног уређаја сачињава се записник са потписом лица које је вршило испитивање. Уз записник достављају се три графичка и потребан број табеларних извештаја вожње воза.

- Графички извештаји се штампају бирајући размеру x-осе тако да се види цела пробна вожња. На сваком од извештаја треба да буду приказани различити дигитални улази тако да кроз три графичка извештаја, са истом размером x-осе, буду приказани сви дигитални улази.

- Одштампани табеларни извештаји треба да прикажу промену дигиталних и аналогних величина за време стајанја вучног возила.

Провера рада електронског брзиномера на пробници врши се пре сваке уградње на возило које је у инвестиционој оправци.

- Оба монитора, централна јединица и давач се изграђују са вучног возила да би се извршило тестиранје у овлашћеној радионици која поседују пробницу за испитивање електронског брзиномера;

- Пре провере све делове брзиномера, са растављеним компонентама, треба прегледати и очистити;

- Литијумску батерију у централној јединици, ако јој рок важности истиче пре наредног дванаестомесечног прегледа, заменити и налепницом означити датум замене батерије;

- Пробница се поставља у режим аутоматског тестирања електронског брзиномера. Уколико се током теста установи несправност, тестирају се поједини елементи брзиномера и након отклањања грешке поново приступа аутоматском тесту комплетног брзиномера;

- извршеној провери брзиномерног уређаја издаје се уверење на коме мора да пише:

БРЗИНОМЕР ЈЕ ИСПРAВAН И МОЖЕ СЕ УГРAДИТИ НA ВУЧНО ВОЗИЛО

- Уверење мора да садржи фабричке бројеве делова брзиномера који су тестирани, датум, потпис лица којеје вршило испитивање и печат.

- Уз уверење морају бити приложени графички и табеларни извештаји тока тестирања.

Након извршене провере рада електронског брзиномера на пробници и добијеног уверења, брзиномер се уграђује на вучно возило и врши брзинска пробна вожња у свему као након прегледа П12.

Након обраде или замене бандажа вучног возила, или након измене осовине на којој је уграђен давач електронског брзиномера, или након изјаве машиновође или радника који прегледа и анализира записе из меморијских картица да је

приказивање брзине и мерење пређеног пута нетачно, неопходно је проверити пречник точка осовине на којој је уграђен давач брзиномера и кориговати постављену вредност за пречник точка у меморији брзиномера.

О начину провере исправности електронских брзиномера или компоненти брзиномера по потреби у осталим случајевима одлучују одговорни радници радионице која врши оправке електронских брзиномера.

#### **8. Поступак са меморијском картицом електронског брзиномерног уређаја у случају несреће или незгоде**

У случају несреће или незгоде записи регистровани електронским брзиномерним уређајем се очитавају по доласку вучног возила у јединицу вуче у којој је очитавање могуће. Уколико стање уређаја на вучном возилу и сам електронски брзиномер то омогућава (сме да се укључи батеријски прекидач вучног возила, да централна јединица брзиномера није хаварисана), запис са меморијске картице може се очитати и прегледати на вучном возилу и помоћу преносног рачунара прикључењем на **RS232** конектор централне јединице брзиномера.

Овлашћено лице, уз присуство Комисије за ислеђење, може извршити очитавање меморијске картице на један од начина. овог Упутства, али не сме оставити електронски брзиномер без меморијске картице уколико је вучно возило, које је учествовало у несрећи / незгоди, способно за саобраћај или се на месту несреће или незгоде може оспособити за саобраћај.

При очитавању меморијске картице Комисија за ислеђење несреће или незгоде дужна је да направи записник са следећим подацима:

- број вучног возила и домицил;

- број воза код кога се догодио ванредни догађај;
- датум дешавања ванредног догадаја;
- датум и време очитавања меморијске картице;
- место ванредног догађаја односно **km** пруге;
- место очитавања меморијске картице односно **km** пруге;
- име и презиме машиновође и домицил;
- назив датотеке добијене очитавањем меморијске картице.

Комисија за ислеђење несреће или незгоде може захтевати да лице овлашћено за анализу записа из меморијских картица у њеном присуству изврши анализу података.

#### **9. Преглед записа које меморише брзиномер EB96**

Програм за преглед и анализу меморисаних података електронског брзиномера омогућава графички и табеларни преглед бинарних фајлова и штампање одабраних извештаја или целог садржаја преснимљеног са меморијских картица.

Изглед једног екрана за графички преглед приказан је на слици 7.

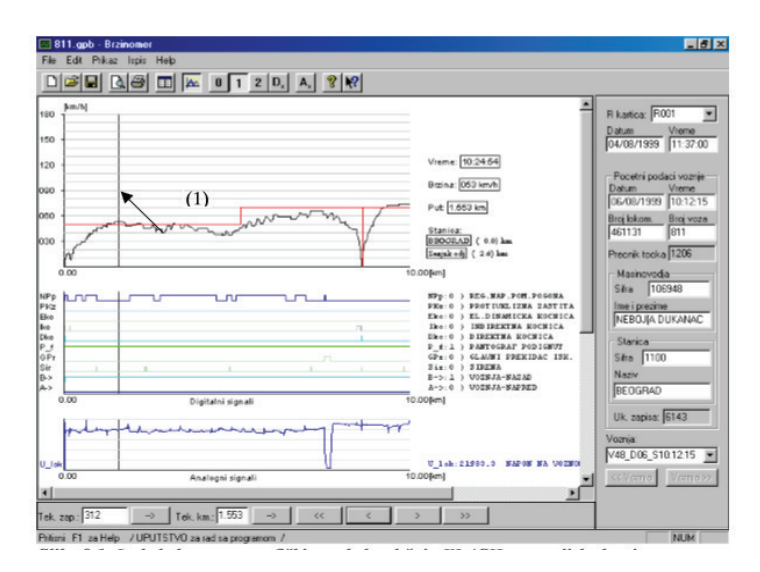

Слика 7. Изглед екрана за графички преглед садржаја меморијске картице

Централно (осветљено) место екрана заузимају три графикона (сл. 7.):

- на првом се приказује брзина којом се креће локомотива (y-оса – **km/h**) у зависности од пређеног пута (x-оса **-km**);

- на другом графикону могу да се виде до 10 од могућих 24 дигиталних сигнала, са могућношћу да одаберемо које ћемо сигнале истовремено посматрати;

- на трећем графикону приказује се до 5, по жељи одабраних, од могућих 8 аналогних величина Које могу да се снимају и три које се могу рачунским путем генерисати од података који се снимају на аналогним улазима.

Нумеричке вредности за све приказане величине виде се са десне стране приказаних графикона (у осветљеном делу екрана) и одговарају месту где се постави кончаница (означена стрелицом (1)), а она се може произвољно померати дуж преденог пута у оба смера.

На делу уз десну ивицу екрана (затамњени део) приказују се подаци о меморијској картици и одабраној вожњи воза. Графички преглед се користи за брзи, визуелни преглед садржаја снимљених података. Детаљна анализа може се обавити кроз табеларни преглед где су приказане све снимљене величине са својим вредностима и променама у резолуцији од једне секунде.

Изглед екрана за табеларни преглед дат је на слици бр.8.

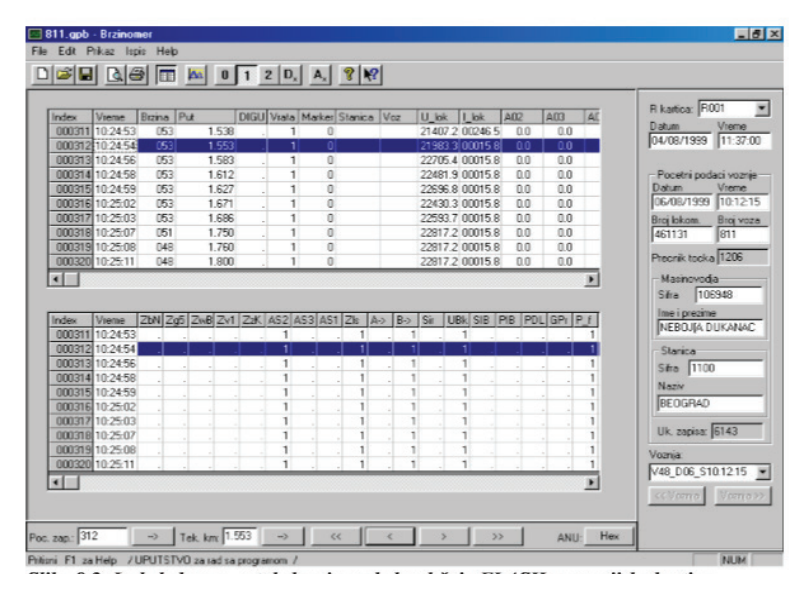

Слика 8. Изглед екрана за табеларни преглед садржаја меморијске картице

Електронски брзиномер ЕБ96 може меморисати следеће податке:

- број локомотиве (6 цифара);

- пречник точка (4 цифре);

- укупно претрчани километар (8 цифара) који се приказујена дисплеју централне јединици брзиномера (овај податаксе не меморише у 'Р' меморијској картици);

- датум;

- време (сати,минути);

- положај врата на централној јединици ( О-закључана, 1-откључана);

- тренутак задавања команде <**'C7'marker**> са тастатуре монитора (тренутак задавања команде, време и место означава се са 1, а може се видети у табеларном прегледу у посебној колони која семоже отворити између колона врата и станица и користи се за маркирање одређеног тренутка при испитивању брзиномера).

Од команди које се могу уносити са тастатуре монитора, меморишу се:

- шифра машиновође (шестоцифрени број);

- број воза (до 5 цифара);

- шифра почетне станице (4 цифре)

Брзиномер ЕБ96 омогућава снимање 24 дигитална податка преко својих дигиталних улаза. Промена стања дигиталних улаза бележи се нулом и јединицом у табеларном запису или променом нивоа линије дигиталног сигнала при графичком представљању. У меморији остаје записан тренутак (време и место) промене и дужина трајања промене.

 Уколико се брзиномери ЕБ96 уграде на локомотиве које поседују AС уредај I60 производње **EI-SIEMENS**, **ISKRA-SEL** или **RIZ**, морају бележити следеће податке о деловању ауто стоп (AС) уређаја:

**- AS1 - AS - режим 1; - AS2 - AS - режим 2; - AS3 - AS - режим 3.**

Промена нивоа линије из основног у горњи положај у графичком приказу, или појава јединице (1) у табеларном приказу, код једног од ова три сигнала, означава тренутак укључења АС уређаја и положај преклопника режима вожње.

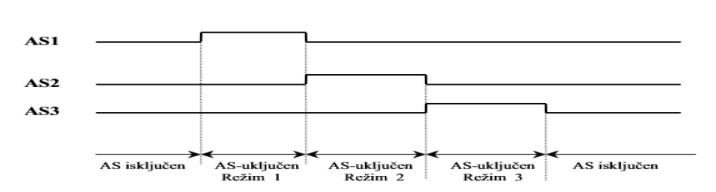

Слика 9. Укључење ауто стоп (AС) уређаја

### **- Zv1 - AС - бализа 1.000Hz;**

Промена нивоа линије из основног у горњи положај у графичком приказу, или појава јединице (1) у табеларном приказу, означава деловање активне пружне бализе **1.000Hz.** Aктивира се код надвожења активне пружне бализе од **1.000Hz,**  а завршава се након спроведене временске контроле брзине (**20s, 26s, 34s** за режиме 1, 2 и 3).

У комбинацији са **ZwB** означава принудно коченје код активне пружне бализе од **1.000Hz.**

#### **- ZwB - AS - будност;**

Промена нивоа линије из основног у горњи положај у графичком приказу, или појава јединице (1) у табеларном приказу, означава руковање тастером Будност унутар 4s после делованја активне пружне бализе од **1.000Hz.** Промена почиње притиском на тастер Будност а завршава се после извршене временске контроле брзине.

#### **- ZzK - - AS - принудно кочење;**

Промена нивоа линије из основног у горњи положај у графичком приказу, или појава јединице (1) у табеларном приказу, појављује се за време принудног кочења које се заводи при неправилном опслуживању AС-уређаја. По разрешењу AС-уређаја линија се враћа у основни положај.

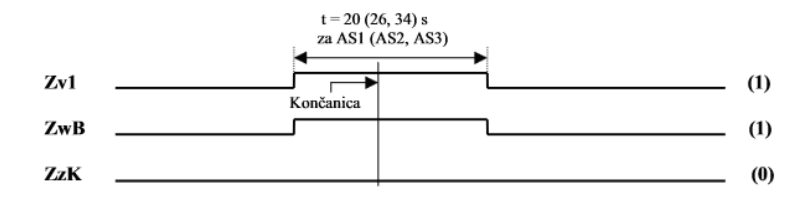

Слика 10. Правилан поступак машиновође при проласку локомотиве преко активне бализе од **1000Hz**

Aктивна бализа **1.000Hz (Zw1=1),** тастер будност AС-а правовремено опслужен **(ZwB=1),** брзина сведена испод контролне брзине за дати режим AС-а.)

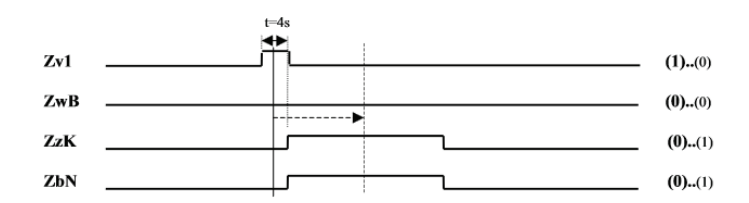

Слика 11. Неправилан поступак машиновође при проласку локомотиве преко активне бализе од **1.000Hz**

(Aктивна бализа **1.000Hz (Zw1=1),** тастер будност AС-а није опслужен **(ZwB=О)**, заведено је принудно кочење **(ZzK=1)**.)

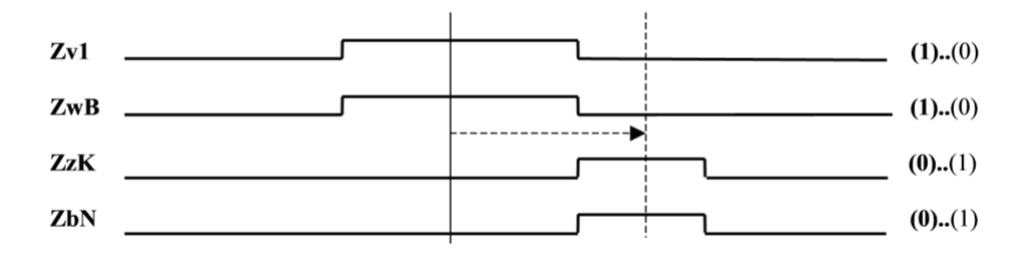

Слика 12. Неправилан поступак машиновође при проласку локомотиве преко активне бализе од **1.000Hz.**

Aктивна бализа **1.000Hz (Zv1=1)**, тастер будност AС-а правовремено опслужен **(ZwB=1),** брзина није сведна испод контролне брзине задати режим AС-а, - заведено је принудно кочење **(ZzK =1)**.)

### **- ZbN - - AS - вожња по налогу;**

### **a) активна бализа 2.000Hz а) Утицај активне пружне бализе 2.000Hz.**

Из основног положаја (0) у тренутку утицаја **2.000Hz** линија **'ZbN'** иде у горнји положај (1) атакоде и линија **'ZzK'** када наступа принудно кочење. По разрешењу AС-уређаја обе линије се враћају у основни положај.

b) Утицај активне пружне бализе **2.000Hz** кадаје укључен тастер Вожња по налогу.

Из основног положаја (0) од тренутка укључења и за све време док је тастер Вожња по налогу укључен линија **' ZbN''** је у горњем положају (1). Принудног кочења нема. По искључењу тастера "Вожња по налогу" линија **' ZbN''** се враћа у основни положај. Овакво уписивање се врши и када је тастер "Вожња по налогу" укључен без утицаја пружне бализе **2.000Hz**.

### **Линија ' ZbN'' мења ниво из основног у горњи положај и када је:**

- ручица за смер вожње у положају Стој;

- при принудном кочењу уређаја будности (УБ)

- при завођењу брзог кочења аутоматским кочником

Напомена: Значење линије **ZbN'** није једнозначно. Да би се правилно одредило њено значење треба проверити стање дигиталних улаза који такође могу утицати на приказ по овој линији.

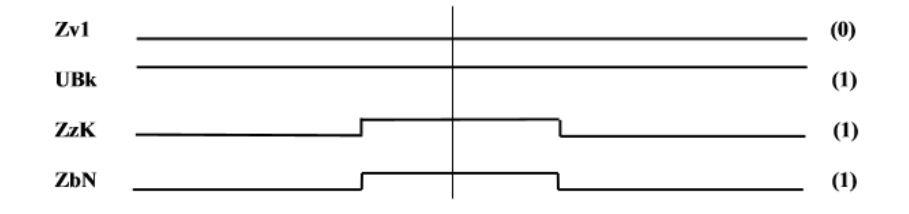

Слика 13. Утицај активне пружне бализе **2000Hz**

(Бализа **2.000Hz** је активна (**ZbN**=l), тастер Вожња по налогу није укључен, заведено је принудно кочење **(ZzK=l).)**

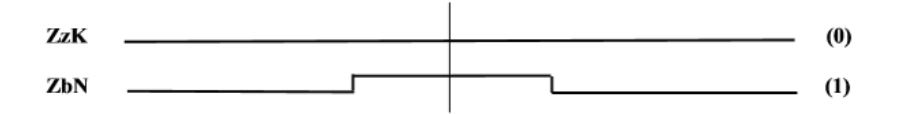

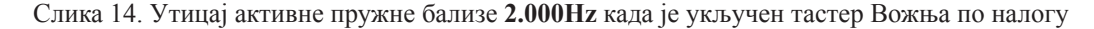

(Тастер Вожња по налогу је укључен **(ZbN=l)**, принудног кочења нема **(ZzK=0).)**

### **- Zls - АС - славина отворена.**

Промена нивоа линије из основног у горњи положај у графичком приказу, или појава јединице (1) у табеларном приказу, појављује се када је славина AС уређаја отворена и траје све док је притисак ваздуха у главном воду нормалан **(5ba)**. Чим притисак падне испод **1.5ba** појављује се нула (0) у табеларном, а линија у графичком приказу пада на основни ниво. Привремено падање линије у основни положај (0) не мора значити затварање славине **AС уређаја већ се то догађа** 

при сваком пражњењу главног ваздушног вода испод **1.5bar** (брзо кочење, кочење будника, кочење **AS** уређаја, принудна кочења директним везивањем главног ваздушног вода и атмосфере).

Значење линије **Zls** није једнозначно. Да би се правилно одредило њено значење треба проверити стање дигиталних улаза који такође могу утицати на приказ по овој линији.

#### **- Zg5 - АС - бализа 500Hz;**

Промена нивоа линије из основног у горњи положај у графичком приказу, или појава јединице (1) у табеларном приказу, означава деловање активне пружне бализе од **500Hz.**

У комбинацији са **ZzK** означава присилно кочење због прекорачења брзине код бализе од **500Hz.**

Локомотиве са електронским брзиномером **EB96** на које је уграђен уређај будности УБ - унифицирани уређај будности, омогућују електронском брзиномеру бележење следећих података:

### **- UBk - Принудно кочење UB (0)**

Јединица (1) код овог сигнала, односно линија приказа у горнјем положају, је нормално стање, то јест стање када нема принудног кочења од стране **UB-**унифицираног уређаја будности.

Појава нуле (0) у табеларном прегледу или пад линије приказа сигнала **UBk** на основни ниво, означава принудно кочење вучног возила (воза) услед деловања уређаја будности, због неправилног опслуживања од стране машиновође.

#### **- SIB - Искључна славина SIB**

Појава јединице (1) у табеларном односно промена нивоа линије из основног у горњи положај у графичком приказу означава да је искључна славина будника у затвореном положају (неправилан положај). Све док је славина **SIB** затворена линија приказа је у горњем положају.

### **- PIB - Искључни прекидач PIB**

Пребацивање прекидача за електрично искључење **UB**-будника **PIB** у искључни положај бележи се јединицом (1) у табеларном, а променом нивоа линије из основног у горњи положај, у графичком приказу у којем остаје све док је прекидач **PIB** у искљученом положају.

При завођењу принудног кочења од стране УБ-будника, и за време трајања принудног кочења, сигнал **PIB** се означава са јединицом (1) у табеларном односно променом нивоа линије из основног у доњи положај, у графичком приказу.

Значење ове линије није једнозначно. Да би се правилно одредило њено значење треба проверити стање дигиталних улаза **(UBk)** који такође могу утицати на приказ по овој линији.

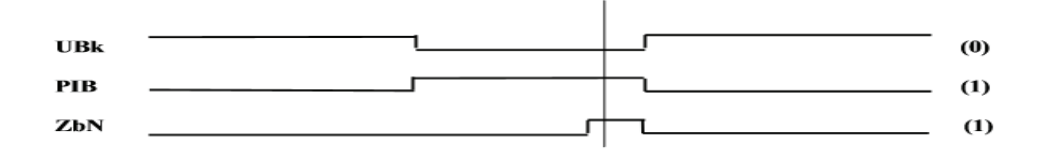

Слика 15. Принудно кочење УБ — уређаја будности

(Машиновођа није правилно опслужио УБ-уређај будности, односно није правовремено притиснуо један од тастера "Будност" УБ-будника; заведено је принудно кочење вучног возила (воза) **(UBk=0; PIB=1).)**

Електронски брзиномером ЕБ96 омогућава бележење следећих података:

#### **- PDL - Принудна деблокада локомотиве**

Промена нивоа линије у графтчком приказу из основног у горњи положај или појава јединице (1) у табеларном приказу означава да је прекидач за принудну деблокаду локомотиве ПДЛ, (на бочној страни централне јединице електронског брзиномера ЕБ96), УКЉУЧЕН, односно да је локомотива принудно деблокирана (неправилан положај).

#### **- A ->- Вожња напред**

Промена нивоа линије у графтчком приказу из основног у горњи положај или појава јединице (1) у табеларном приказу означава да се локомотива креће кабином A' у смеру вожње. Код локомотива са једном возном кабином ова линија означава да се локомотива креће првом осовином у смеру вожње.

#### **- B ->- Вожња назад**

Промена нивоа линије у графтчком приказу из основног у горњи положај или појава јединице (1) у табеларном приказу означава да се локомотива креће кабином 'Б' у смеру вожње. Код локомотива са једном возном кабином ова линија означава да се локомотива креће задњом осовином у смеру вожње.

### **- Sir - Сирена**

Промена нивоа линије из основног у горњи положај у графичком приказу или појава јединице (1) у табеларном приказу означава да је издата команда за активирање звучног сигнала (било којег из било које управљачнице локомотиве). Све док је сирена активирана линија приказа је у горњем положају (1).

### **- Dko - Директна кочница**

Промена нивоа линије из основног у горњи положај у графичком приказу или појава јединице (1) у табеларном приказу означава да је активирана директна (локомотивска) кочница локомотиве. Линија приказа је у горњем положају (1) до тренутка деактивирања директне кочнице.

### **- Iko - Индиректна кочница**

Промена нивоа линије из основног у горњи положај у графичком приказу или појава јединице (1) у табеларном приказу означава да је активирана индиректна (аутоматска) кочница локомотиве. Линија приказа је у горњем положају (1) до тренутка деактивирања индиректне кочнице.

Код локомотива са уграђеним брзиномером ЕБ96 код којих постоји могућност једнозначног бележења, могу се бележити дигитални сигнали:

#### **- Eko- Електро динамичка кочница**

Промена нивоа линије из основног у горњи положај у графичком приказу или појава јединице (1) у табеларном приказу означава да је активирана електро-динамичка кочница локомотиве.

#### **- Wss - Противклизна заштита (дизел локомотиве)**

Промена нивоа линије из основног у горњи положај у графичком приказу, или појава јединице (1) у табеларном приказу, означава да је настало клизање на некој од осовина.

#### **- W14 - Клизање 1-4**

Промена нивоа линије из основног у горњи положај у графичком приказу, или појава јединице (1) у табеларном приказу, означава да је настало клизање на првој, четвртој или обе осовине.

#### **- W25 - Клизање 2-5**

Промена нивоа линије из основног у горњи положај у графичком приказу, или појава јединице (1) у табеларном приказу, означава да је настало клизање на другој, петој или обе осовине.

### **- W36 - Клизање 3-6**

Промена нивоа линије из основног у горњи положај у графичком приказу, или појава јединице (1) у табеларном приказу, означава да је настало клизање на трећој, шестој или обе осовине.

#### **- rER – Укључен ЕР реле**

Промена нивоа линије из основног у горњи положај у графичком приказу, или појава јединице (1) у табеларном приказу, означава да је активиран ЕР реле (дизел електричне локомотиве).

#### **- NPU - Притисак уља у ДМ**

Промена нивоа линије из основног у горњи положај у графичком приказу, или појава јединице (1) у табеларном приказу, означава активирање заштите ниског притиска уља (дизел електричне локомотиве).

### **- pDM - Прегрејан ДМ**

Промена нивоа линије из основног у горњи положај у графичком приказу, или појава јединице (1) у табеларном приказу, означава прегревање дизел мотора (дизел електричне локомотиве).

### **- EIG - Електрично грејање укључено**

Промена нивоа линије из основног у горњи положај у графичком приказу, или појава јединице (1) у табеларном приказу, означава да је електрично грејање воза укључено.

### **- uDC - Помоћни генератор**

Промена нивоа линије из основног у горњи положај у графичком приказу, или појава јединице (1) у табеларном приказу, означава исправност помоћног генератора.

#### **- rGR - Реле уземљења**

Промена нивоа линије из основног у горњи положај у графтчком приказу, или појава јединице (1) у табеларном приказу, означава активирање заштитног релеа уземљења.

#### **- Rko - Рапид кочење**

Промена нивоа линије из основног у горњи положај у графтчком приказу, или појава јединице (1) у табеларном приказу, означава да је активирано рапид кочење (појачан степен кочења).

Електронски брзиномер ЕБ96 може бележити и било које друге дигиталне сигнале, трајно, периодично или повремено за потребе провера и испитивања локомотивских уређаја.

Електронски брзиномер ЕБ96 може истовремено бележити до осам аналогних сигнала. Уколико на локомотиви постоје одговарајући давачи могу се непрекидно снимати:

#### **- U - Напон генератора**

Вредност напона генератора мери се код дизел електричних локомотива.

### **- I - Струја генератора**

Вредност јачине струје генератора мери се код дизел електричних локомотива.

### **- D2 - Дизел гориво**

Код дизел електичних локомотива мери се ниво горива у резервоарима и уграђују се показни инструменти на командној табли машиновође.

### **- P - Притисак у главном воду**

Код свих локомотива које имају електронски брзиномер ЕБ96 може се перманентно снимати притисак у главном ваздушном воду.

Напомена: Сви аналогни сигнали снимају се и бележе у зависности од тога да ли су на локомотивама уграђени аналогни давачи.

Електронски брзиномер ЕБ96 може бележити и било које друге аналогне сигнале, трајно, периодично или повремено за потребе провера и испитивања локомотивских уређаја.

#### **10. Анализа дигиталних записа**

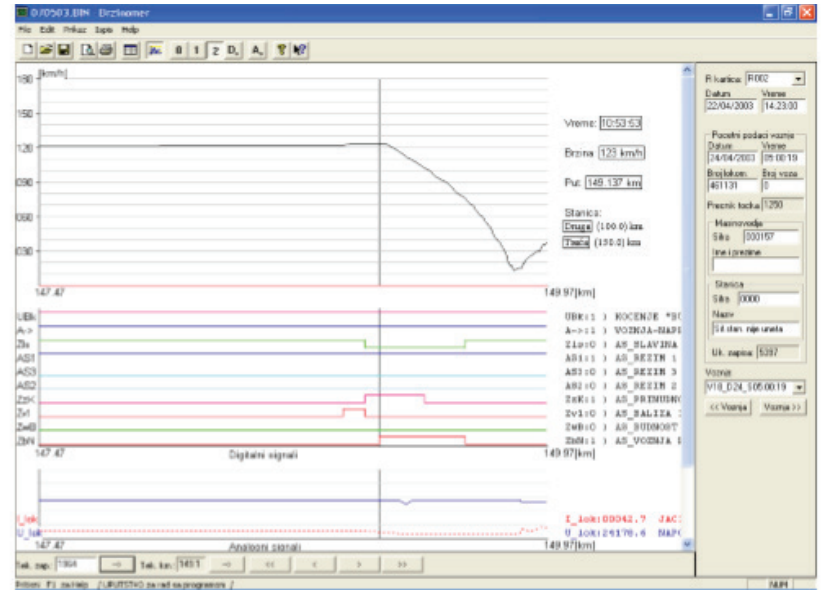

Слика 16. Кочење AС уређаја зато што машиновођа након активиране бализе од **1000Hz** у периоду од **4s** није притиснуо тастер будност аутостопа

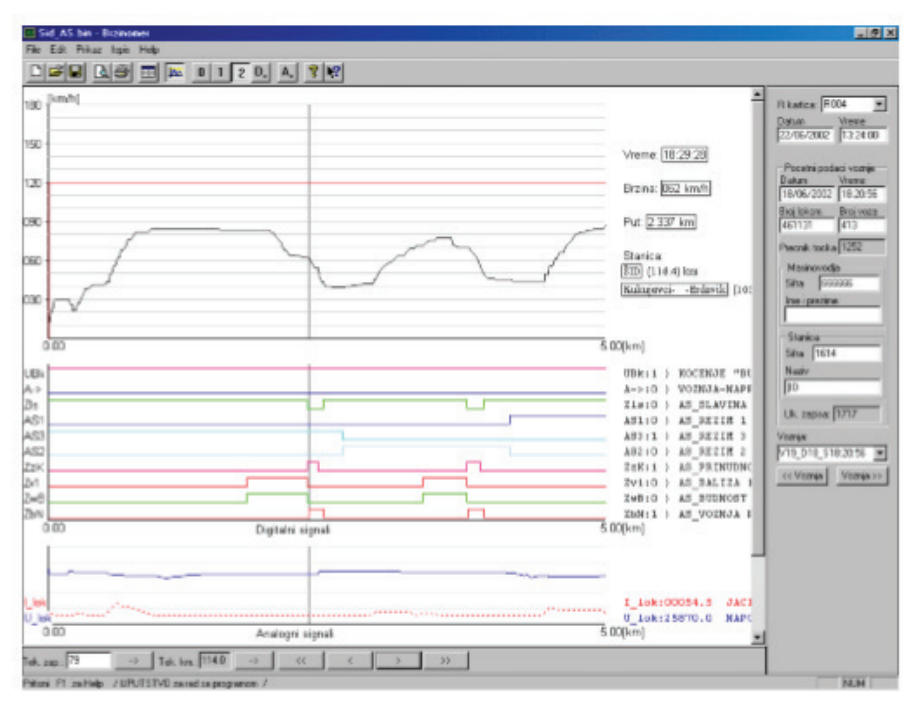

Слика 17. Кочење AС уређаја зато што машиновођа након активиранја бализе од **1.000Hz** и опслуживања тастера будности није у режиму 3 АС\_а за **34s** свео брзину испод **50km/h.** 

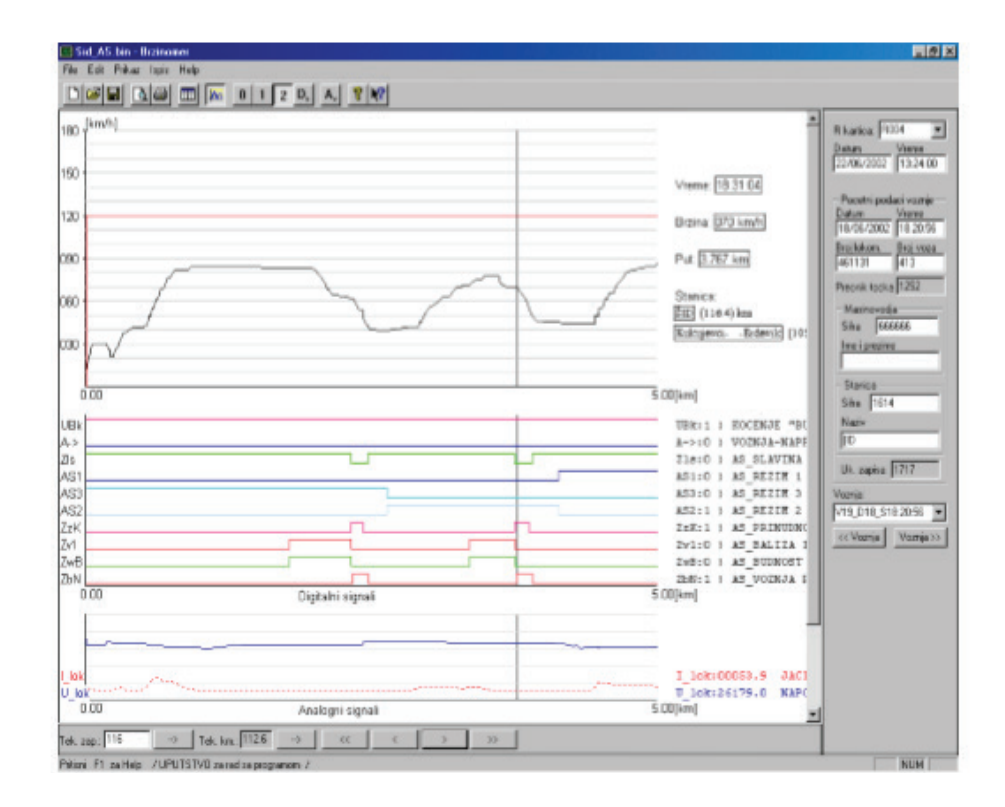

 Слика 18. Кочење AС уређаја зато што машиновођа након активирања бализе од **1.000Hz** и опслуживања тастера будност није у режиму 2 АС\_а за **26s** свео брзину испод **65km/h**

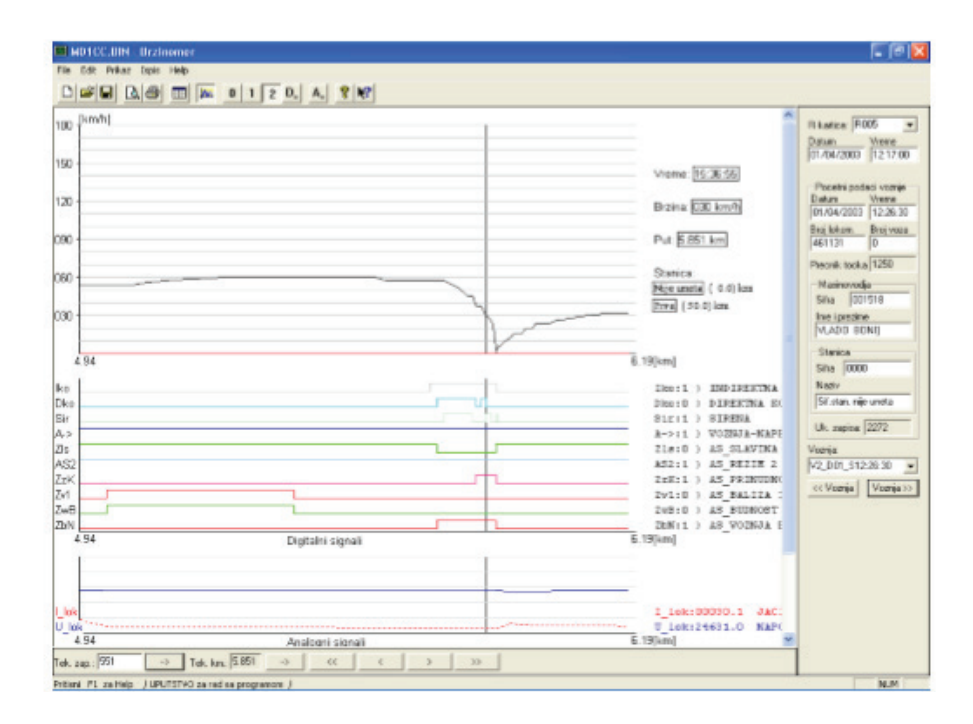

Слика 19. Кочење AС уређаја зато што машиновођа није благовремено зауставио воз испред сигнала који показује да вожња надаље није дозвољена (црвени сигнал – **2.000Hz**). Машиновођа је непосредно испред сигнала завео нагло кочење али се локомотива зауставила тек након проласка сигнала

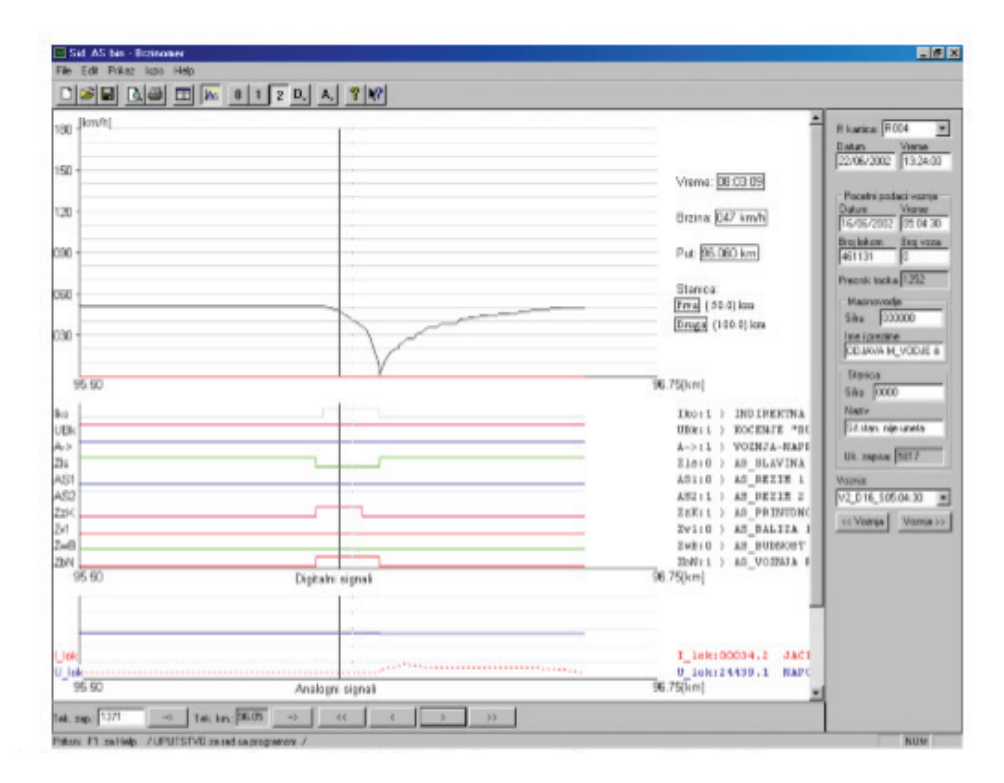

Слика 20. Aктивирање бализе од **2.000Hz** и кочење воза од странеAС уређаја

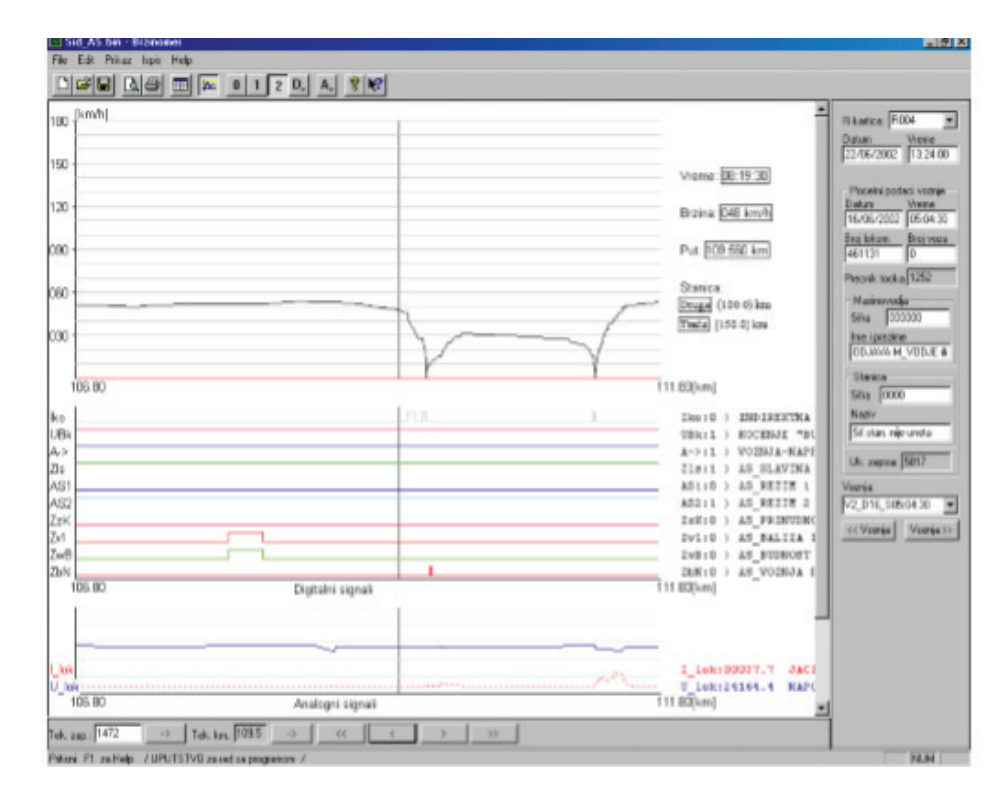

Слика 21. Неисправност AС уређаја. Машиновођа је правилно поступао али је AС уређај завео кочење

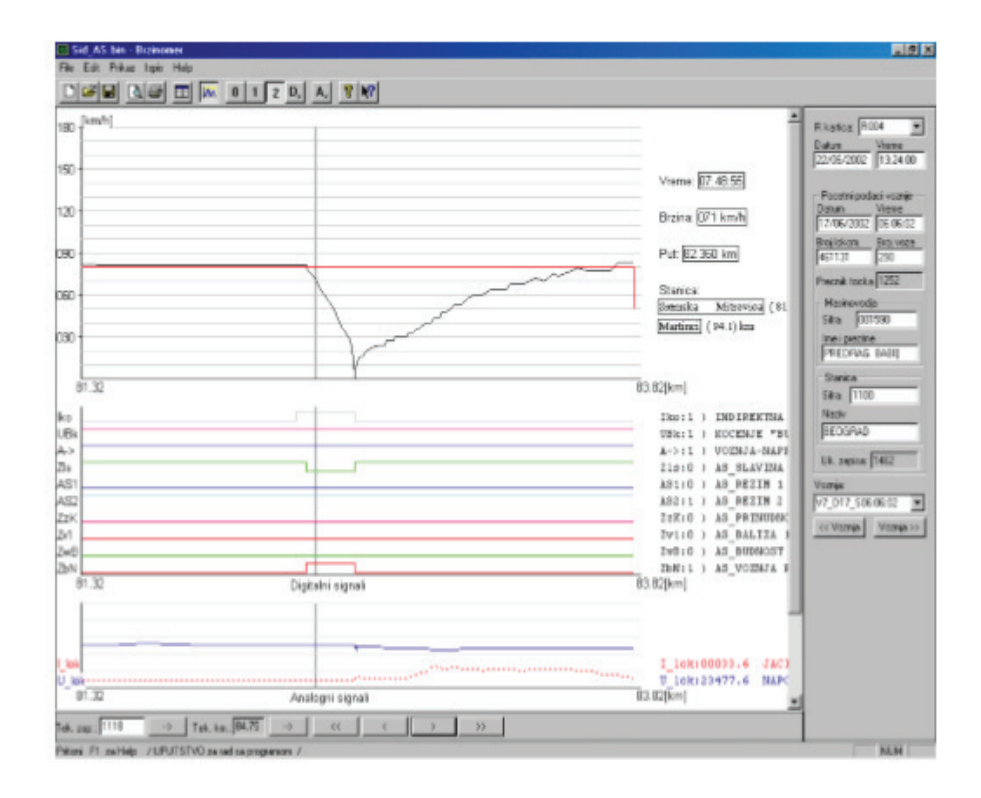

Слика 22. Машиновођа је индиректним кочником завео нагло кочење. (**Zls** пада на 0 јер је притисак у главном воду мањи од **1.5бар** а **ZbN** прелази у 1)

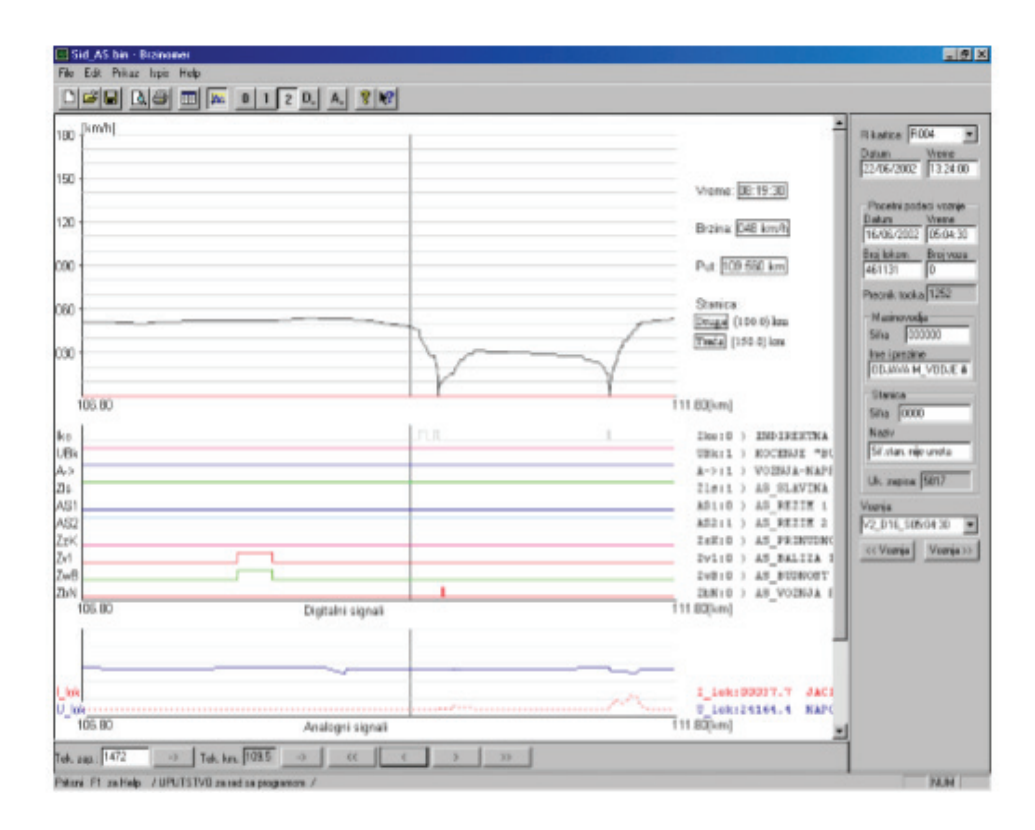

Слика 23. Употребљен прекидач AС уређаја Вожња по налогу. Машиновођа је зауставио воз испред сигнала, а затим га је прошао са активираним тастером по налогу.(Нема промене на **Ubk Zls,A->)**

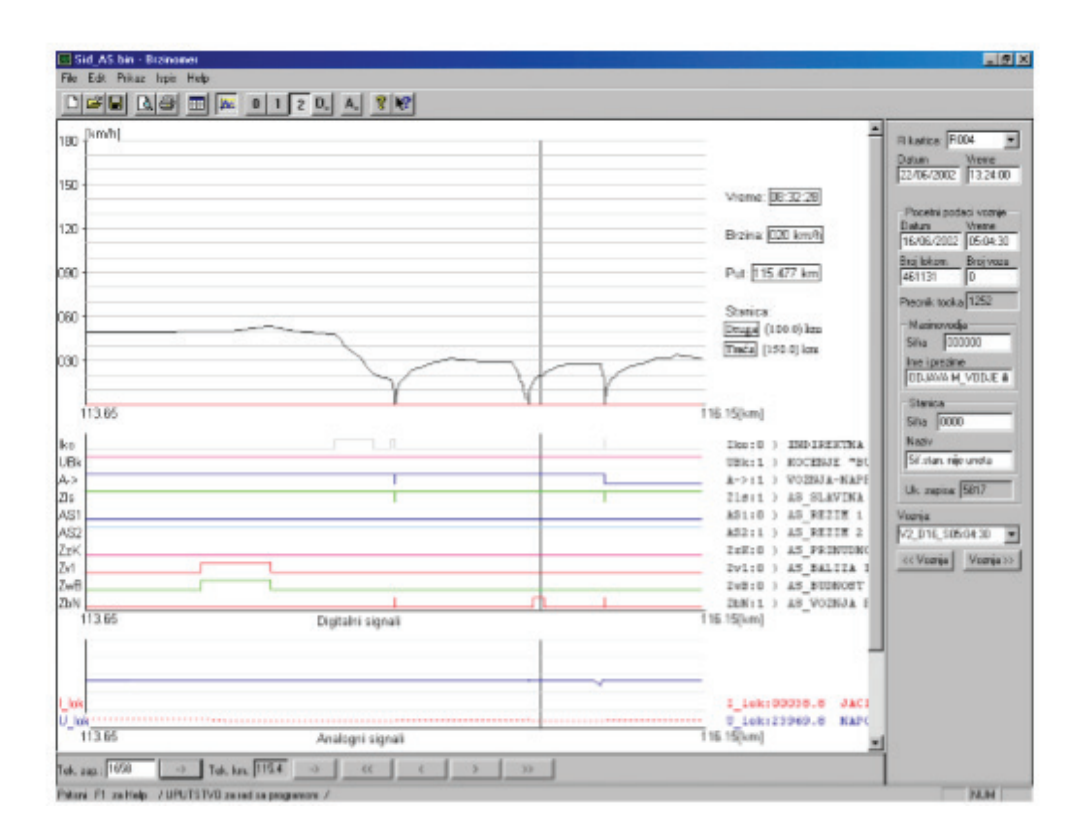

Слика 24. Употребљен је тастер Вожња по налогу. (Лево и десно од кончанице види се прелаз сигнала **ZbN1** због стављања ручице смера вожње у положај стој односно промене смера вожње)

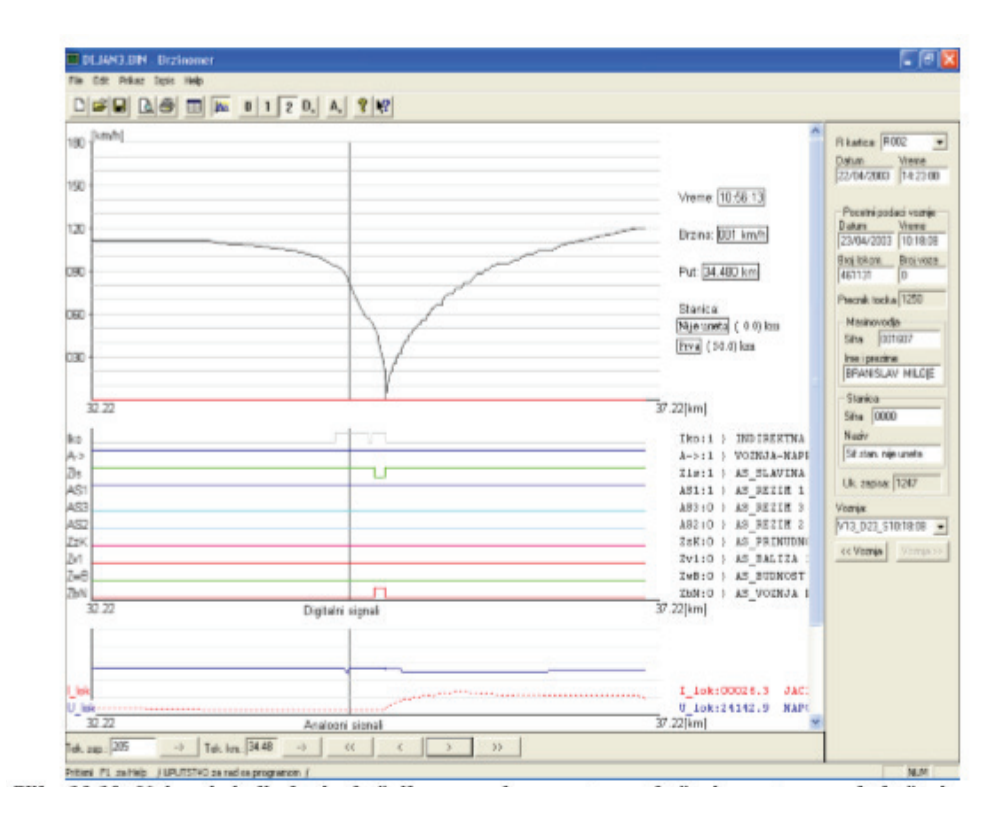

Слика 25. Најпре је индиректним кочником заведено постепено кочење а потом нагло кочење. **Zls** прелази у 0 а **Zbn** у 1)

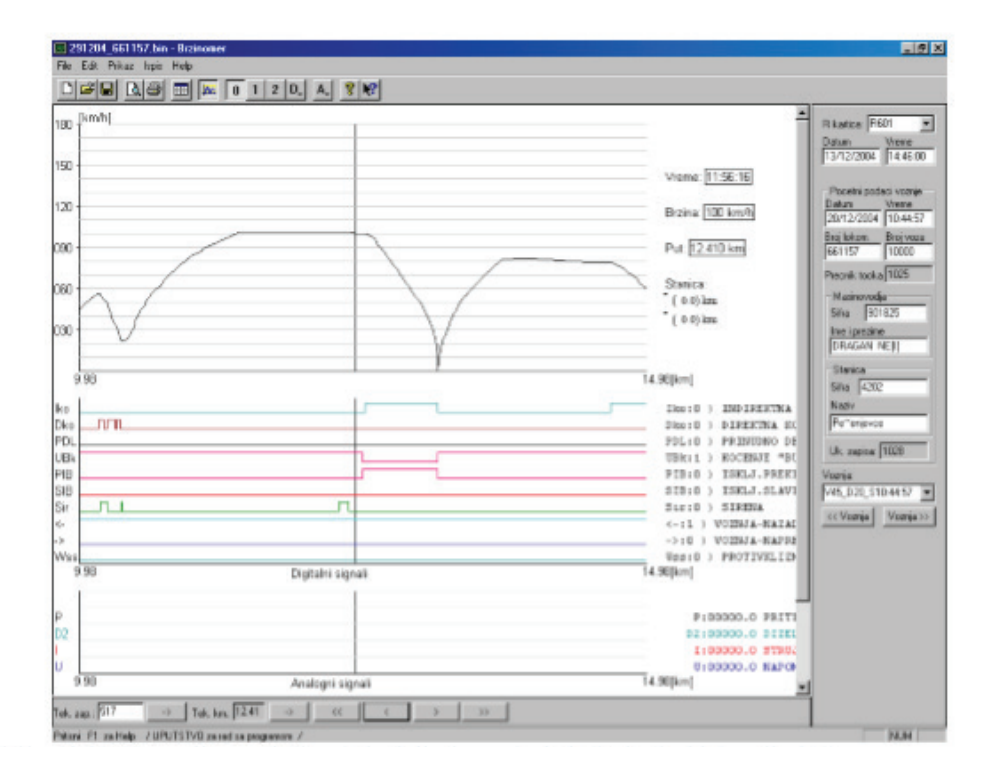

Слика 26. Неправилно опслуживање будника и завођење кочења (код лок серије 661)

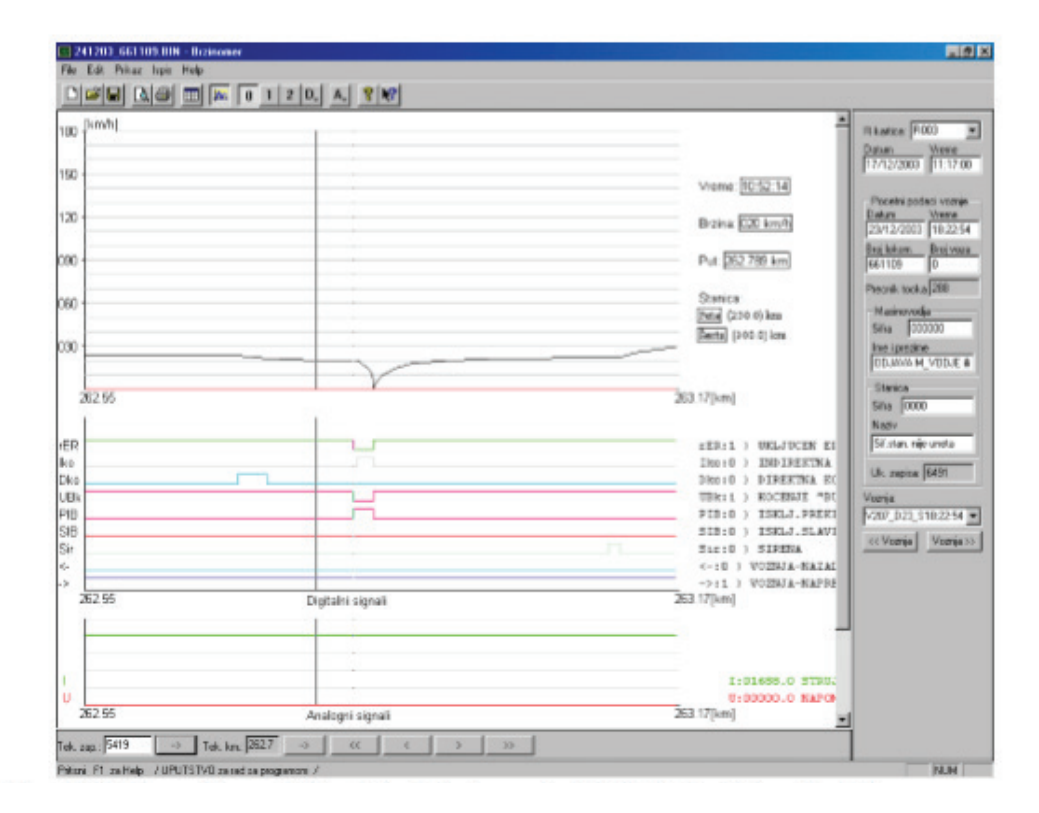

Слика 27. Неправилно опслуживање будника и завођење кочења (код лок серије 661)

## **11. Упутство за руковање брзиномерним уређајем ЕБ96**

Укључењем батеријског прекидача локомотиве брзиномер је спреман за рад. На оба монитора светли диоде "ПРИ-ЈAВA", аналогни инструмент је осветљен, а на већем дисплеју (шеснаестоцифреном) приказује се време и пређени пут. Локомотива не може да се покрене док се не опслужи брзиномер, а правилно опслуживање подразумева:

1. - ПРИЈAВЉИВAЊЕ МAШИНОВОЂЕ командом (A1)

2. - ОДЈAВЉИВAЊЕ МAШИНОВОЂЕ командом (AО)

Машиновођа треба да се пријави пре покретања локомотиве, уношењем своје шифре, броја воза и почетне станице помоћу тастатуре са монитора из управљачког места са којег ће управљати локомотивом.

Након правилног пријављивања гаси се црвена лед диода "ПРИЈAВA" само на монитору са кога се врши пријава, и то омогућава покретање локомотиве из било које управљачнице, али даљи рад са тастатуром могућ је само са тог монитора.

## **1) ПРИЈAВЉИВAЊЕ МAШИНОВОЂЕ (A1)**

- Притисне се тастер " A " и држи а затим се притиснетастер "1". Исписује се: **SIFRA MV\_\_\_\_\_**

- Притисне се тастер **"DEL"** којим се брише претходни садржај или врши исправка ако се погреши при уносу

- Уноси се шифра тако што се упише шифра СЕКЦИЈЕ и сви бројеви петоцифреног СЕР.БР. са прве стране дозволе за управљање вучним возилом (шифра секције + пет цифара из дозволе = шест цифара )

(ШИФРЕ СЕКЦИЈA: **RU=0: KV=1: SU=2; NS=3; ZR=4; BG=5; UE=6; LA=7; ZA=8; NI=9)**

- Притисне се тастер **"ENT"** чиме се завршава унос уколико је исправан. На дисплеју се исписује: **BROJ.VOZA\_\_\_\_\_**

- Притисне се тастер **"DEL"** којим се брише претходни садржај или врши исправка ако се погреши при уносу

- Уноси се број воза (код подељених унети основни број воза, за маневру 10000)

- Притисне се тастер **"ENT"** чиме се завршава унос уколико је исправан. На дисплеју се исписује: **SIF STANICE \_\_\_\_\_\_**
- Притисне се тастер **"DEL"** којим се брише претходни садржај или врши исправка ако се погреши при уносу
- Уноси се шифра почетне (полазне) станице ( 4 цифре )
- Притисне се тастер **"ENT"** чиме се завршава унос уколико је исправан

## **2) ОДЈAВA МAШИНОВОЂЕ (A0)**

Пре искључења батеријског прекидача при распреми локомотиве, при промени трасе (броја) воза, или при предаји локомотиве другом машиновођа треба се одјавити.

- Притисне се тастер " A " и држи, а затим се притисне тастер " 0 " након чега се пали црвена лед диода "ПРИЈAВA" а локомотива блокира. Поступак пријављивања се мора поновити да би се омогућило покретање локомотиве.

Електронски брзиномер ЕБ96 има и следеће могућности:

### **ИНКРЕМЕНТИРAЊЕ ПAРЦИЈAЛНОГ ПУТA (Б4)** *- PUT RASTE*

Последњих шест цифара на шеснаестосегментном дисплеју приказују пређени пут од момента пријаве машиновође при чему се пут мери од нуле.

Командом 'Б4' може се задати одређени километар на прузи након чега ће се мерење наставити додавањем преденог пута на задати километарски положај.

# **ДЕКРЕМЕНТИРAЊЕ ПAРЦИЈAЛНОГ ПУТA (Б5)**

## *-PUT OPADA*

Овако задати парцијални пут смањиваће се од задате вредности до нуле. Постављамо га када километарске ознаке у смеру кретања воза опадају.

## **МAКСИМAЛНA БРЗИНA (Б6)**

Паљењем лед диоде **"MAX BRZINA"** и звучним сигналом биће најављено када се достигне задата брзина.

Максимална брзина се може задавати од деонице до деонице и док се воз креће, а може се мењати увек када ма-шиновођа има за то потребе.

## **УКУПНО ПРЕТРЧAНИ КИЛОМЕТAР ЛОКОМОТИВЕ (Ц3)**

Командом "Ц3" проверава се укупно претрчани километар локомотиве.

### **ПОПУЊЕНОСТ ФЛЕШ МЕМОРИЈЕ (Ц4)**

Када се меморија у којој се бележе подаци које брзиномер региструје попуни 90% пале се лед диоде 80% и 90%, а наизменично се пале и гасе ако је меморија попуњена 95%.

Командом "Ц4" може се добити податак о попуњености меморије у процентима.

Aко је меморија попуњена 90% не треба покретати локомотиву из домицила већ то треба пријавити овлашћеном раднику.

### **ВРЕМЕ (Ц5)**

Командом 'Ц5' може се подесити часовник **(ss mm)**

### **ДAТУМ (Ц6)**

Командом 'Ц6'може се подесити датум **(DD MM GG)**

#### **ЛAГAНЕ ВОЖЊЕ (Д1 до Д6)**

Задаје се почетак, крај (у целим **km**) и брзина при лаганој вожњи. Прво се унесе почетак лагане вожнје као цео први манји километар, а затим притисне **'ENT'**. Командом'ЦО' бришу се све претходно задате лагане вожње.

#### **ОСВЕТЉЕЊЕ ДИСПЛЕЈA (Д7)**

Подешава се осветљење дигиталних дисплеја од првог-(МИН) до седмог-**(MAX)** степена. Сваки притисак на 'Д7' повећава осветљење за један степен. Када се достигне МAX, дисплеј затрепери за тренутак. Поновни притисак на 'Д7' враћа на први-(МИН) степен осветљења.

### **ОСВЕТЉЕЊЕ ИНСТРУМЕНТA (Д8)**

Пале се или гасе сијалице које освељјавају аналогни инструмент са **km/h** скалом.

## **ИСПИТИВAЊЕ МAЗAЧA (Д9)**

(У функцији је само код електролокомотива)

Командом 'Д9' омогућава се испитивање мазача венаца бандажа у месту. Поновним притиском на 'Д9' престаје се са испитивањем. Испитивање мазача у месту се само искључује након **150s** уколико се 'Д9' не притисне раније.

**НAПОМЕНA:** Уколико се локомотива не може покренути због неисправности електронског брзиномера, треба искључити блокаду прекидачем који се налази са бочне стране централне јединице брзиномера (претходно се скине пломба).

## **ПРИЛОГ 3**

## **ЕЛЕКТРОНСКИ БРЗИНОМЕРНИ УРЕЂАЈ SECHERON TEL 1000**

### **1. Опис уређаја**

На вучнa возила "Србија Карго", и то на електричне локомотиве серије 444 и 461-200, уграђује се електронски брзиномерни уређај **SECHERON TEL 1000** који служи за показивање брзине и за њено регистровање. Осим тога овај уређај региструје и бележи аналогни сигнал притиска у главном ваздушном воду локомотиве као и 16 дигиталних сигнала.

### **2. Опис рада уређаја**

Брзиномерни уређај типа **SECHERON TEL 1000** састоји се од давача брзине, аналогног показивача брзине и уређаја за регистровање (меморијске централне јединице за регистровање). Сви подаци се региструју у самој централној јединици и на посебну магнетну меморијску картицу тако да је сигурност чувања података двострука.

### **2.1. Давач брзине**

Давач брзине је електронски импулсни давач са два бројача. Монтиран је на кућиште осовинског лежаја и непосредно га покреће погонска осовина.

### **2.2. Показивач брзине**

Показивач брзине је аналогни инструмент који је монтиран на управљачком пулту. Податак о брзини возила обрађује се у његовој микропроцесорској јединици која закреће корачни мотор казаљке.

На ободу скале показивача брзине уграђен је допунски показивач који помичним маркером показује одабрану брзину од стране машиновође.

У подножју показивача, испод скале, налази се сигнална сијалица за приказивање стања уређаја за регистровање и бројчани показивач стварне брзине.

Показивач брзине има сопствену меморију, која трајно региструје сметње у његовом раду. Уз одговарајући софтвер и спајањем преносног рачунара на сервисни улаз могуће је извршити дијагностику квара показивача брзине и обавити његов сервис.

Показивач брзине подешен је фабрички.

### **2.3.Уређај за регистровање**

Уређај за регистровање направљен је као електронска дигитална јединица коју контролише микропроцесор. Опремљен је сопственом батеријом за меморисање записа, а њено трајање је предвиђено на осам година. Меморијска картица се налази на предњој страни уређају иза врата с бравицом. Пошто овлашћена особа најпре унесе лични идентификациони број (ПИН) од шест цифара, тада се са четири тастера могу унети следећи подаци:

- датум и време,
- број вучног возила,
- пречник точка 1 (промена након обраде точка),
- пречник точка 2 (промена након обраде точка),
- неки слободан запис.

Осим унетих података на дисплеју се контролишу иследећи подаци:

- датум,време и тренутна брзина возила,
- пређени километри возила,
- попис кодних бројева сметњи у раду уређаја,
- пречник точка 1 (промена),
- пречник точка 2 (промена),
- број вучног возила,
- датум уградње батерије,
- верзија инсталисаног програма,
- верзија конфигурацијског програма.

Да би се имао брзи увид у стање уређаја, на предњој плочи уређаја налази се сигнална светиљка која показује следећа стања:

- зелено уређај ради исправно,
- црвено трепћуће сметња у раду уз исправну регистрацију брзине,
- стално црвено тежи квар уређаја и онемогућена регистрација брзине,

Напомена: црвена трепћуће светиљка се јавља када је меморијска картица попуњена 90%, када је једна од сонди давача у прекиду, а такође и када није унета шифра машиновође и број воза и шифра почетне станице.

На уређај за регистровање повезани су: давач брзине, показивачи брзине, разни аналогни и дигитални давачи (таблица 1.1 и 1.2) и показивач пређених километара локомотиве.

Спајањем преносног рачунара на уредај за регистровање могуће је сервисирати, конфигурисати и преузимати податке с уређаја за регистровање коришћењем сервисног програма **TEL 1000 Multi Rec SG**. Унутрашња конфигурација уређаја, подешеност и подаци о возилу унети су у уређај као програм.

Уређај за регистровање физичким кодом везан је за припадајуће вучно возило и без промене физичког кода не може бити премештен на друго возило. Промена конфигурације и њено инсталирање и преузимање података с уређаја допуштени су само стручној особи која поседује лозинку (ПИН) за приступ.

### **3. Регистровање података**

За регистровање података у уређај су уграђене две меморијске целине.

1. Унутрашња меморија намењена је за регистрировање података о брзини с прецизношћу од **1,0km/h.** Уколико се меморија попуни, последњи податаци се уписују на почетак преко постојећих података. У ту меморију аутоматски се с меморијске картице уписују подаци о конфигурацији. Због тога није могуће заменити ме моријску картицу која је кодирана за друго возило.

2. Спољна меморија има велики капацитет (нпр. **8MB**) и израђена је у облику магнетне меморијске картице. Картица је уграђена у уређај и може се узети тек након откључавања заштитних врата.

На меморијску картицу копирају се подаци о путу возила из уређаја. У посебном делу меморије подаци о брзини региструју се с прецизношћу од **2,0km/h**. Нови податак се не приписује преко старих података, већ се попуњеност меморије од 90% сигналише сигналном светиљком (црвена трепћућа).

Зависно од количине података и од вожње возила, меморијска картица од **8MB** може трајно сачувати податке за око **100.000km.** Податак о попуњеност меморија могуће је проверити сервисним рачунаром или на пулту где се попуњеност меморије од 90% означава црвеном трепћућом сијалицом. Осим података о путу возила, на меморијску картицу уписују се подаци о конфигурацији уређаја, код (број) и време сметње у раду уређаја.

Податак о попуњености меморија могуће је проверити сервисним рачунаром или на пулту где се попуњеност меморије од 90% означава црвеном трепћућом сијалицом. Осим података о путу возила, на меморијску картицу уписују се подаци о конфигурацији уређаја, код (број) и време сметње у раду уређаја.

| Аналогни    | назив сигнала | Опис                    |
|-------------|---------------|-------------------------|
| улаз        |               |                         |
| <i>ANAI</i> | ПРИТИСАК У ГВ | Притисак у главном воду |
| AHA2        | -             | -                       |

Таблица 1. Аналогни сигнали брзиномерног уређаја

Подаци који се региструју на електричној локомотиви серије 444 и 461-200

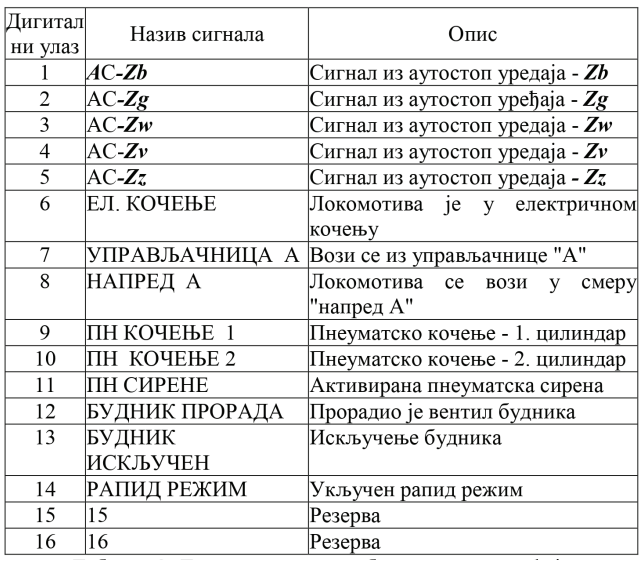

Таблица 2. Дигитални сигнали брзиномерног уређаја

Подаци о брзини се региструју у временском интервалу и на пређеном путу на сличан начин као на брзиномерној траци електромеханичких брзиномера. Притисак у главном воду такоде се региструје као аналогна величина променљива у времену и на пређеном путу.

Записи о руковању ауто стоп уређајем региструје се у времену и на пређеном путу на дигитални начин, а дати су таблици.3.

При анализи записа AС уређаја анализу вршити на местима деловања пружне бализе и реакције машиновође. Остали набројани подаци се региструју на дигиталан начин.

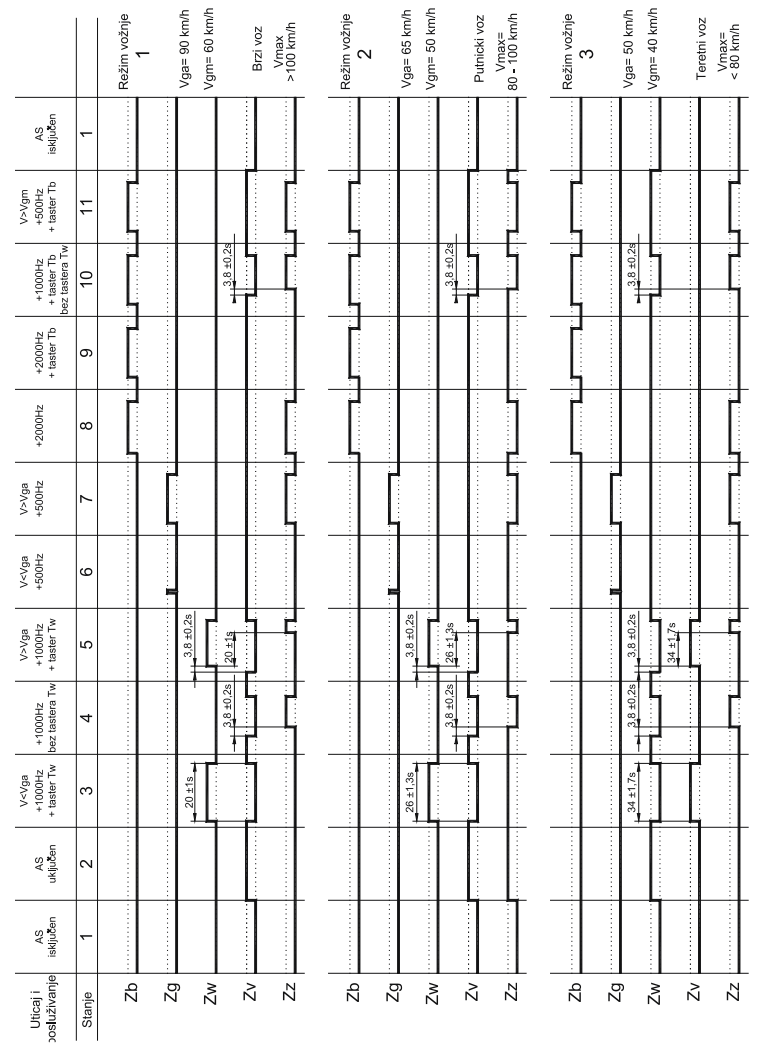

Таблица 3. Запис деловања AС-уређаја I 60 "**SIMENS**"

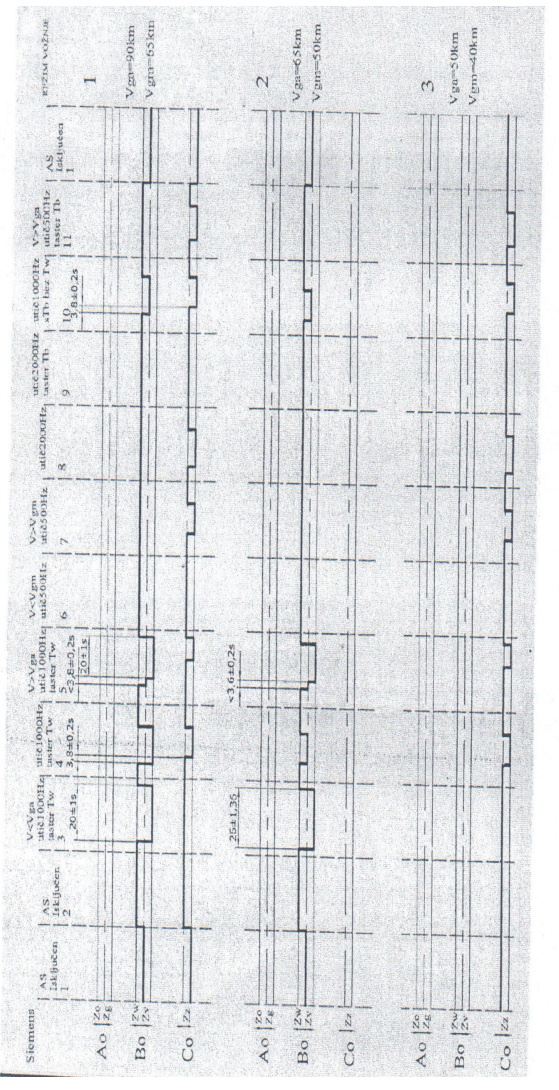

Таблица 4. Запис деловања AС- уређаја "РAС8385"

#### **4. Руковање брзиномером**

Врата на уређају за регистровање морају бити затворена и закључана.

За руковање брзиномером и уређајем за регистровање одговоран је машиновођа.

Пре поласка на пут, машиновођа прегледом сигналне сијалице на уређају за регистровање података, мора проверити функционалну исправност целог уређаја. На предњој плочи уређаја налази се сигнална светиљка која сигналише следеће:

- зелено - уређај ради исправно,

- црвено трепћуће - сметња у раду уз исправно регистровање брзине или попуњеност меморије 90%,

- стално црвено - тежи квар уређаја и онемогућено регистровање брзине,

- зелено у трајању од 5 секунди - код укључивања, иницијализација уређаја.

Након укључења брзиномерног уређаја машиновођа мора на уређају за регистровање брзине да унесе следеће податке: a шифру машиновође (серијски број из своје дозволе за вожњу локомотиве),

b) број воза и

c) шифру почетне станице.

У току вожње машиновођа на управљачком пулту мора пратити рад и показивање показивача брзине.

Сигнализацију о сметњи о раду уређаја показује сигнална светиљка на пулту:

- црвено трепћуће - сметња у раду уз исправну регистрованје брзине или попуњеност меморије 90%,

- стално црвено

- тежи квар уређаја и онемогућена регистровање брзине.

Иста светиљка на пулту може да има значење:

- црвено трепћуће - прекорачење задате брзине или је једна од сонди давача у прекиду.

Након завршетка вожње машиновођа све сметње у раду уређаја мора пријавити сервисној радионици.
#### **5. Обрада регистрованих података**

Обрада регистрованих података обухвата:

- преузимање (очитавање) података из уређаја за регистровање брзине или меморијске картице,
- евидентирање података према броју возила,
- преглед регистрованих података и њихова анализа,
- чување (архивирање) података.

Места обраде регистрованих података из електронског брзиномера и начин њиховог чувања одређује Сектор за вучу возова и ТКП.

Контрола и обрада података обавља се прегледом записа на рачунару уз помоћ програма **TEL 1000 EVA.** Подаци из електронског брзиномерног уређаја очитавају се помоћу сервисног програма **ТEL MultiRec-SG** на два начина:

- директно на преносни рачунар или

- узимањем меморијске картице из уређаја за регистровање и очитавањем података на персоналном рачунару.

Подаци са меморијске картице на персонални рачунар преносе се преко јединице за очитавање меморијске картице која је прикључена на персонални рачунар у просторијама за анализу података електронског брзиномера. Редовно очитавање података обавља се у склопу редовних контролних прегледа (П1, П3 итд), а у случају потребе и пре тога. Записи регистровани електронским брзиномерним уређајем се очитавају по доласку вучног возила у јединицу вуче у којој је очитавање могуће. Приликом редовног очитавања подаци са меморијске картице се бришу и они се архивирају на одговарајући начин у служби контроле брзиномерних трака. и меморијских записа. Служба вуче врши контролне прегледе записа по посебним месечним плановима.

Подаци се на персоналном рачунару копирају у датотеке које су организоване тако да по називу једнозначно припадају одређеном возилу. Подаци у датотекама анализирају се помоћу алата који су понуђени у програму.

Подаци који су у датотекама сачувани за одређена возила морају се чувати, на сигуран начин, најмање две године.

### **6. Поступак преузимања података из уређаја у случају несреће или незгоде**

У случају несреће и незгоде податке о вожњи возила могуће је прегледати преносним рачунаром на коме је инсталиран сервисни програм **ТEL MultiRec-SG** и програм за анализу података **TEL 1000 EVA.** Зависно од тога у каквом је стању возило, податке за анализу могуће је очитати на следеће начине:

- ако је уређај у функцији и није оштећен, тада је могуће податке преснимити на преносни рачунар и на њему их одмах анализирати. Заштитна врата уређаја се откључавају и отварају, преносни рачунар се прикључује на брзиномерни уређај и подаци се очитавају и анализирају.

- ако је уређај оштећен и није у функцији, тада се заштитна врата уређаја откључавају и отварају и вади се магнетна меморијску картица. Подаци са меморијске картице у рачунар се могу унети помоћу јединице за очитавање картице, а затим анализирати: Извађену меморијску картицу потребно је обезбедити за пренос до места где ће се подаци очитати.

- ако је меморијска картица оштећена приликом ванредног догађаја, тада уређај за регистровање треба скинути са возила и у јединици вуче где се врши обрада података прикључити на рачунар: из унутрашње меморије уређаја могу се преснимити подаци о путу који су регистровани пре ванредног догађаја.

#### **7. Мере за заштиту од недопуштеног приступа уређају**

Приступне дозволе за рад са уређајем за регистровање подељене су у десет нивоа (од 0 до 9). Службеник с вишим нивоом приступа не може изводити поступке на нижим нивоима. Особа која је овлашћена да дели ауторизацију приступног нивоа додељује је у зависности од врсте и описа радова које обавља дотични службеник. Приступни нивои омогућавају да неовлашћена особа не може изводити поступке и промене за које нема дозволе.

#### **8. Одржавање брзиномера**

Контролно-технички преглед брзиномера и његова оправка обављају се у радионици за одржавање вучних возила. Преглед се обавља у прописаном року и према опису за контролно-техничке прегледе возила. Брзиномерни уређај одржава се према упутствима произвођача.

За одржавање брзиномера потребни су преносни рачунар, одговарајући програми и приступна дозвола. Под редовним одржавањем подразумевају се следећи послови:

- чишћење уређаја,

- контрола свих спојних места инсталације,
- контрола функције осветљења показивача брзине,
- преглед меморије за регистровање сметњи у раду,
- преглед браве за закључавање уређаја за регистровање.

Сметње настале у раду брзиномера региструју се кодом (бројем). Опис сметње треба потражити у техничкој документацији и онда поступити према препоруци произвођача.

Након сваке обраде профила точка овлашћено лице радионице обавезно уписује, у уређај за регистровање, нову вредност пречника точка.

Евиденцију о брзиномерним уређајима радионица за одржавање води према њиховим индивидуалним бројевима.

Сваку замену уређаја, меморијске картице или његове конфигурације радионица је обавезна да евидентира и о томе обавестити радника који у Секцији за вучу возова и ТКП води евиденцију о брзиномерним уређајима. Евиденције се воде на прописаним ЕВ обрасцима .

Стручни радник на одржавању брзиномерних уређаја у листи прегледа возила евидентира све поправке и прегледе уређаја на возилу.

### **9. Провера исправности рада уређаја**

Провера електронског брзиномерног уређаја може бити:

- редовна и

- према потреби.

Редовна контрола исправности рада брзиномерног уређаја врши се након редовне оправке или прегледа вучног возила и ту контролу врши КПО који контролише и преузима возило.

Контрола према потреби врши се након ванредне оправке брзиномерног уређаја или након оправке пријављеног квара уређаја.

Провера исправности рада уређаја врши се на основу Упутства за испитивање електронског брзиномерног уређаја ТЕЛ 1000.

Провера рада електронског брзиномерног уређаја се обавља на пробници и на основу прегледа података записаних на пробној вожњи и на контролно-техничком прегледу.

Приликом провера рада брзиномерног уређаја на пробници утврђује се правилно показивање и регистровање следећих података из електронског брзиномерног уређаја:

- општих података из заглавља записа,
- записа брзине,
- записа притиска у пнеуматској кочници,
- записа датума и времена,
- записа о пређеном путу,
- записа о функцији аутостоп-уређаја,
- записа сигнала из допунских регистрација,
- правилног показивања брзинског показивача (аналогно и бројчано),
- тачности излазног сигнала импулсног давача брзине.

Након извршене провере рада, овлашћена радионица издаје уверење о исправности електронског брзиномерног уређаја, који доставља Секцији за вучу возова којој вучно возило припада.

#### **10. Очитавање података**

За очитавање података из електронског брзиномерног уређаја TEL 1000 користи се сервисни програм **ТEL MultiRec-SG.** Подаци могу да се очитају на два начина: директно на преносни рачунар и индиректно узимањем меморијске картице из уређаја.

### **Очитавање података директно на преносни рачунар**

Aко се подаци очитавају директно онда се уређај ТЕL 1000 повезује преко 9-пинског конектора, каблом на COM прикључак преносног рачунара. Подаци се програмом **MultiRec-SG** директно очитавају и након тога програмом **TEL 1000 EVA** обрађују и анализирају.

#### **Узимање меморијске картице из уређаја за регистровање и очитавање података на персоналном рачунару.**

Узимањем меморијске картице подаци се преносе и обрађују у просторијама за анализу података електронског брзиномера. Програмом **ТEL MultiRec-SG** подаци са меморијске картице се преко јединице за очитавање меморијске картице (читач картице), која је прикључена на персонални рачунар, очитавају на персонални рачунар. Након тога програмом **TEL 1000 EVA** подаци се обрађују и анализирају.

Програм **ТEL MultiRec-SG**, oсим за очитавање података служи и за мењање параметара у конфигурацијском програму, његово уснимавање, очитавање и брисање података и меморије грешака, за мониторинг сигнала који се регистрирају итд.

Програм **ТEL MultiRec-SG** добија се на CD-у од произвођача уређаја ТЕL 1000 и након тога се инсталира на преносни односно персонални рачунар. Изглед почетног екрана програма **ТEL MultiRec-SG** приказан је на слици 28.

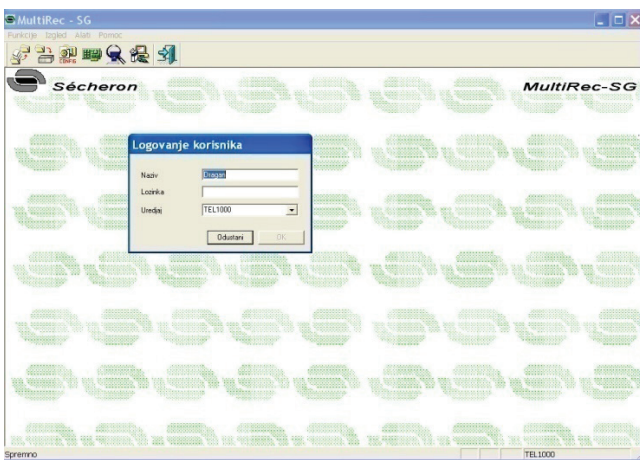

Слика 28. Изглед почетног екрана програма **ТEL MultiRec-SG**

Да би програм могао да се користи потребно је имати корисничко име (назив) и лозинку. Они се уносе приликом сваког улажења у програм. Назив, лозинку и нивое приступа додељује надлежна служба СК.

Подешавање параметара за комуникацију рачунара са уређајем ТЕЛ 1000 врши се избором:

-Функције - Управљање - Подешавање ТЕЛ 1000 а изглед екрана дат је на слици 29

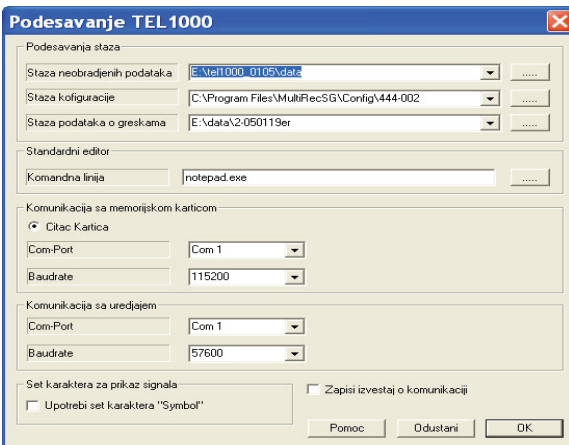

Слика 29. Изглед екрана за подешавање параметара ТЕL 1000

Очитавање података врши се преко:

- Функције – Подаци

а изглед екрана дат је на слици 30.

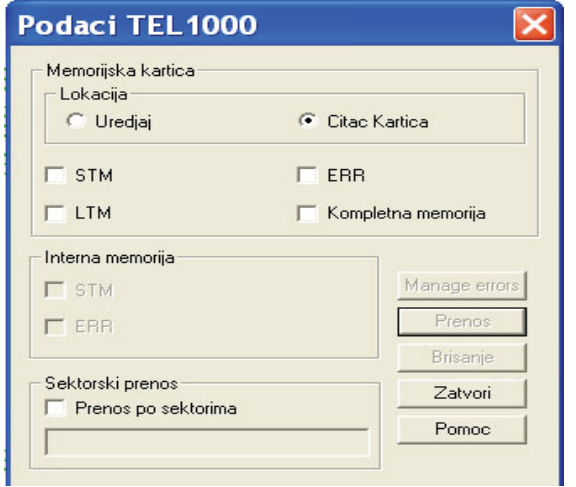

Слика 30. Изглед екрана за очитавање података из ТЕL 1000

Подаци се могу прузимати директно с уређаја избором опције Локација -Уређај, или ако се користи читач меморијских картица Локација - Читач картица. Приликом очитавања треба одабрати податке које желимо очитати: краткотрајну ме-морију СТМ, дуготрајну меморију ЛТМ, меморију грешака ЕРР или Комплетну меморију. Након одабира типа меморије мишем се кликне на икону Пренос. Пренос података је започео, треба причекати да буде готов 100%. Након очитавања подаци у уређају и меморијској картици се могу, али и не морају избрисати. Излаз из прозора је кликом на икону Затвори. Поступак брисања је идентичан очитавању само уместо на икону Пренос треба кликнути на икону Брисање. Пре брисања података обавезно очитати податке па их тек онда брисати.

### **11. Обрада и анализа очитаних података из брзиномерног уређаја ТЕL 1000**

Очитане податке из електронског брзиномерног уређаја обрађујемо и анализирамо аналитичким софтвером TEL 1000 EVA. Обраду и анализу података регистрованих брзиномерним уређајем Secheron TEL 1000 врши овлашћено и обучено лице.

#### **Циљ**

Овај дијалог омогућава кориснику конекцију на постојећу базу података или креирање нове.

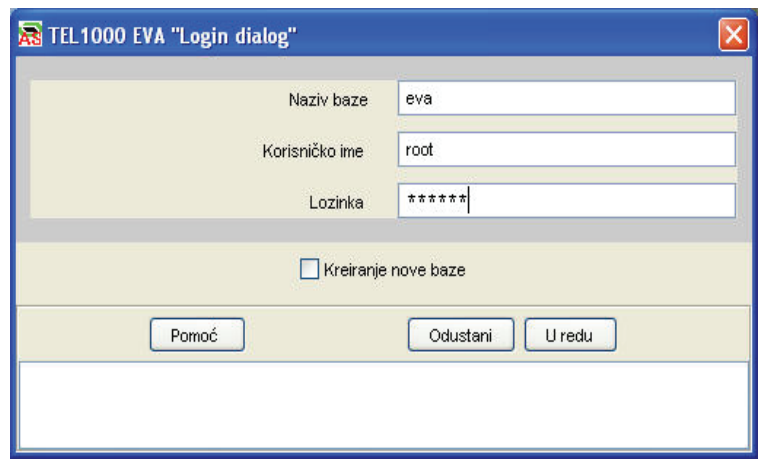

Слика 31. Дијалог за приступ

#### **Детаљи**

#### **Назив базе**

Ово је назив постојеће базе података или назив нове базе података коју желите да направите. Упозорење: Овај податак је потребан!

#### **Корисничко име**

Ово је корисничко име које се конектује на базу података. Овај податак је потребан!

### **Лозинка**

Ово је лозинка корисника који се конектује на базу података.

#### **Креирање нове базе**

Када се провери овај оквир за активирање/цхецкбоx, програм креира нову празну базу података. Aко база података већ постоји са идентичним називом као што база података даје назив текстбоксу, овај програм покушава да је споји са изабраним корисничким именом и лозинком.

#### **Дугме - У реду**

Затвара дијалог бокс и памти било какве измене које сте направили.

### **Дугме - Одустани**

Затвара дијалог бокс без памћења било каквих измена које сте направили.

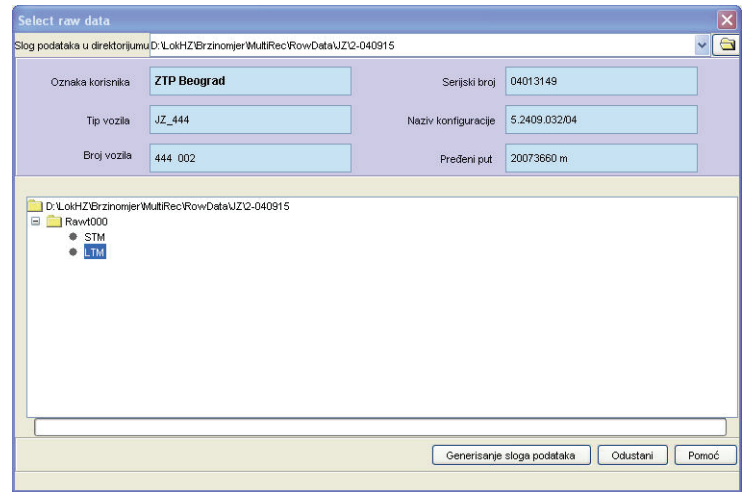

Слика 32. Бирање дијалога за необрађене податке

Овај дијалог омогућава кориснику да изабере податке из система фајлова и уношење комплета података у тренутну базу података.

### **Детаљи**

### **Слог података у директоријуму**

Овај комбиновани приказује све претходно изабране директоријуме од стране корисника. Када један елемент буде изабран, сви фајлови се приказују у фолдер стаблу.

### **Изабрати директоријум**

Ово дугме допушта кориснику да изабере нови директоријум у систему фајлова. Одабрани директоријум је придодат на комбиновани боx директоријума комплета података.

#### **Ознака корисника**

Ово је идентификација корисника услуга.

**Тип возила** Ово је тип возила.

**Број возила** Ово је идентификација возила.

**Серијски број** Ово је **Secheron** серијски број.

### **Назив конфигурације**

Ово је назив конфигурације.

### **Пређени пут**

Ово је бројач укупно пређеног пута.

### **Фолдер стабло** Ово стабло дозвољава одабир посебног типа фајла за изабрани директоријум.

### **Дугме- Генерисање слога података**

Затвара дијалог бокс/диалог боx и ствара комплет података из изабраног фајла.

### **Дугме - Одустани**

Затвара диалог боx без памћења било каквих измена које сте направили.

### **Дугме - Помоћ**

Приказује фајл помоћи о овом дијалогу.

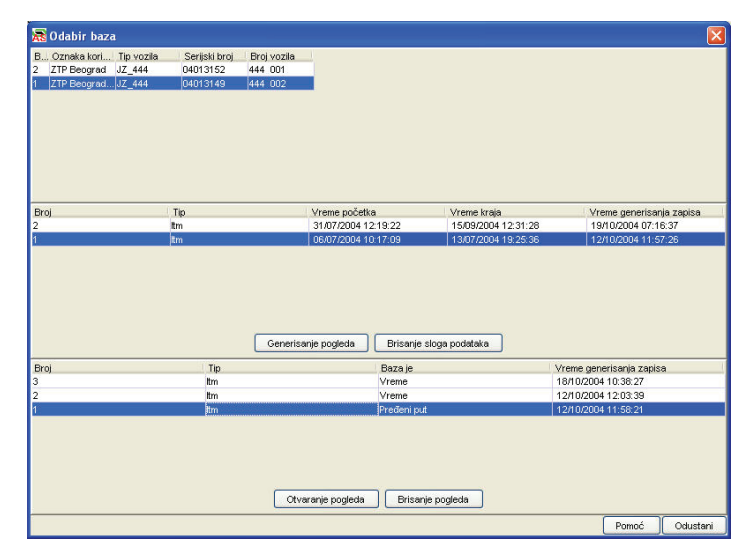

Слика 33. Дијалог за бирање базе података

Овај дијалог омогућава кориснику да управља комплетом података и прегледа. Корисник прво мора да изабере корисника услуга координатне мреже на врху (координатна мрежа одабир база). Сви комплети података за овог корисника услуга се приказују у средини координатне мреже (координатна мрежа комплета података).

Након одабира комплета по-датака, корисник може изабрати преглед на дну координатне мреже (преглед к. мреже). Он такоде може да направи нови преглед кликом на дугме "Генерисање погледа". Он брише комплет података кликом на дугме "Брисање слога података".

#### **Детаљи**

#### **Координатна мрежа корисника услуга**

Ова координатна мрежа приказује све кориснике услуга у бази података. Након одабира једног реда, сви комплети података за овог корисника услуга су приказани у средини координатне мреже (координатна мрежа комплета података).

#### **Координатна мрежа комплета података**

Ова координатна мрежа приказује све комплете података у бази података за изабраног корисника услуга. Када је изабран комплет података, сви генерисани прегледи су приказани на дну координатне мреже (преглед мреже).

#### **Дугме - Генерисање погледа**

Ова команда омогућује корисмку да креира нови преглед. Нови дијалог за преглед се појављује.

#### **Дугме - Брисање слога података**

Ова команда брише изабрани комплет података и нјегов креирани преглед.

#### **Преглед координатна мрежа**

Ова мрежа приказује све прегледе за изабраног корисника услуга и комплет података.

### **Дугме - Отварање погледа**

Ова команда отвара изабрани преглед у главном прозору.

#### **Дугме - Брисање погледа**

Ова команда брише изабрани преглед.

### **Дугме - Одустани**

Затвара диалог боx без памћења било каквих измена које сте направили.

#### **Дугме - Помоћ**

Приказује фајл помоћи за овај дијалог.

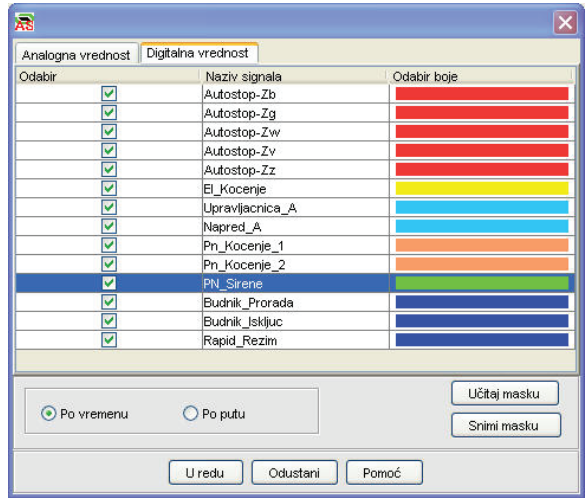

Слика 34. Креирати дијалог за преглед

Овај дијалог подешава спецификације за графику и мрежу у главном прозору. Корисник бира које аналогне и дигиталне вредности жели да буду приказане у главном прозору. Графика може бити заснована по времену или по путу.

#### **Детаљи**

#### **Aналогна и дигитална мрежа**

Ова мрежа приказује све аналогне или дигиталне вредности за подешавање одређених података. Корисник може изабрати било коју вредност као део графике кликом на леви чекбокс. Он такође може изабрати боју бирањем десне обојене колоне.

#### **Табулатор Aналогна вредност и Дигитална вредност**

Корисник ће се пребацивати између аналогне и дигиталне вредности помоћу клика на табулар са датим називом.

### **По времену**

X - оса графике је заснована на времену.

#### **По путу**

X- оса графике је по путу.

### **ОПМ**

Ово је меморија за оперативне податке. Не користи се за ТЕЛ-1000.

### **Дугме - Учитај маску**

Дугме маске за пуњење омогућава кориснику да претражује упамћену маску помоћу команде "Сними маску" .

### **Дугме - Сними маску**

Упамтити преференце корисника у маски за будуће коришћење.

#### **Дугме - У реду**

Затвара бокс за дијалог и чува (памти) било које промене које сте направили.

### **Дугме - Одустани**

Затвара бокс за дијалог без чувања било каквих промена које сте направили.

### **Дугме - Помоћ**

Приказује фајл помоћи за овај дијалог.

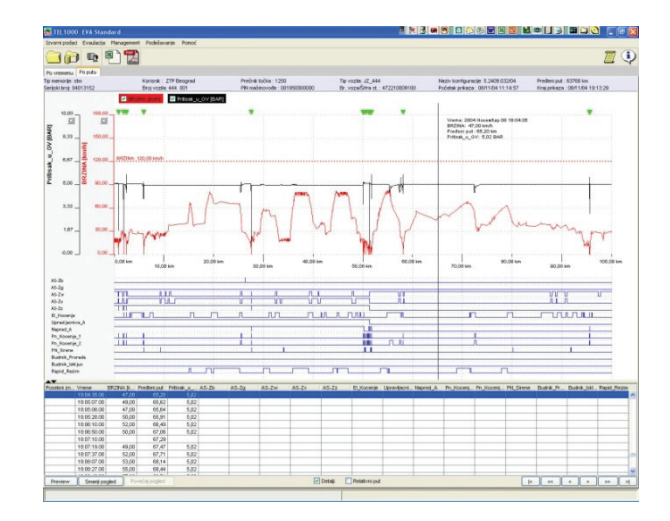

Слика 35. главни дијалог

Овај дијалог је прозор главне апликације. Он приказује изабрану графику и податке.

#### **Детаљи**

#### **Дугме за преглед – Preview**

Ова команда приказује дијалог за преглед за лаку навигацију.

#### **Дугме за мењање размере слике (увећавање) - Повећај поглед**

Ова команда зумира (увећава) скалу графике. Детаљи постају прецизнији.

### **Дугме за мењање размере слике (смањење) -Смањи поглед**

Ова команда зумира (смањује) скалу графике. Корисник може да види општију слику.

### **Дугме за претрагу**

Ова команда приказује дијалог за претрагу ради претраживања података.

#### **Детаљи у Checkbox-u**

Када је изабран овај **checkbox**, корисник може видети податке о тренутној вредности детаља у графикону. Слика испод показује један пример.

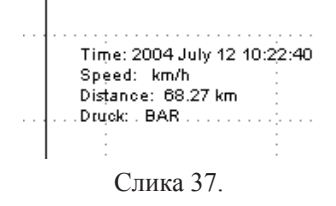

#### **Checkbox за релативно време**

Овај check box дозвољава кориснику да види релативно време из прве изабране тачке. На тај начин корисник може видети почетну и крајњу тачку.

#### **|< дугме**

Овом командом се креће на почетак мреже.

#### **« дугме**

Овом командом се креће до пет позиција уназад на мрежи.

### **< дугме**

Овом командом се креће на једну позицију уназад на мрежи.

### **> дугме**

Овом командом креће унапред до следеће позиције на мрежи.

### **» дугме**

Овом командом се креће до следећих пет позиција унапред на мрежи.

### **>ӏ дугме**

Овом командом се креће на крај мреже.

### **Посебна дешавања**

Посебна дешавања на графикону су приказана на слици испод.

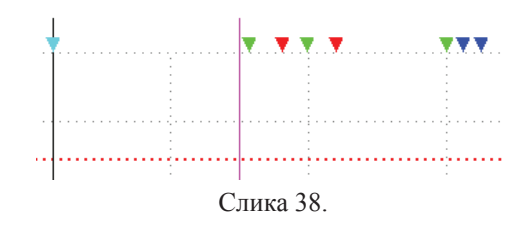

Свака боја има посебно значење:

- тамно плава: укључење напајања

- зелена: удаљавање
- црвена: прекид
- плава: дефиниција корисника

### **Хоризонтална линија**

Корисник може да употреби клик десним делом миша било где на графикону. Потпун мени се појављује. Корисник може да изабере хоризонталну линију за сваку вредност. Ова линија се може користити за програмирање максималне вредности за целокупни графикон.

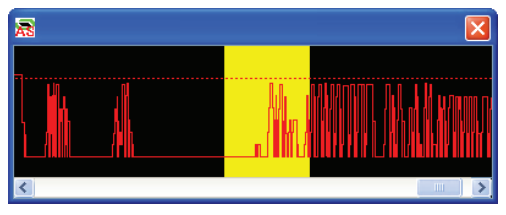

Слика 39. Дијалог за преглед

Овај дијалог приказује комплетан графикон. Корисник може да скролује хоризонтално и употреби клик било где да би изабрао посебан део у главном прозору.

**Детаљи**

Без детаља.

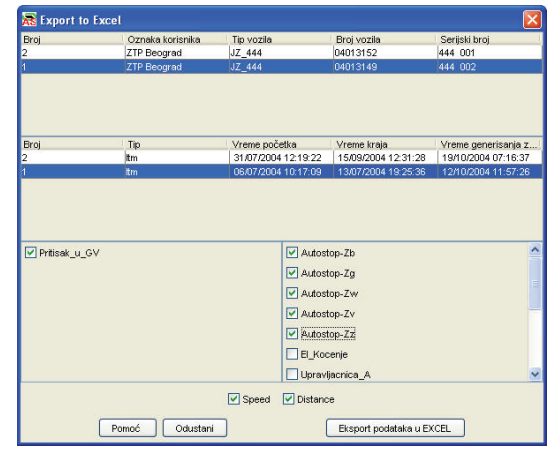

Слика 40. Отпрема за Excel Дијалог

### **Циљ**

Овај дијалог омогућава кориснику да изабере комплет података за отпрему у **Microsoft®Excel.** Корисник прво мора да изабере клијента у горњој мрежи (мрежа клијената). Сви комплети података за клијента се приказују у средини мре-

же (мрежа комплета података). Након одабира комплета података, корисник може да изабере које аналогне и дигиталне вредности жели да отпреми.

#### **Детаљи**

Без детаља.

### **Мрежа клијената**

Ова мрежа приказује све клијенте у бази података. Након одабира једног низа, сви комплети података за овог клијента се приказују у средини мреже (мрежа комплета података).

### **Мрежа комплета података**

Ова мрежа приказује све комплете података у бази података за изабраног клијента. Када се изабере комплет података, све аналогне и дигиталне вредности су приказане у боксу са две листе.

#### **Бокс за аналогну листу**

Набројати све изабране аналогне вредности за изабрани комплет података.

#### **Бокс за дигиталну листу**

Набројати све изабране дигиталне вредности за изабрани комплет података.

### **Бокс за проверу брзине - Speed**

Када корисник изабере овај бокс за проверу, подаци о брзини ће такоде бити отпремљени.

### **Бокс за проверу раздаљине - Дистанце**

Када корисник изабере овај бокс за проверу, подаци о раздаљини ће такоде бити отпремљени.

#### **Дугме - Еxпорт података у EXCEL**

Затвара бокс за дијалог и отпрема изабране вредности за Microsoft®Excel.

#### **Дугме - Одустани**

Затвара бокс за дијалог без чувања било каквих промена које сте направили.

#### **Дугме - Помоћ**

Приказује фајл помоћи за овај дијалог.

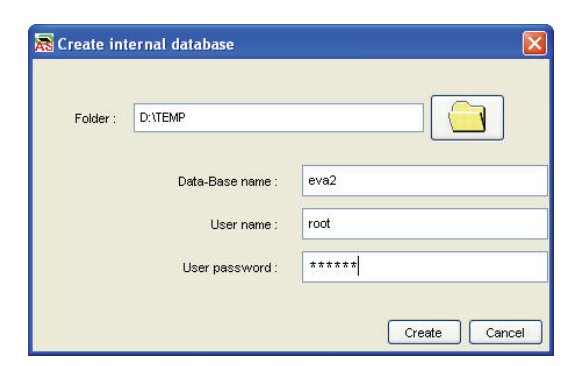

Слика 41. Креирати дијалог за унутрашњу базу података

#### **Циљ**

Овај дијалог омогућава кориснику да створи нову интерну базу података.

#### **Детаљи**

Фолдер

Корисник улази у фолдер (путања) за нову базу података.

### **Одабир директоријума**

Ово дугме омогућава кориснику да изабере нови директоријум у систему фајлова.

### **Назив базе података – Data-Base name**

Ово је назив постојеће базе података или нови назив базе података коју желите да направите.

### **Корисничко име – User name**

Ово је име корисника који се конектује на базу података.

### **Лозинка**

Ово је лозинка корисника који се конектује на базу података.

### **Дугме за потврду - Create**

Затвара бокс за дијалог и памти било које промене које сте направили.

### **Дугме за поништавање - Cancel**

Затвара бокс за дијалог без памћења било каквих промена које сте направили.

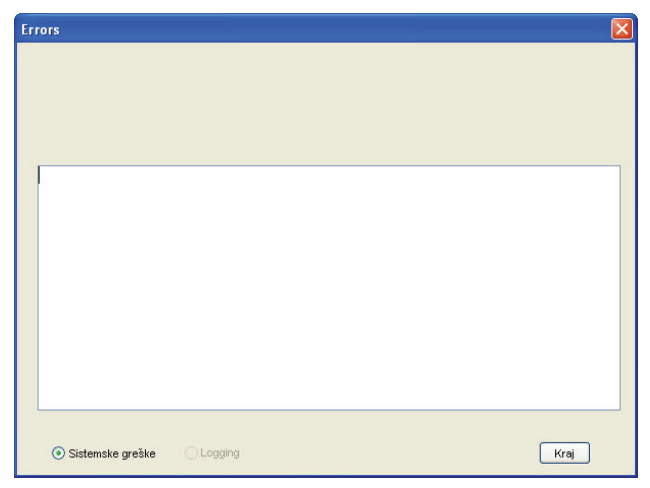

Слика 42. Дијалог за грешку

**Циљ**

Овај дијалог приказује грешке у систему или фајлове за регистрацију у складу са избором корисника.

### **Детаљи**

### **Бокс са листама**

Приказује изабране податке.

### **Системске грешке**

Изаберите само грешке у систему.

#### **Logging**

Изаберите само фајлове за регистрацију.

## **Дугме – Крај**

Затворити бокс за дијалог.

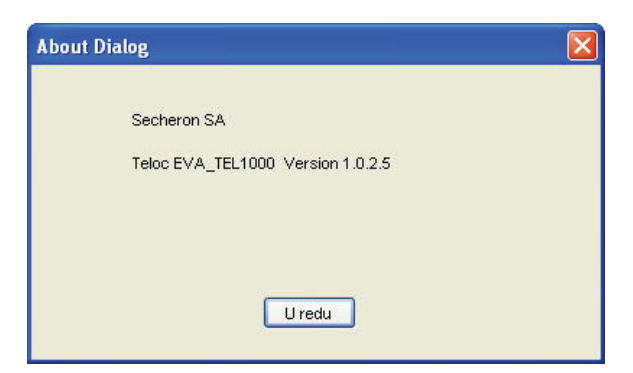

Слика 43. О дијалогу

Овај дијалог приказује информације о програму **TELOC®EVA.**

**Детаљи**

**Дугме - У реду** Затворите бокс за дијалог

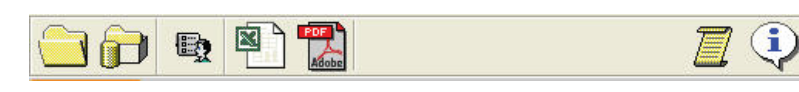

Слика 44. Тоолбар

**Циљ**

Тоолбар омогућава кориснику да брзо прелази на главне функције апликације.

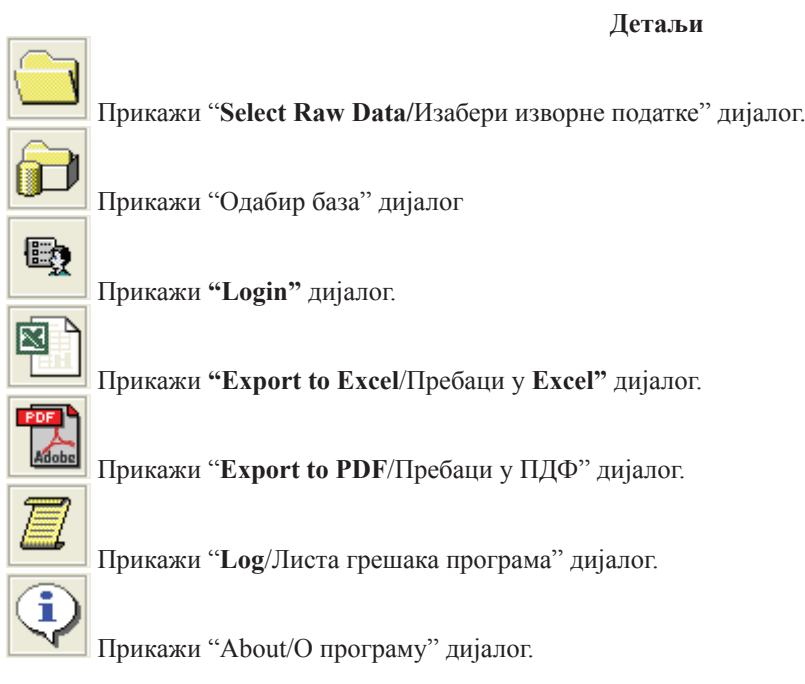

### **12. Упутство за унос података у електронски брзиномер ТЕЛ 1000**

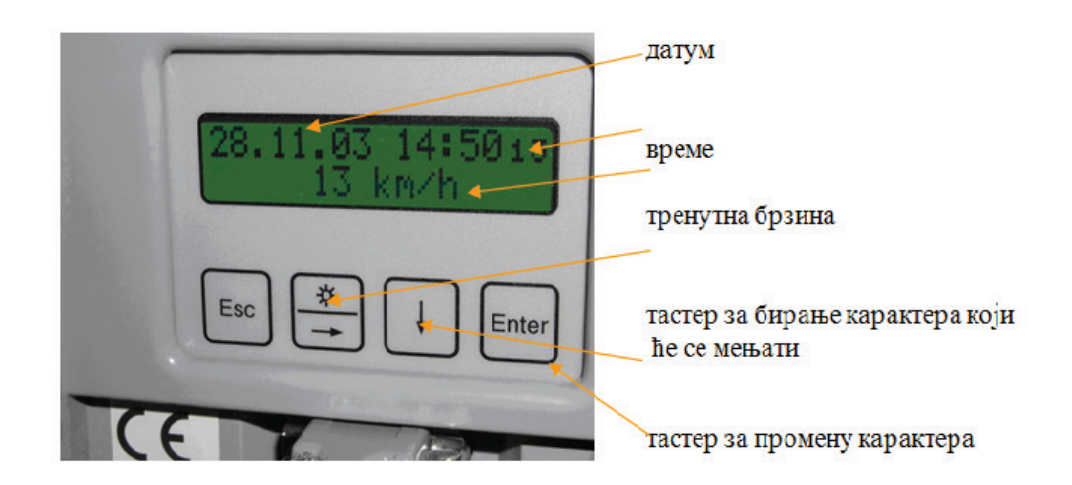

налог за прихват унешеног параметра Слика 45. Приказ на дисплеју централне јединице ТЕЛ 1000

Приликом поседања локомотиве машиновођа мора унети следеће податке: ПИН машиновође, број воза и шифру почетне станице.

а) ПИН машиновође

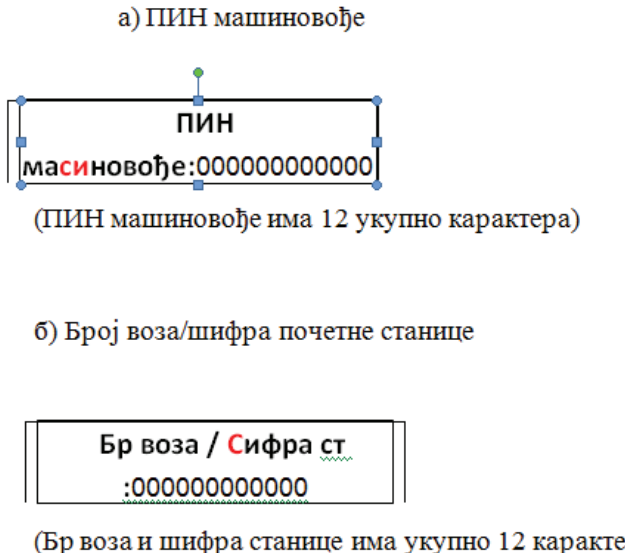

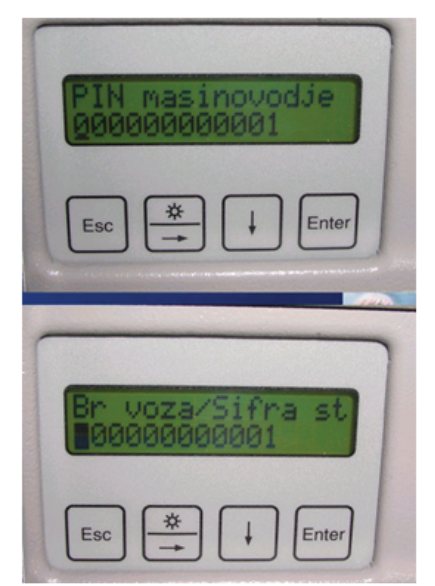

(Бр воза и шифра станице има укупно 12 карактера)

Док се ови подаци не унесу јавља се трепћуће црвено сигнално светло на сигналним таблоима у управљачницама +F2-H11 и на централној јединици уредаја ТЕЛ 1000 уз кодове грешке 901 и 902. Они се, као и сви остали кодови грешака, бележе у меморију грешака уз датум и време јављања.

Поступак уношења ПИН-а машиновође:

- ПИН машиновође се на дисплеју централне јединице појављује са 12 карактера

- ПИН машиновође је петоцифрени број из дозволе зауправљање

- ПИН се уноси појединачним уносом вредности сваког карактера (броја из дозволе), почевши од почетка, односно од леве стране дисплеја централне јединице,

- Помоћу тастера → довести курсор на карактер који се жели променити

- Помоћу тастера ↓ означени карактер се мења од 0 до 9

- Након уноса свих жељених карактера притиснути тастер Ентер

Након уноса ПИН-а машиновође не појављује се више код грешке 901, али код 902 и сигнализација остају све док се не унесе "Број воза шифра почетне станице".

### **Поступак уношења Броја воза шифре почетне станице:**

- Број воза/шифре почетне станице се на дисплеју централне јединице појављује са 12 карактера

- Број воза је троцифрени, четвороцифрени или петоцифрени број

- Притискати тастерл док се на дисплеју не појави " Број воза Шифра станице"
- Притиснути тастер Ентер да би се на првом карактеру појавио курсор

- Унети број воза појединачним уносом вредности сваког карактера (три, четри или пет - у зависности од броја воза) почевши од почетка, односно од леве стране дисплеја централне јединице,

- Прескочити одговарајући број нула и унети шифру станице (четири карактера) на четири последња карактера дисплеја централне јединице

- Помоћу тастера → довести курсор на карактер који се жели променити
- Помоћу тастера ↓ означени карактер се мења од 0 до 9
- Након уноса свих жељених карактера притиснути тастер Ентер

Након уноса и овог броја не појављује се више код грешке 902, као ни сигнализација на сигналном таблоу односно централној јединици.

Сви подаци који су приказани на дисплеју уређаја, бележе се у краткотрајну (СТМ) и дуготрајну меморију (ЛТМ). Као такви могу се приказати на рачунару, односно штампати на папир заједно са осталим подацима који се региструју (брзина, притисак у главном воду, дигитални улазни сигнали).

### **ПРИМЕР УНОСA ПОДAТAКA**

а) ПИН машиновође

ПИН машиновође :

012340000000

(ПИН машиновође уноси се укупно са 5 карактера - број из дозволе)

б) Број воза/шифра почетне станице

Бр воза / Шифра ст: 413740001111

(Број воза уноси се са 3, 4 или 5 карактера - прескаче се одговарајући број нула и уноси се шифра станице на последња 4 карактера дисплеја).

### **ПРИЛОГ 4**

### **ЕЛЕКТРОНСКИ БРЗИНОМЕРНИ УРЕЂAЈ НA ЛОКОМОТИВAМA VECTRON A-26**

### **1. Опис уређаја**

Основни елементи интегрисаног електронског брзиномера на локомотивама **VECTRON A-26** јесу: централни управљачки уређај **ZSG1, TRU** уређај за снимање података са локомотиве, монитор и давач брзинe.

**Монитор** је уређај који машиновођи приказује информацију о брзини кретања вучног возила, пређеном путу, времену и омогућава низ погодности које му олакшавају руковање вучним возилом. Уграђује се на сваком управљачком месту на вучном возилу.

**Давач брзиномера (пулсни генератор ГС1)** је инкрементни пулсни давач броја обртаја који се уграђује на чело четврте осовине - десно вучног возила.

### **2. Подешавање пречника точка**

Подешавање пречника точка очитане осовине вучног возила врши се дијагностичким преносним рачунаром. Рачунар се прикључује на основну јединицу преко конектора. Приликом подешавања руковалац се управља према упутству произвођача и користи се сервисни програм произвођача.

### **3. Провера исправности рада уређаја**

Провера електронског брзиномерног уређаја може бити:

- редовна и

- према потреби.

Редовна контрола исправности рада брзиномераог уређаја врши се након редовне оправке или прегледа вучног возила и ту контролу врши КПО који контролише и преузима возило.

Контрола према потреби врши се након ванредне оправке брзиномерног уређаја или након оправке пријављеног квара уређаја.

### **4. Очитавање меморије електронског брзиномерног уређаја**

Редовно очитавање података меморије обавља се у склопу редовних контролних прегледа (Н, И1 итд), а у случају потребе и пре тога. Приликом несрећа и незгода подаци се очитавају одмах.

Aко је меморија попуњена 90%, а вучно возило је у домицилној јединици вуче, треба је обавезно очитати.

Очитавање меморије може да врши само овлашћено лице. Приликом очитавања меморије неопходно је евидентирати следеће податке:

- датум очитавања;

- број вучног возила;

- укупно претрчани километар вучног возила (из централног управљачког уређаја или одговарајућом командом са монитора);

- попуњеност меморијске картице у (процентима) %;

- име и презиме овлашћеног лица.

За очитавање података из електронског брзиномерног уређаја користи се сервисни програм произвођача.

Очитавање података директно на преносни рачунар преко конектора, каблом на прикључак преносног рачунара. Подаци се програмом директно очитавају и након тога програмом обрађују и анализирају.

### **5. TRU (Train Recording Unit)**

Место уградње:

**- ZSS 1 / 2 (**Орман Алстом)

Остало:

- сопствени осигурач **-Q15** (на оквиру који се закреће иза левих врата ормана)

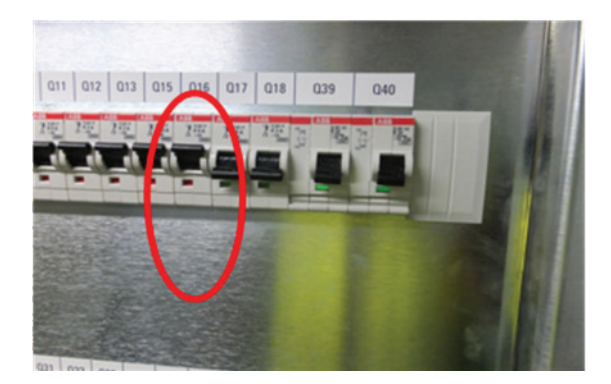

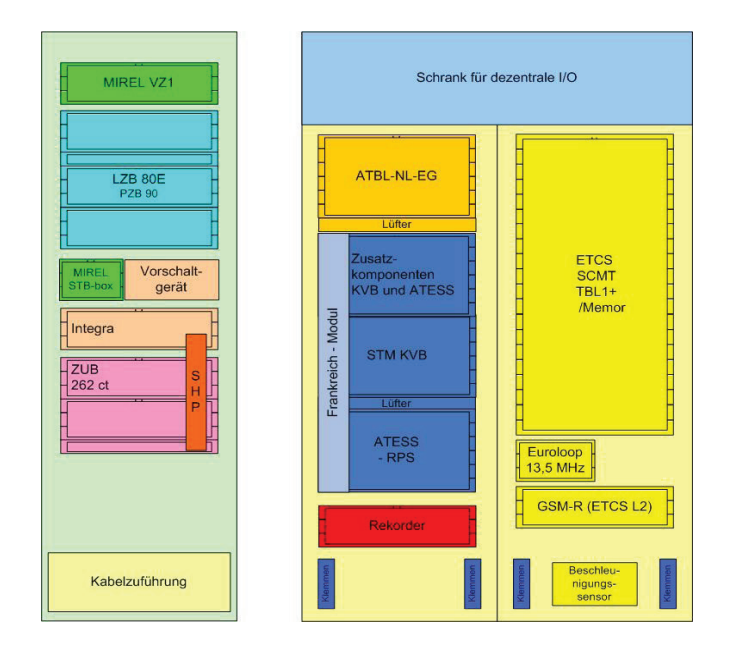

### **TRU –** опште

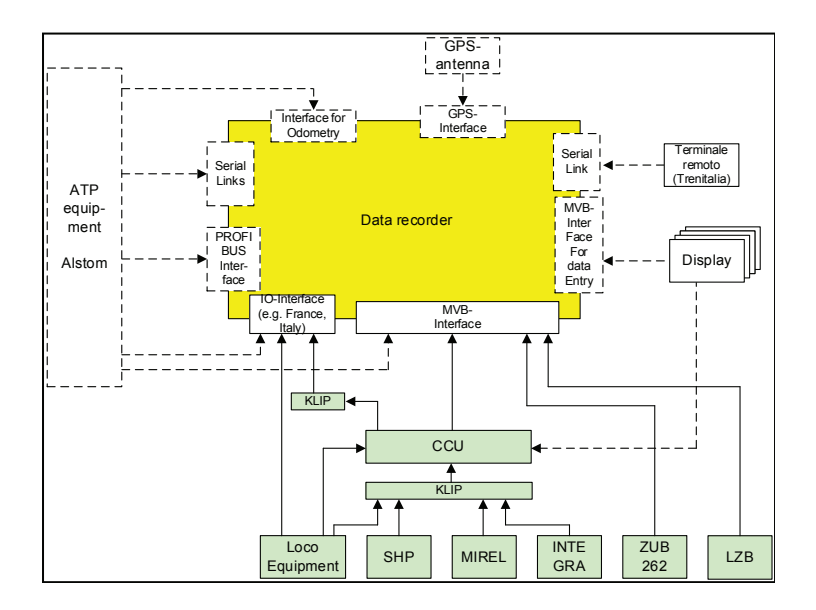

Интерна меморија:

- *2 GB (nominal storage)*
- *- 1,6 GB (effective storage)*
- Veličina memorije *CPM*:
- *128 MB*
- Сервисни прикључци:
- *RS232*
- *- Eternet M12-RJ45*

Прикључци за снимање података:

- *MVB*
- *- PB*
- *- serial Interface*
- *- Antenna*
- *- IO*

Сектори меморисања интерне меморије **(SD-card in TRU):** 

- **1.** *JRU = Juridical Recording Unit*
	- *• ETCS подаци (Subset-027)*
	- *• DIS (META-DATI* **~** италијански подаци о локомотиви)
	- Подаци о возилу и подаци о обезбеђењу воза Мултифункцијског возног возила **(***MVB)*, нпр. *LZB* подаци
- **2.** *DRU* = Diagnostic Recording Unit
	- *ETCS* дијагностички подаци
	- Подаци о возилу и подаци о обезбеђењу воза Мултифункцијског возног буса (*MVB*) (уколико нису тражени на-
	- ционалним прописима), нпр. *MVB* подаци о локомотиви, *SHP, TBL* подаци…

### • *GPS*

- **Crash Protected Memory** (екстра меморија (наранџаста кутија у *ALSTOM* орману)
	- Ова меморија региструје *JRU* податке

### *TRU* Дијагноза возила

Сметња на уређају за снимање података (Порука: 0544)

 $\rightarrow$  Категорија поруке **B** 

Степен напуњености уређаја за снимање података > 75 % (*Crew Message: 0542)* 

- $→$  Категорија поруке  $$
- Степен напуњености уређаја за снимање података > 95 % *(Crew Message: 0541)*
- → Категорија поруке *C*

Степен напуњености може се додатно испитати преко *DMI-а.* Ова функција није реализована у свим верзијама вози-

### ла. (Доступно нпр. у *C04)*

Сметња на уређају за снимање података (Порука: 0544)

Препозната је сметња на рекордеру података. Снимање података више није могуће. Могући узроци:

- Грешка на уређају (нпр. рекордер података је ометен)
- Грешка на меморијској картици (нпр. меморијска картица ометена / неисправна)
- Грешка у комуникацији (нпр. сметња на магистрали возила)

### → Решење *v > 0 km/h:*

- Снимање података више није могуће
- Потребно је придржавати се инструкција специфичних за земљу, односно оператера, као и ограничења у раду

→ Решење *v = 0 km/h:*

• Извадити аутоматски осигурач -Q15 из ормара обезбеђења воза **1/2 <+49G>** и након 10 секунди поново вратити

### УКОЛИКО НЕМА РЕЗУЛТАТА:

- Унос у књигу која се предаје и информисати одржавање
- Потребно је придржавати се инструкција специфичних за земљу, односно оператера, као и ограничења у раду

### НАПОМЕНА:

• Снимање података више није могуће

Степен напуњености уређаја за снимање података > 75 % (Порука о сметњи: 0542) Рекордер података јавља степен напуњености већи од 75 %.

### $\rightarrow$  Решење  $v > 0$  km/h:

- Унос у књигу која се предаје и информисати одржавање
- Неопходно је очитати рекордер података у предстојећем периоду
- Потребно је придржавати се инструкција специфичних за земљу, односно оператера, као и ограничења у раду

### $\rightarrow$  Решење  $v = 0$  km/h:

- Унос у књигу која се предаје и информисати одржавање
- Неопходно је очитати рекордер података у предстојећем периоду
- Потребно је придржавати се инструкција специфичних за земљу, односно оператера, као и ограничења у раду
- Степен напуњености уређаја за снимање података > 95 % (Порука о сметњи: 0541)

Рекордер података јавља степен напуњености већи од 95 %.

 $\rightarrow$  Решење  $v > 0$  km/h:

- Унос у књигу која се предаје и информисати одржавање.
- Неопходно је очитати рекордер података у предстојећем периоду
- Потребно је придржавати се инструкција специфичних за земљу, односно оператера, као и ограничења у раду

### $\rightarrow$  Решење  $v = 0$  km/h:

- Унос у књигу која се предаје и информисати одржавање.
- Неопходно је очитати рекордер података у предстојећем периоду
- Потребно је придржавати се инструкција специфичних за земљу, односно оператера, као и ограничења у раду

### *TRU* Статусни LED-ови

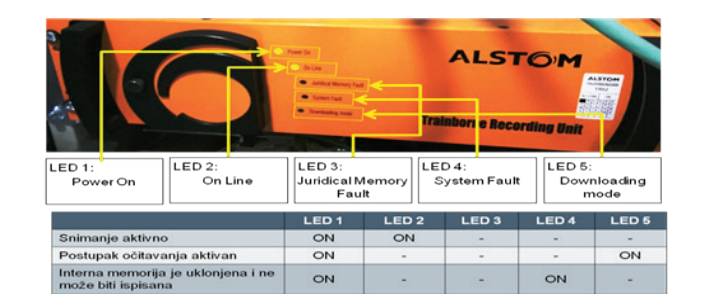

### Сервисни софтвер

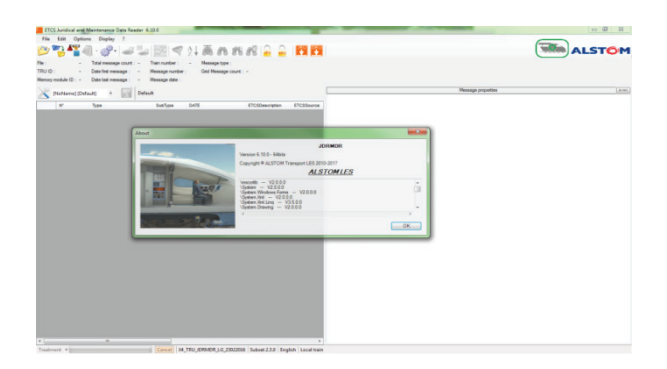

### *JDRMDR (RS232/Eternet) + dataprep*

- Очитавање података
- Анализа података
- Креирање оцена

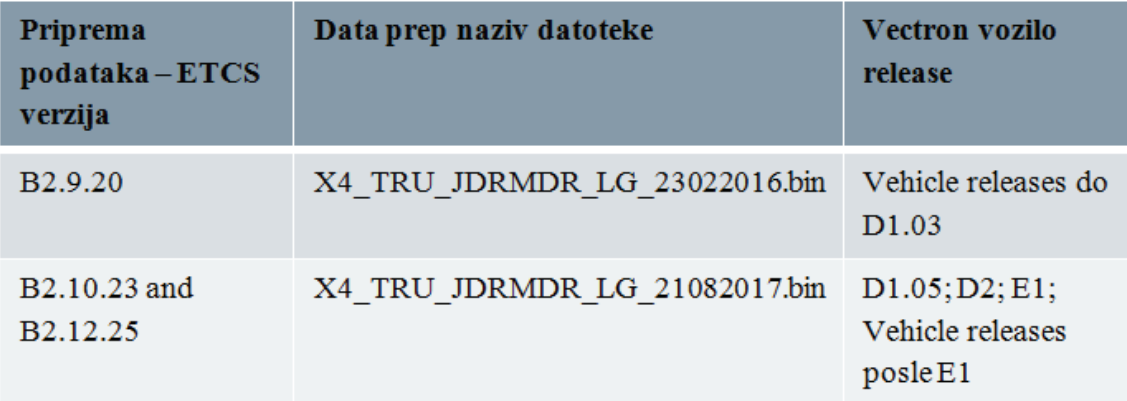

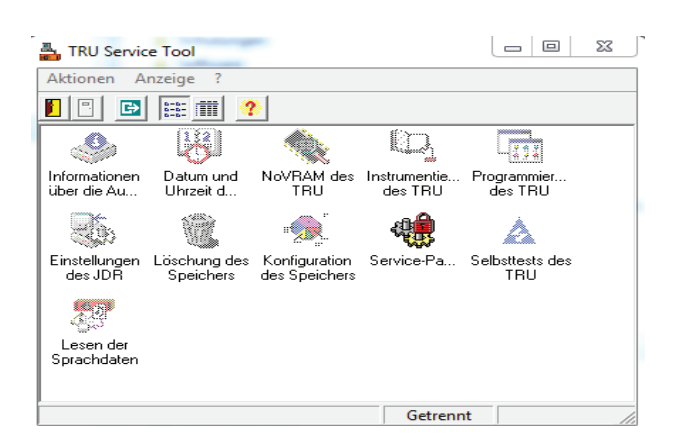

### *TRU Service Tool (RS232)*

- Подешавање датума/времена
- Инсталирање софтвера
- Брисање меморије

Инсталација сервисног софтвера *(JDRMDR)*

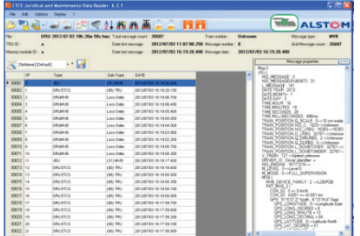

### *JDRMDR V6.10.0 (Juridical Data Reader & Maintenance Data Reader)*

- 1. Предуслов: минимално *.Net Framework 3.5 SP1* 
	- Проверите приликом инсталације на *Windows XP i Windows 10*
	- Стандард на *Windows-u 7 i 8*
- *2.* Инсталацију покренути преко: *Setup\_JDRMDR\_Full\_Right.exe* (Верзија: 08/2017)
- 3. Јединствена подешавања при првом покретању а) →*Options* → *Configuration* →*Unload*

Унесите следеће вредности у поља:

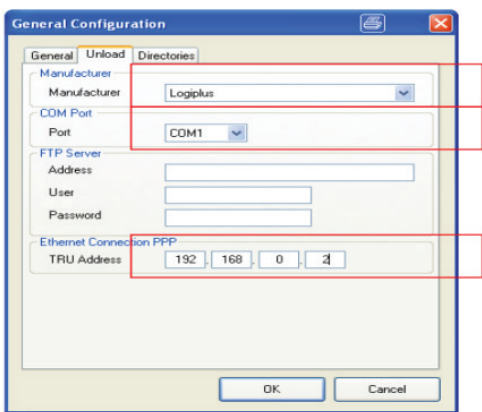

**б) →Options →Decoding →Dataprep**  Под "Add" додати *data preparation X4\_TRU\_JDRMDR\_LG\_21082017.bin*

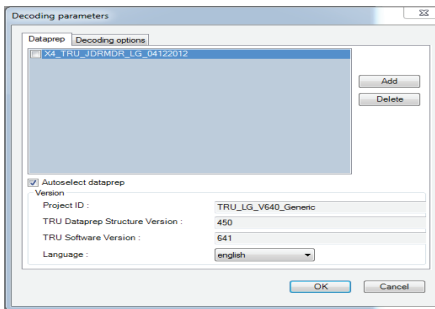

ц) →*Options →Decoding →Decoding options Subset:* Izabrati Subset 2.3.0

Приказати податке

1. Избор JDRMDR припреме података за адекватно презентовање података  $\rightarrow$ *Meni* "*Decoding*" налази се под "*Options*" у почетном менију

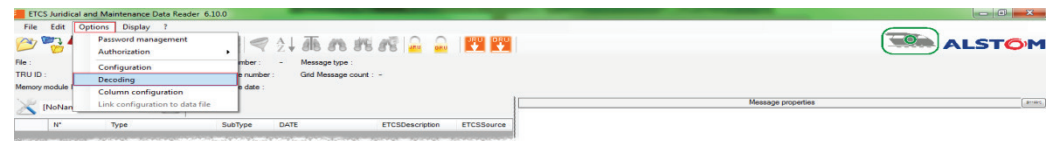

2. Додати нову припрему података

 $\rightarrow$ Картица "*Dataprep*" приказује садржану припрему података, →*Via selecting "Add" a new data prep can be included in the tool*

3. Изабрати другу припрему података

→Преко поља за чекирања пре припреме података, могуће је изабрати припрему података која ће бити искоришћена

 $\rightarrow$ У ту сврху неопходно је деактивирати квачицу испред "Autoselect dataprep"

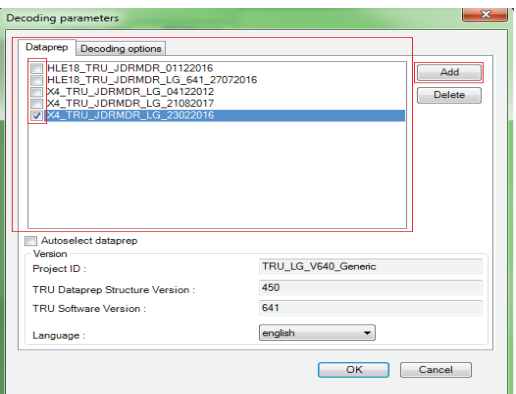

#### Типови податка

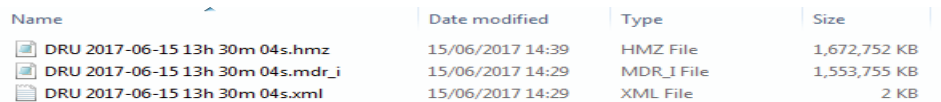

### *MDR\_I File*

Ова датотека садржи *TRU* сирове податке. Ове датотеке су неинтерпретиране. Уколико постоји национални пропис о чувању података, неопходно је сачувати само *MDR\_I* datoteku. Овај тип датотеке помоћу *JDRMDR* може бити конвертован у тип датотеке *HMZ*, који је приказан од стране *JDRMDR.*

#### *HMZ File*

Ова датотека задржи *TRU* податке, који могу бити приказани помоћу *JDRMDR. HMZ* датотека настаје припремом података *MDR\_I* датотеке.

Ова датотека може се креирати "Export" функцијом "Homogenized file (\*.hmz)". Алтернативно се може аутоматски генерисати током преузимања, уколико је изабрано контролно поље *"Automatically homogenize file after unloading"*

### *XML File*

Ова датотека задржи *TRU* податке, који могу бити отворени у Office programima poput *EXCEL-a. XML* датотека настаје припремом података *MDR\_I* датотеке.

Ова датотека може бити креирана *"Export"* функцијом *"All grid (\*.csv)"*. Алтернативно се може аутоматски генерисати и током преузимања, уколико је изабрано контролно поље *"Automatically homogenize file after unloading"*

#### *JDRMDR* функција увоза

### Увоз

Преко *→File→Import* сирови подаци могу бити претворени у формат који је читљив за програм.

Уколико је при процесу очитавања изабрана тачка *"Automatically homogenize file",* сирова датотека се аутоматски конвертује. Ово може трајати више сати. Сервисни лаптоп за то време мора бити прикључен за *TRU*.

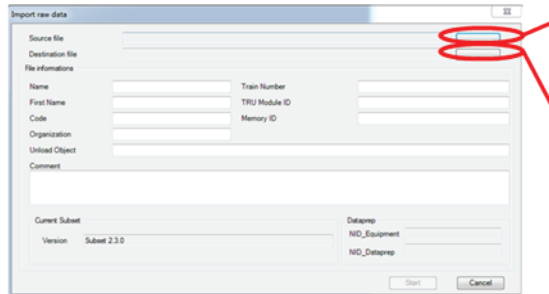

Izborizvorne datoteke Sirovi podaci imaju završetak datoteke \*.mdr i

Kreiranje ciljne datoteke Čitljiva datoteka sa ocenom ima završetak datoteke \* hmz.

Prikazuju se informacije o datoteci, a preko opcije Start pokreće se proces konvertovanja.

#### Сигналне групе структуре *JDRMDR*

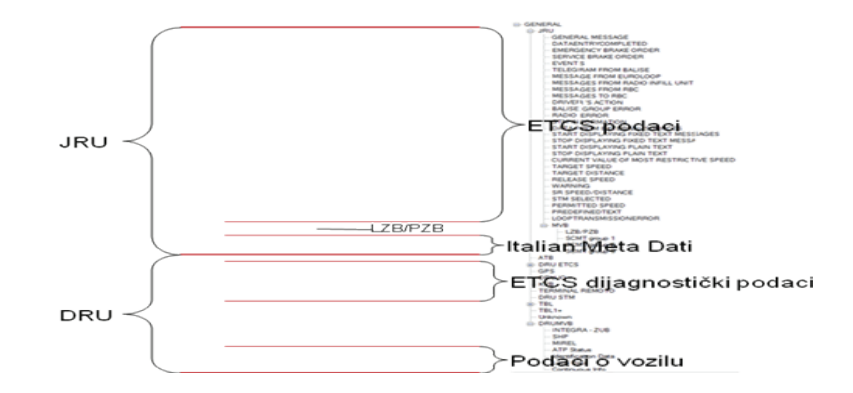

Детаљна структура сигналних група и опис података *JDRMDR*, из документације произвођача, дати су на на крају овог поглавља.

### *JDRMDR* погледи

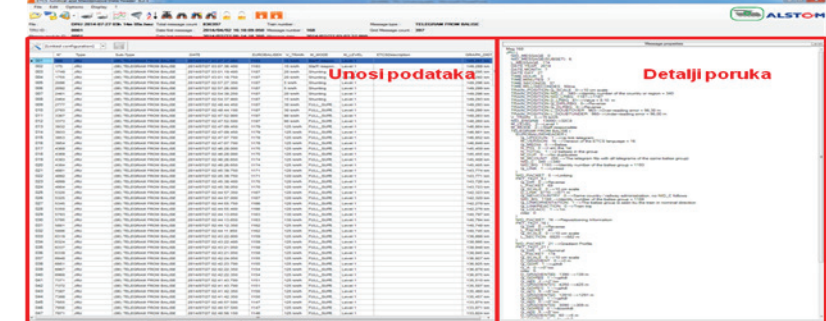

#### Преглед

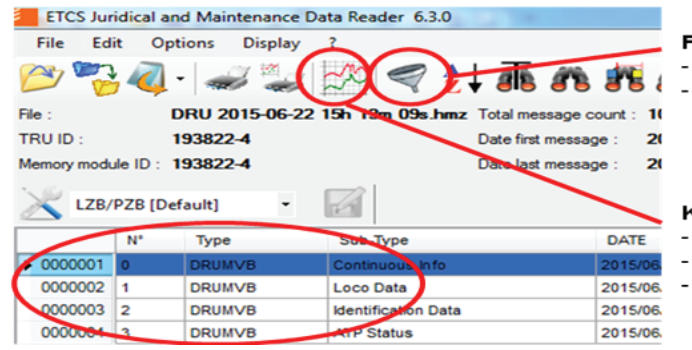

#### Filter

Ograničenje vremenskog opsega Prikazivanje određenih tipova vesti

### Konfiguracija grafikona

- Prikazivanje signala o putu/vremenu Tok brzine
- Individualne mogućnosti kreiranja

### Конфигурација колона

- Излиставање доспелих порука (од нових ка старим)
- Колоне индивидуално прилагодљиве
- Избор може бити меморисан / могуће креирање различитих веза

### *JDRMDR* Конфигурација графикона

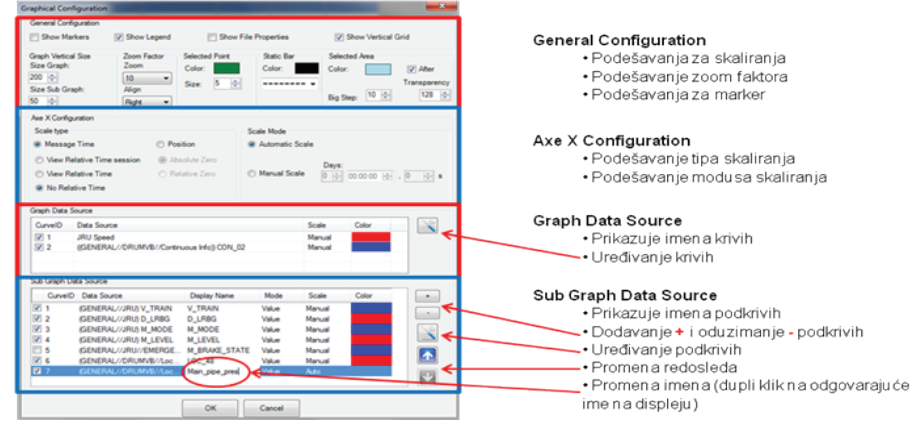

Конфигурација графикона *(General Configuration)*

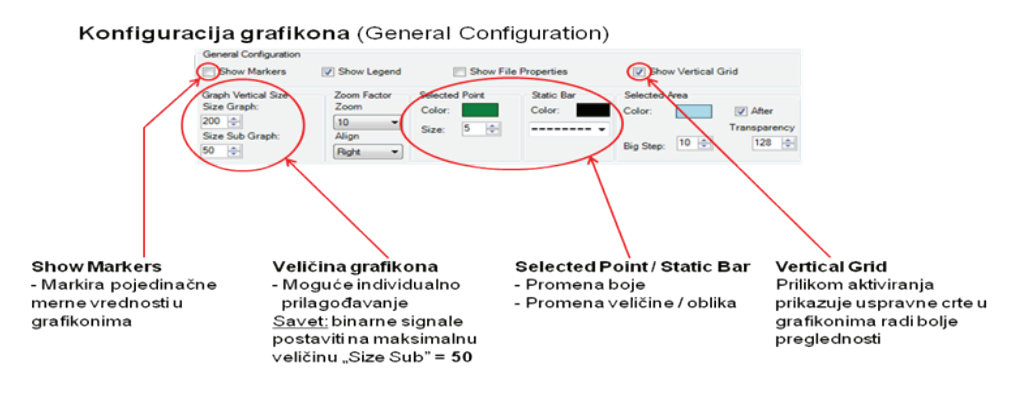

Конфигурација графикона *(Axe X Configuration)*

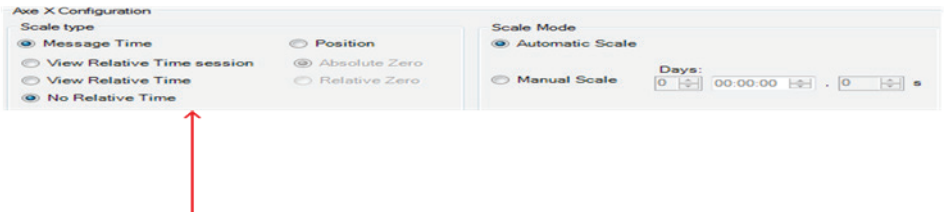

- Приказ времена/пута
- Пребацивање графикона је могуће
- треба имати у виду, да постоји увек засебни избор трагова

### Конфигурација графикона **(Graph Data Source, uređivanje)**

Konfiguracija grafikona (Graph Data Source, uređivanje)

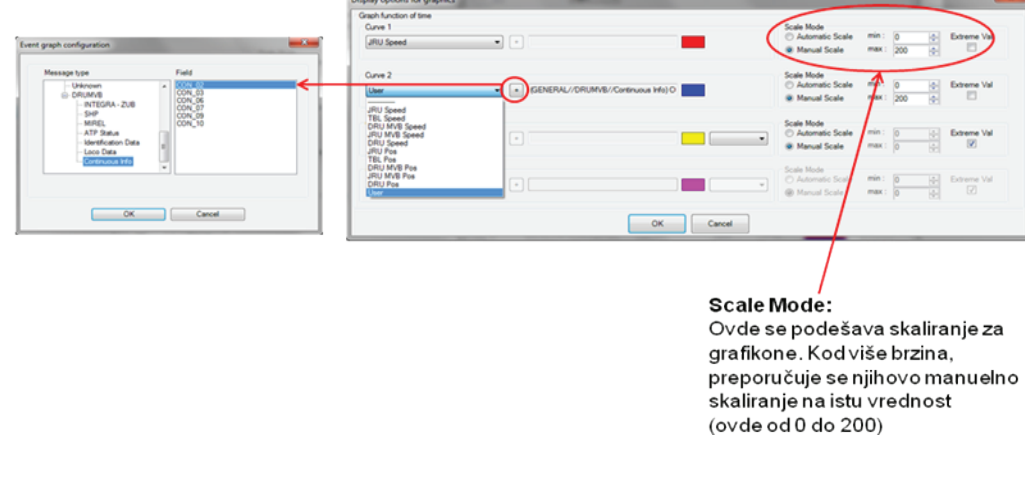

Избор кривих: *ETCS-V (кораци од 5 km/h):* → *JRU Speed*

Брзина централног управљачког уређаја *(ZSG):* →*User* →*Plus Button* →*DRUMVB* →*Continuous Info* →*CON\_02* 

Konfiguracija grafikona (*Sub Graph Data Source*, уређење, додавање)

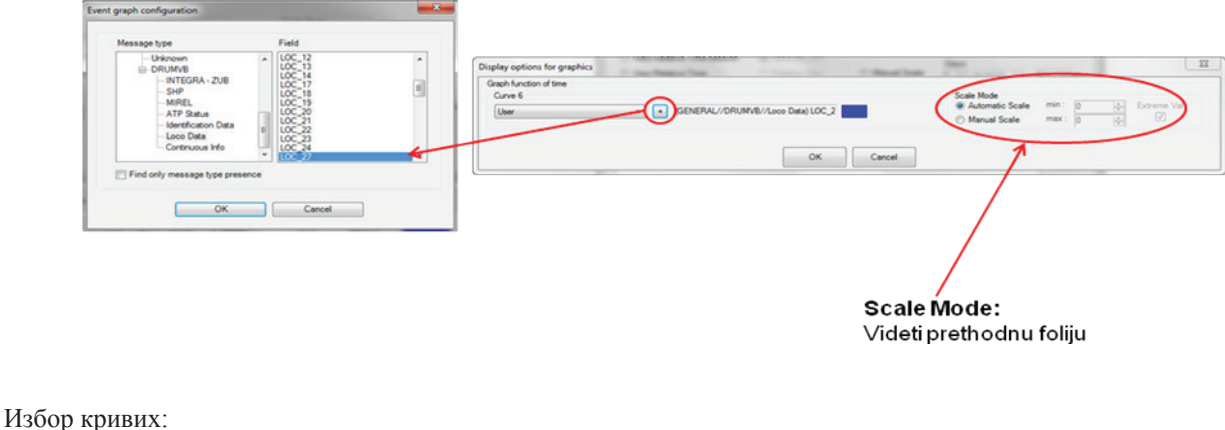

*Main\_pipe\_pres*  $\rightarrow$ *User →Plus Button →DRUMVB →Loco Data →LOC\_27 EB\_by\_drives →User →Plus Button →DRUMVB →Loco Data →LOC\_48* 

### Приказ графикона

Приказује све графиконе из конфигурације.

- Креирање трака
- Креирање маркера

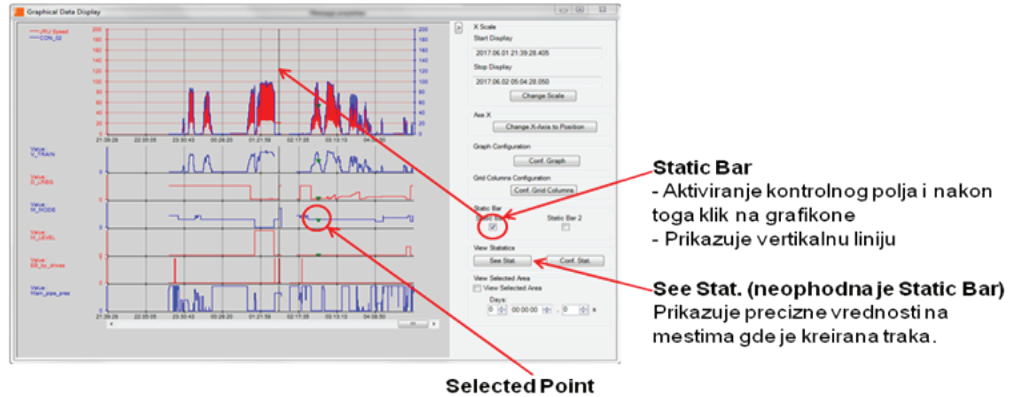

- Kreiranje putem desnog klika u grafikonima

- Bira set podataka

# *JDRMDR* Конфигурација филтера

Филтер

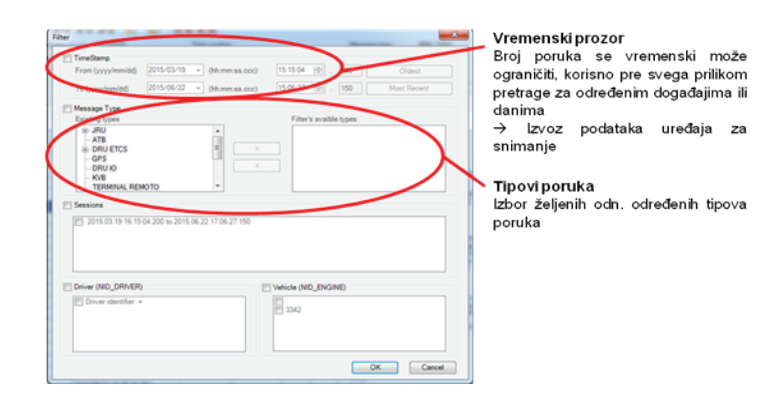

# *JDRMDR* Конфигурација

### Конфигурација колона

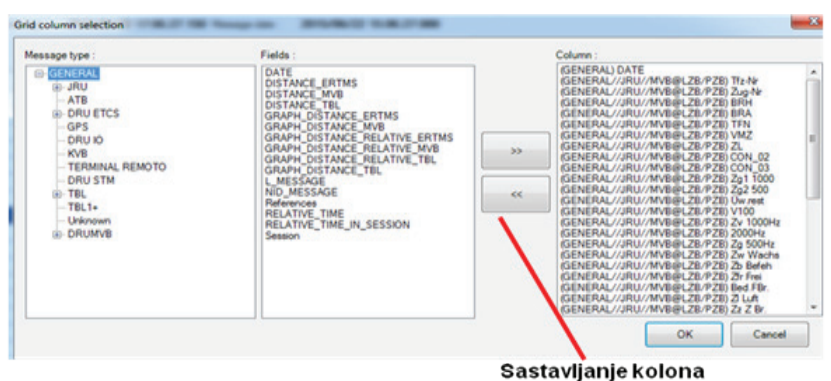

Preko streličnih tastera mogu se dodavati ili oduzimati tragovi.

### Избор колона

- доступно преко десног тастера миша на натпису колоне
- Одређене су надгрупе: нпр. **LZB/PZB** трагови могу се наћи под "JRU>MVB"

Замена изгледа/подешавања

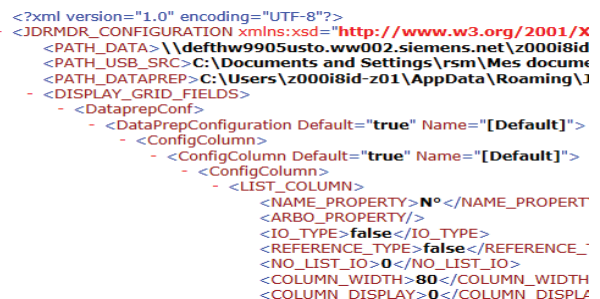

Сва подешавања или измене конфигурације у програму *JDRMDR,* нпр. одређени избор колоне или ширина колоне, чувају се у датотеци "*default.xml*".

Замена овог изгледа помоћу другог рачунара тренутно није могућа.

- Следећа процедура омогућује да се на другом рачунару подели исти поглед.
	- 1. Треба затворити програм *JDRMDR.*
	- 2. У путањи Ц:\Корисник*\\*\*ВАШЕ КОРИСНИЧКО ИМЕ \*\*\App Data \Roaming\ JDRMDR\ Configuration 01* може се наћи оригинална датотека *"default.xml*": њу сачувајте или преименујте на другој локацији!
	- 3. На овом месту налепите датотеку са новим траженим изгледом. Назив датотеке мора гласити *"default.xml".*
	- 4. Покрените *JDRMDR* и отворите жељену датотеку (она мора бити изнова изабрана из структуре директоријума).

### *JDRMDR* Извозна функција

Извоз

Преко *→File →Export* могуће је ставити податке на располагање за друге апликације.

Из датотеке која се очитава могу се извести или сви или филтрирани скупови података.

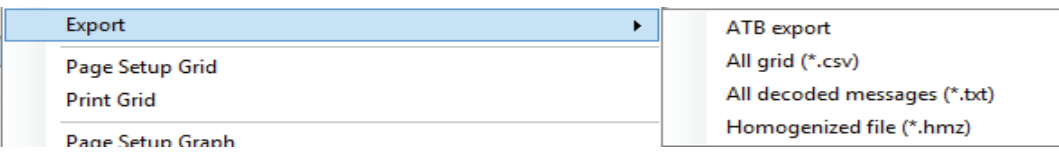

#### *ATB export*

- Сви скупови података *ATB-EG-a* чувају се у формату .*csv.*

### *All grid*

- Сви скупови података који су изабрани у конфигурацији колона чувају се у формату .csv - нпр. неопходни *LZB/PZB* трагови за *EBA.*

#### *All decoded messages*

- Детаљи поруке сваког скупа података чувају се у .тxт формату (идеално за снимање телеграма бализе у *ETCS*  погону).

#### *Homogenized file*

- Нова *JDRMDR* датотека може се сачувати, нпр. након филтрирања одређеног временског периода

#### *JDRMDR* Пример случаја

Датум: 3:30

Време: 02.07.2017

Опис проблема

- При промени нивоа, ниво 0 није могао бити окончан.

Дугме није реаговало, због чега је дошло до принудног кочења.

Након тога кочење није могло бити прекинуто и била је приказана сметња на *ETCS.*

Одвајање *ETCS* помоћу шалтера *CEA* није донело побољшање.

На обе локомотиве било је неопходно извршити ресетовање, што, као што је познато, изискује одређено време.

### Задатак:

- Налажење случаја у подацима

- Провера ситуације (сачувани дијагностички унос ETCS, други ZB…)

### M\_Mode

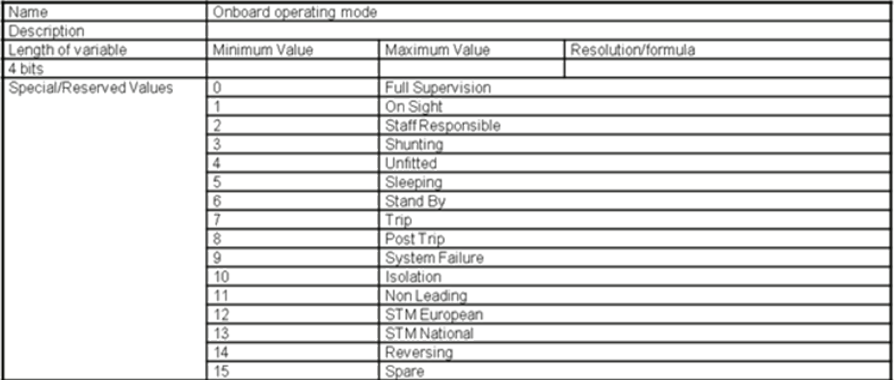

M\_Level

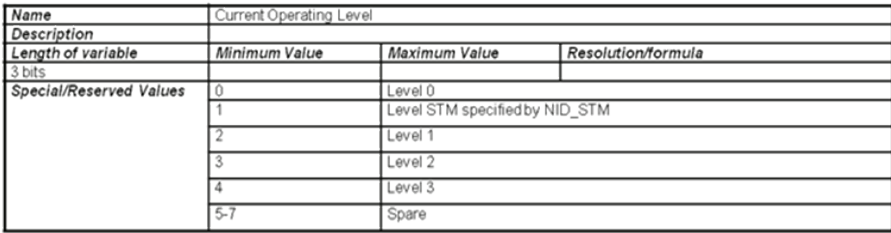

### Очитавање *JDRMDR TRU*

1. Искључити *TRU* преко *–Q15*

2. Повезати етернет кабл *M12-RJ45* на *TRU* и сервисни рачунар Очитавање преко серијског прикључка је могуће, али због величина датотека није препоручљиво.

Кабл је идентичне конструкције као кабл за пуњење дисплеја.

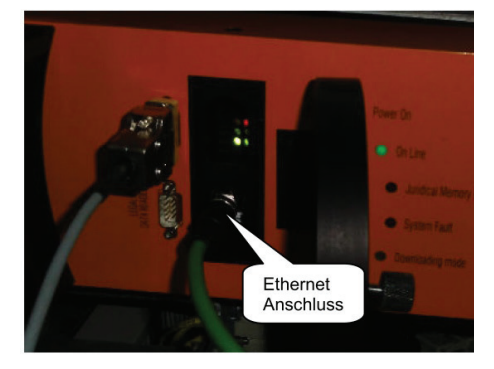

### 3. Укључити *TRU* преко *–Q15*

### Очитавање преко *JDRMDR*

4. Припрема на сервисном рачунару

Следећа подешавања би требало ручно извршити у *TCP/IP* карактеристикама

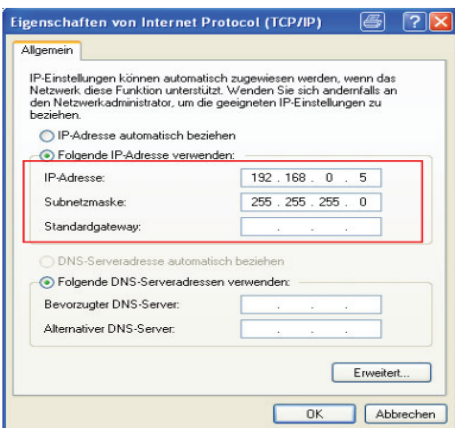

### нпр. у *Windows 7 у* следећој путањи:

- →Управљање системом
- →Мрежни центар и центар одобрења
- →Промена подешавања адаптера
- →изабрати одговарајућу мрежну везу
- →Интернет протокол верзија *4 (TCP/IP)*

### Очитавање *JDRMDR TRU*

5. Покренути програм *JDRMDR* и започети преузимање података

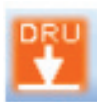

У сервисној области се у принципу очитавају само *DRU* датотеке. *JRU* подаци се снимају као део збира *DRU*.

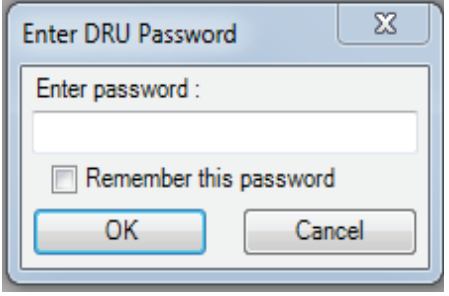

7. Изабрати подешавања за преузимање

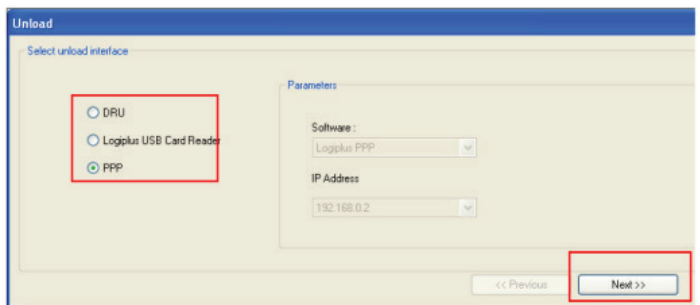

### Одабир "РРР" код етернет везе.

Уколико постоји серијска веза, изаберите опцију "DRU

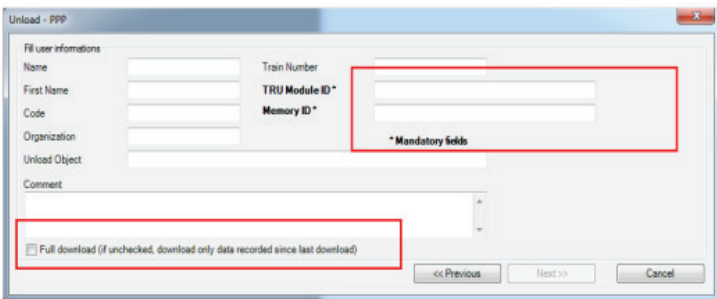

Унос информација. Обавезна поља "TRU Module ID" и "Memory ID" се морају попунити

Уколико је потребно потпуно преузимање, попуните прозор "Full Download". У супротном се креће од последње тачке учитавања.

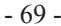

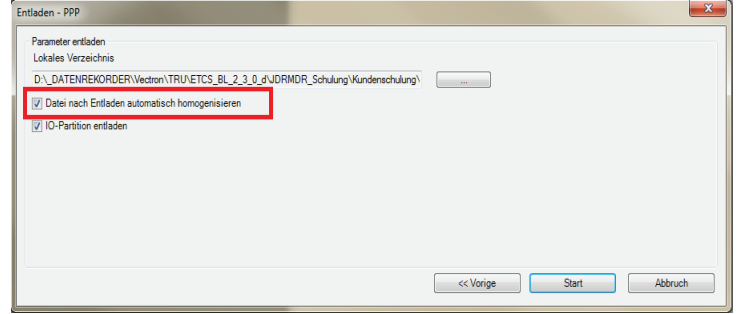

Избор места меморисања

Немојте бирати прозор "Autom. homogenize file"

(Савет: Конвертовање у читљиву датотеку касније спровести преко функције Увоз, јер се то може спровести и *offline)* Помоћу "Start" се покреће преузимање

#### 8. Започети преузимање

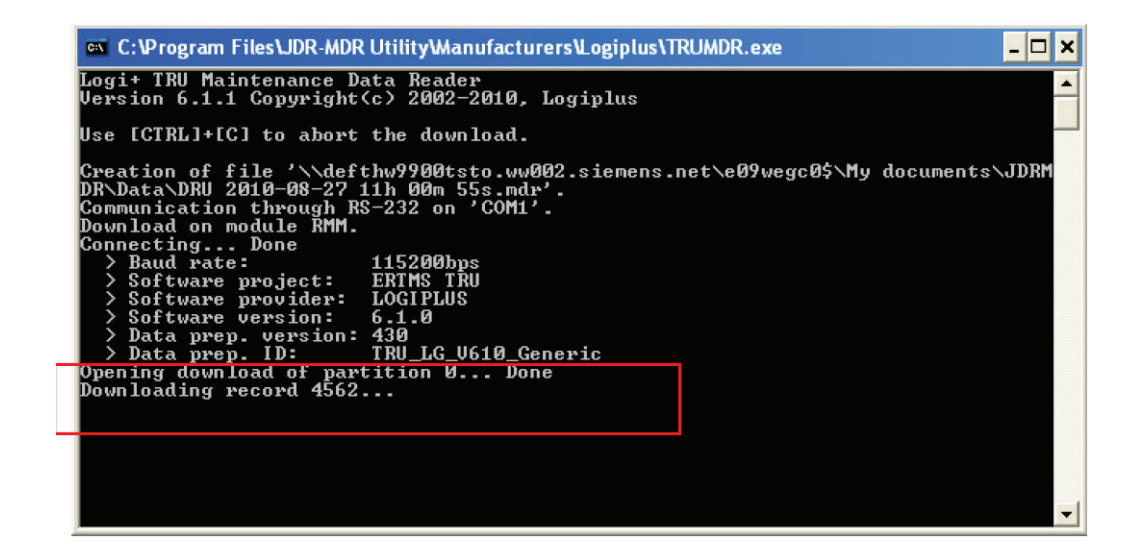

Поступак може потрајати неко време (број "downloading record" мора одбројавати навише)

- 9. Искључити *TRU преко –Q15*
- 10. Уклонити етернет кабл *M12-RJ45 са TRU* и сервисног рачунара
- 11. Укључити *TRU* преко *–Q15*
- 12. Проверити *TRU* статусни *LED (LED 1 и LED 2* су само укључене)

#### Напомене

- Свако искључивање или укључивање каблова на *TRU* сме да уследи само у искљученом стању.
- Два успешна поступка очитавања могућа су само уколико између њих буде снимљено најмање **128 kB** нових података.
- Уколико сервисни рачунар остане прикључен за *TRU*, уређај за снимање података остаје у режиму *"Download mode"* и више не снима податке.
- Велике количине података могуће су за неколико недеља зато при очитавању немојте бирати конвертовање у читљив формат (хомогенизација), већ сирове податке увезите **offline** у неком каснијем тренутку.
- *DRU* податке неопходно је редовно очитавати како би се избегле велике величине датотека

### **1 Struktura signalnih grupa u JDRMDR**

Signalne grupe koje sadrže informaciji na strani vozila su prikazane u nastavku:

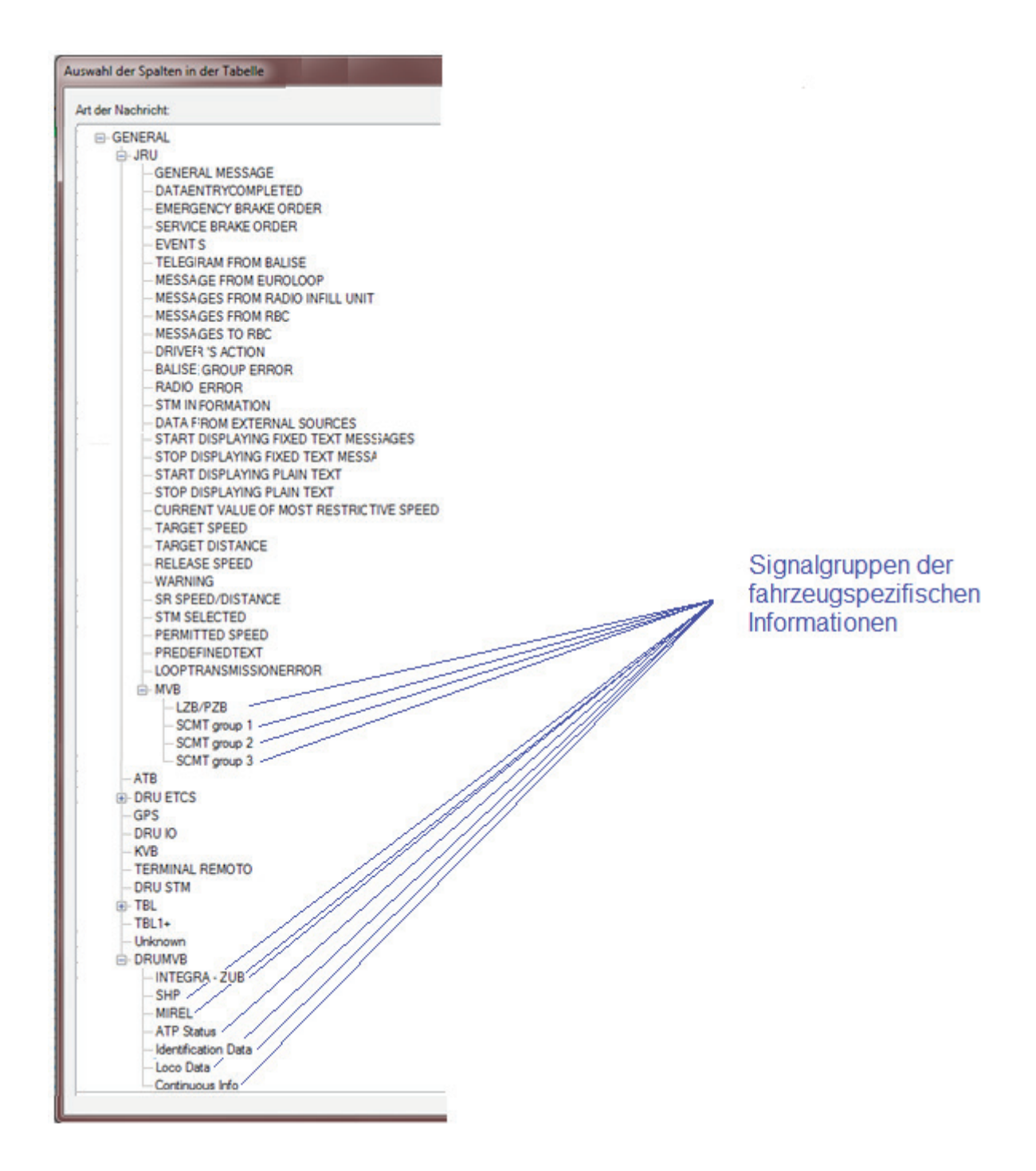

Signalna grupa PZB/LZB sadrži sve podatke, koji se memorišu za zaštitu voza LZB80E. Signalna grupa "SCMT group 1", "SCMT group 2" i "SCMT group 3" sadrže italijanske DIS podatke. Signalna grupa "INTEGRA – ZUB" sadrži sve podatke, koji se memorišu za zaštitu voza ZUB262ct i INTEGRA. Signalna grupa "SHP" sadrži sve podatke, koji se memorišu za zaštitu voza SHP. Signalna grupa "MIREL" sadrži sve podatke, koji se memorišu za zaštitu voza MIREL (LS90/EVM). Signalna grupa "ATP-Status" sadrži sve podatke u vezi statusa funkcija svih ugrađenih zaštita voza. Signalna grupa "Identification data" sadrži sve podatke, koji su memorisani radi identifikacije vozača i vozila. Signalna grupa "Loco Data" sadrži sve podatke u vezi upravljačke aktivnosti vozača i statusa vozila. Signalna grupa "Continous Info" sadrži sve podatke koji se kontinuirano registruju.

# **2 Opis JDRMDR podataka**

# **2.1 Kontinuirano registrovani podaci (informacije o vozilu)**

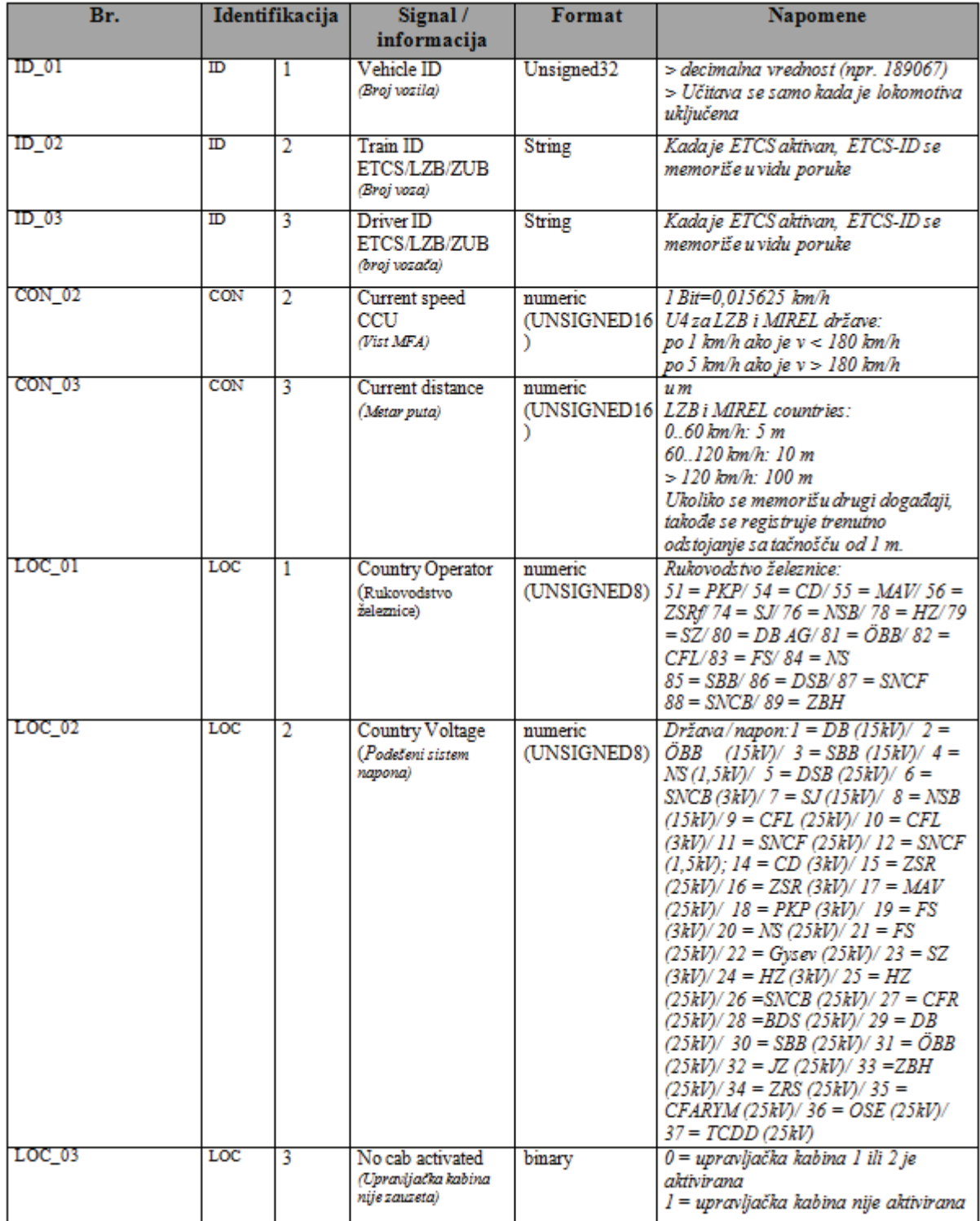

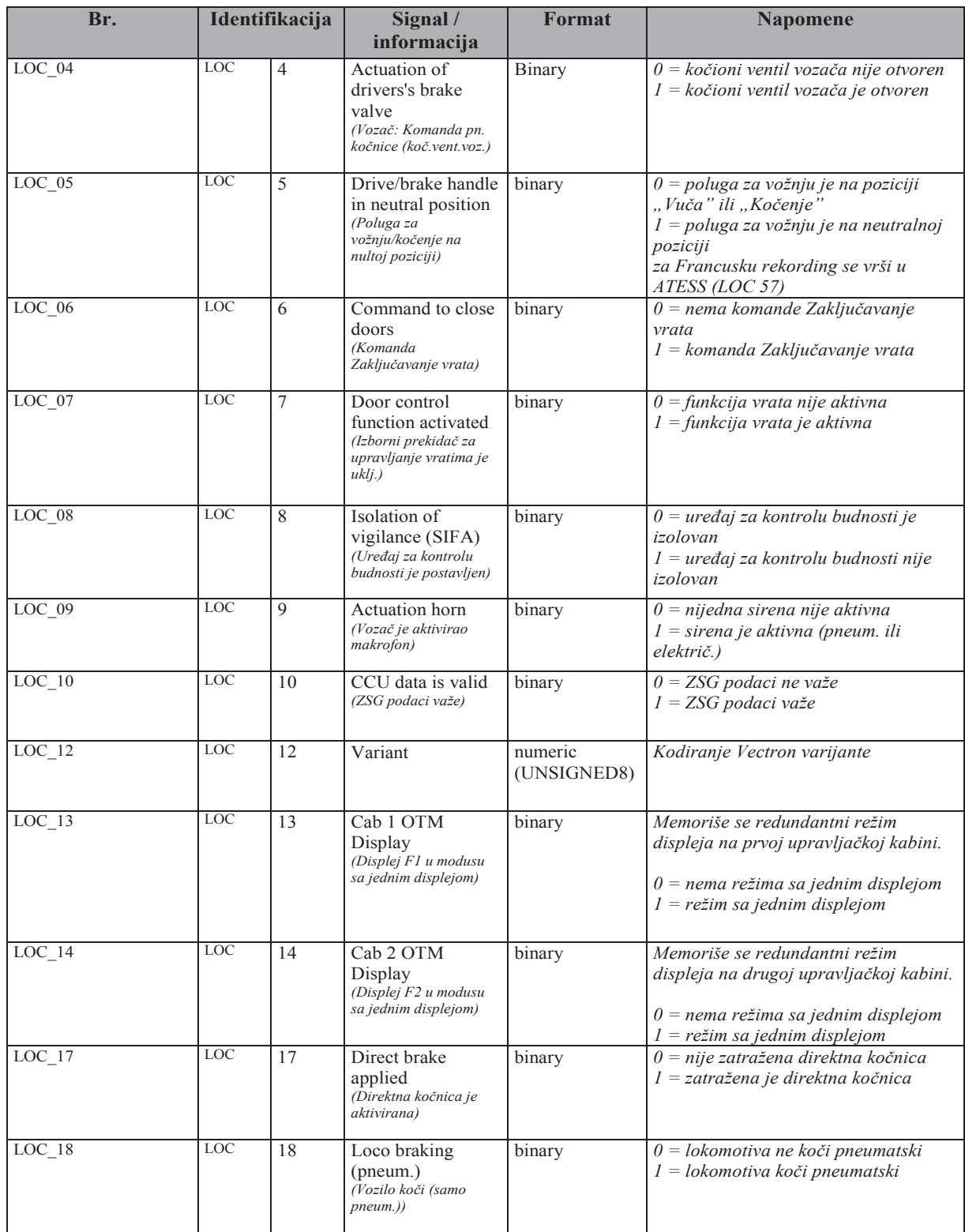

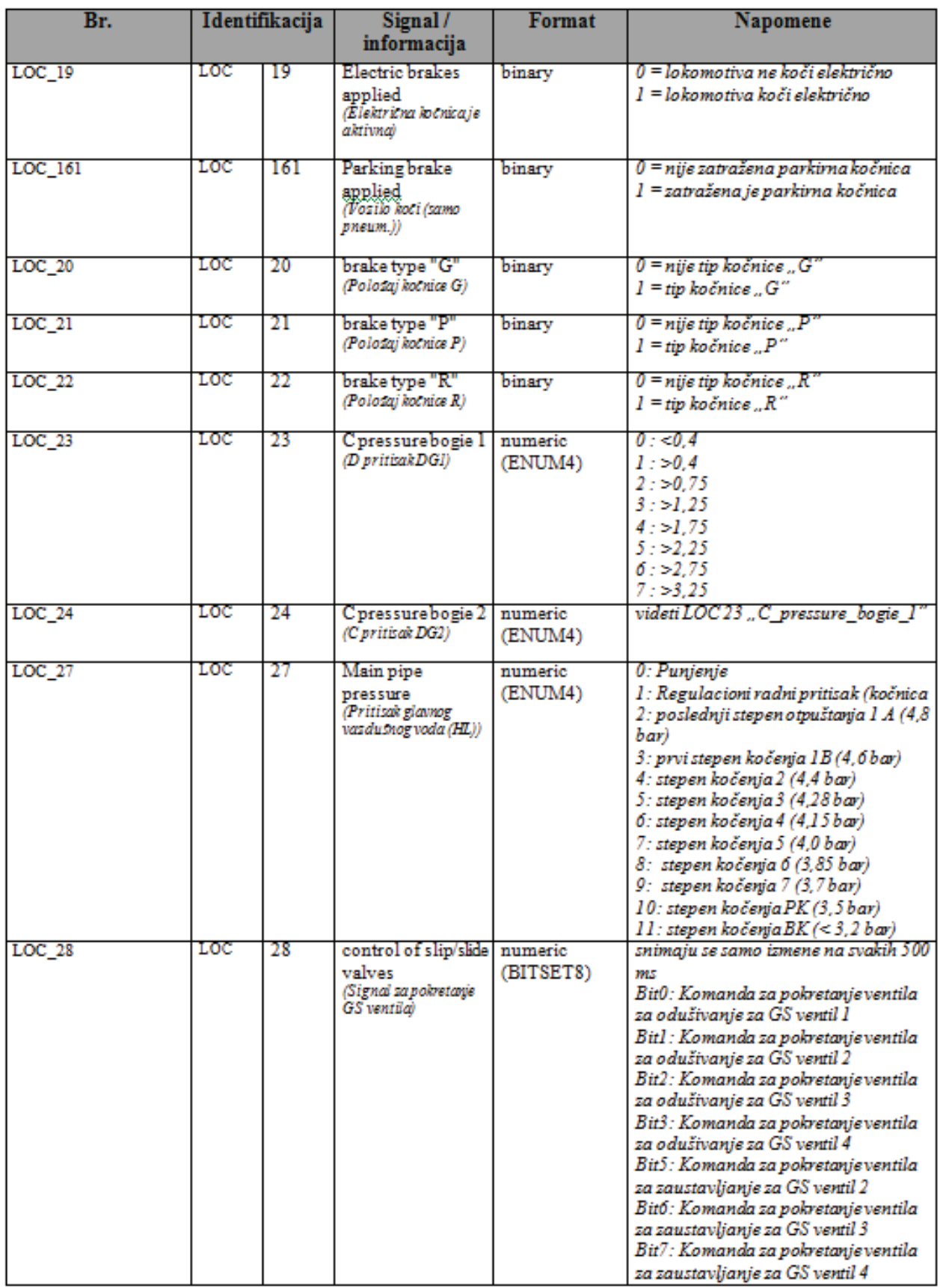

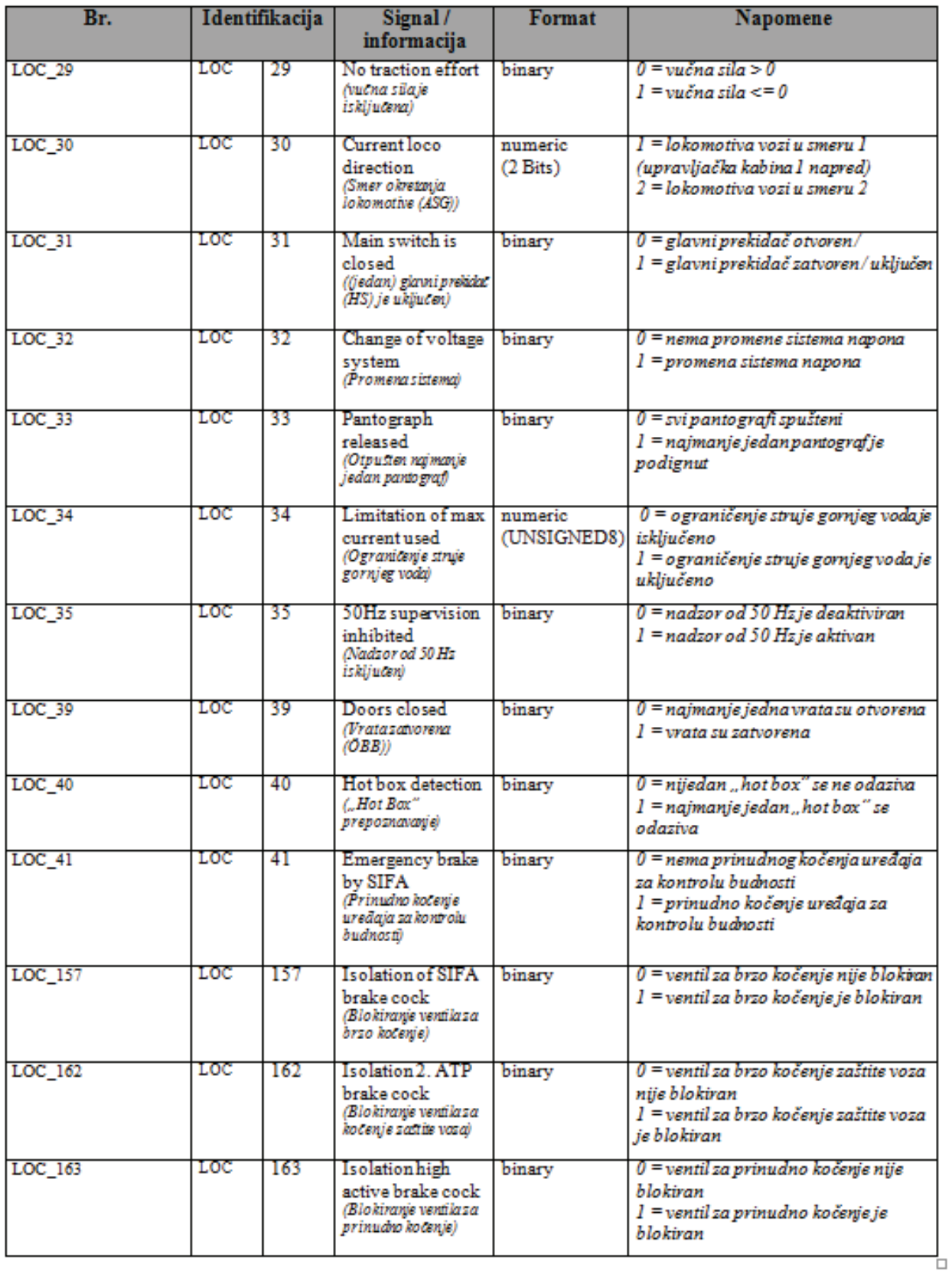

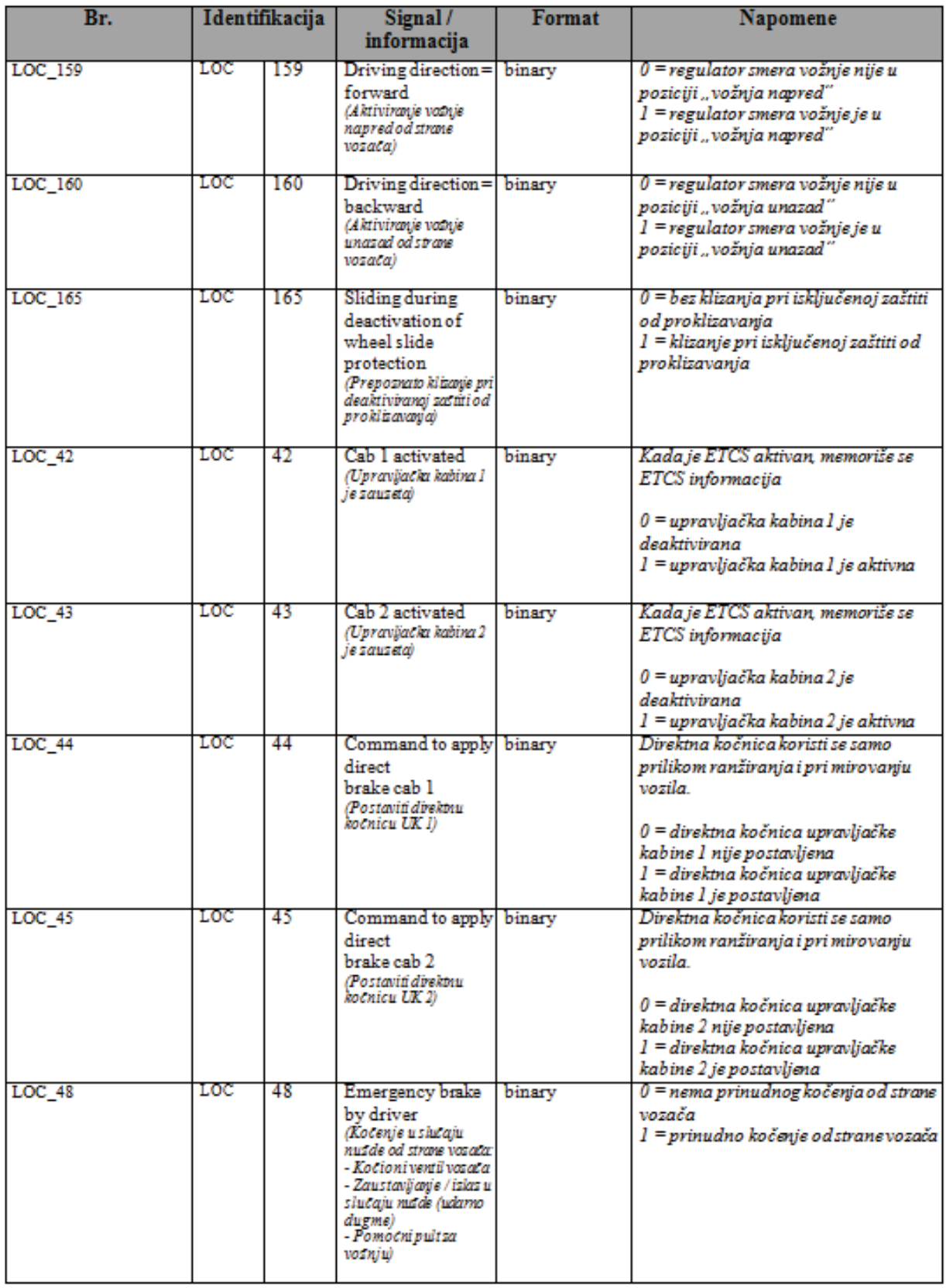

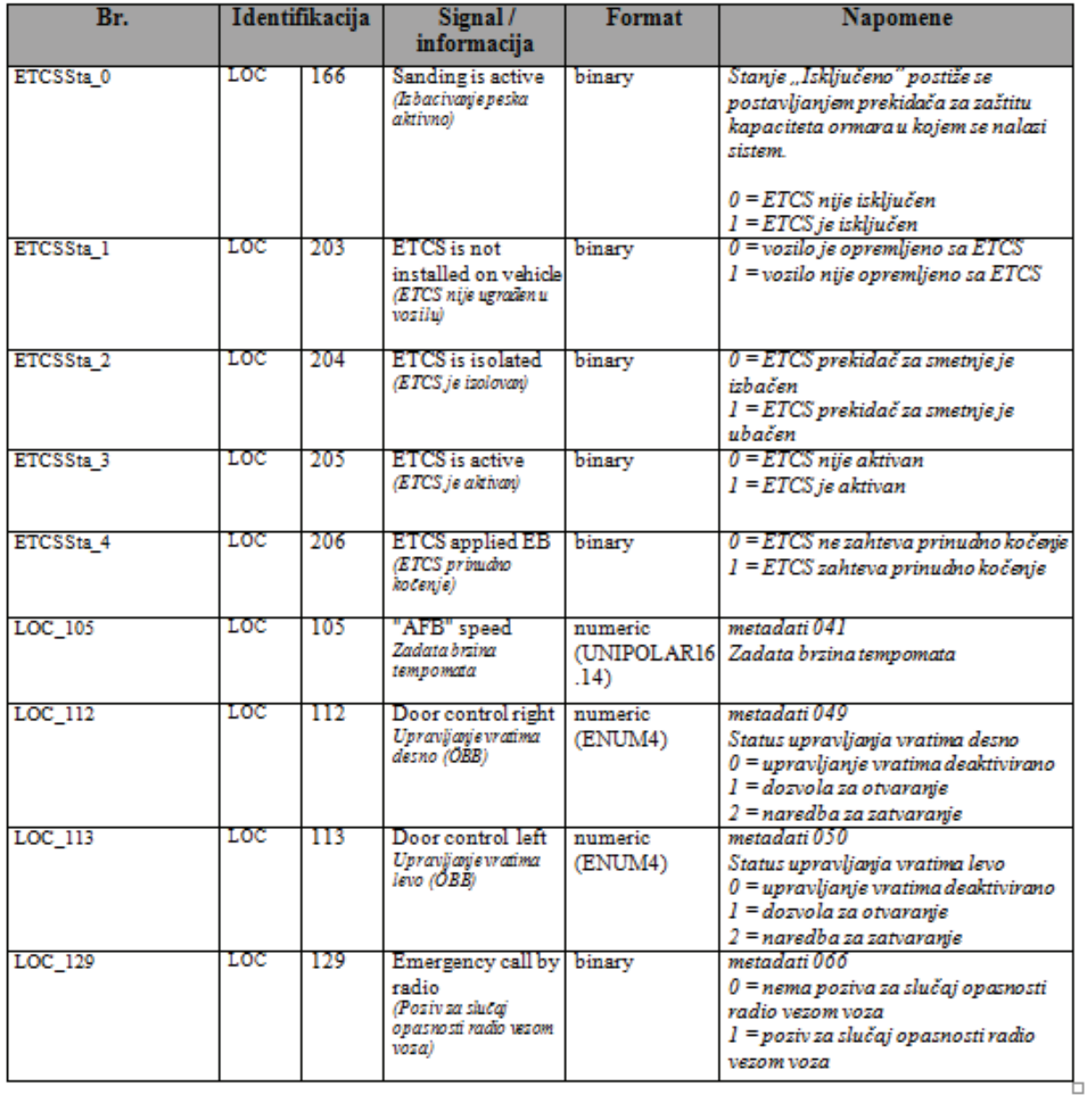

#### $2.2$ Specijalno za grupu zapisa D, AT, HR, SL (LZB/ PZB)

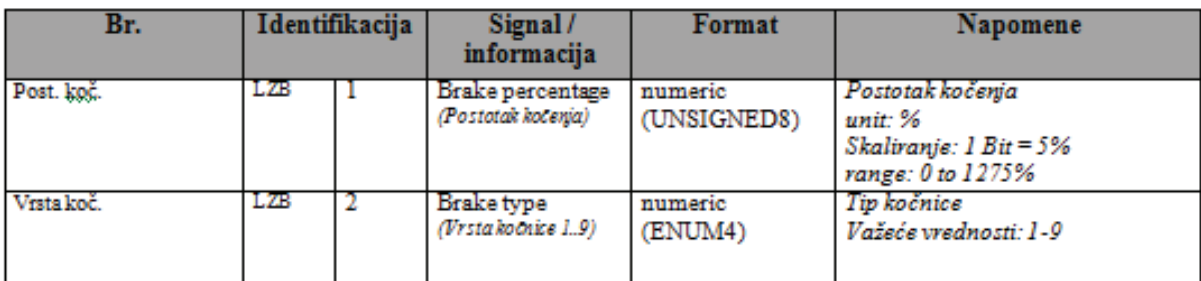

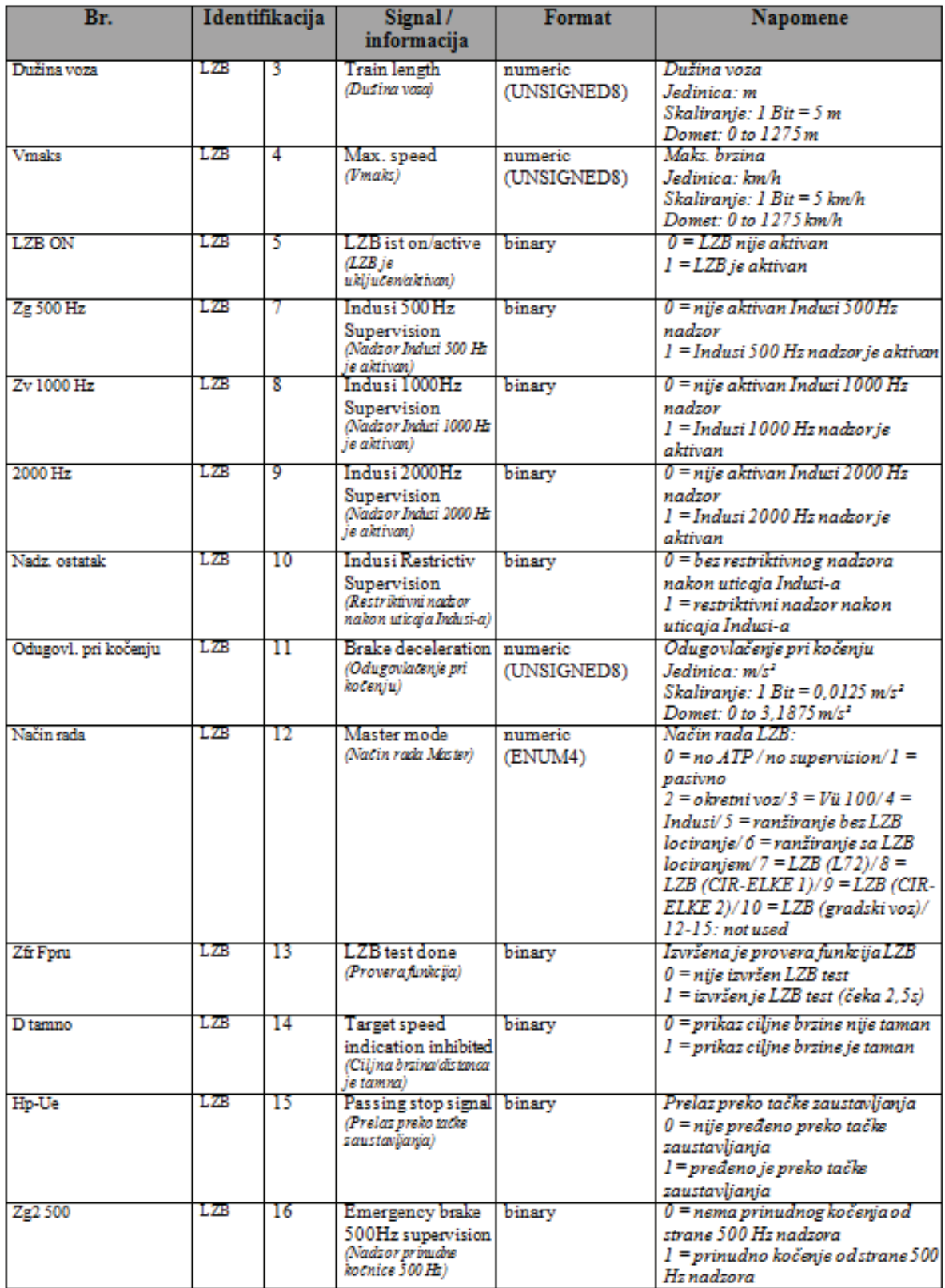
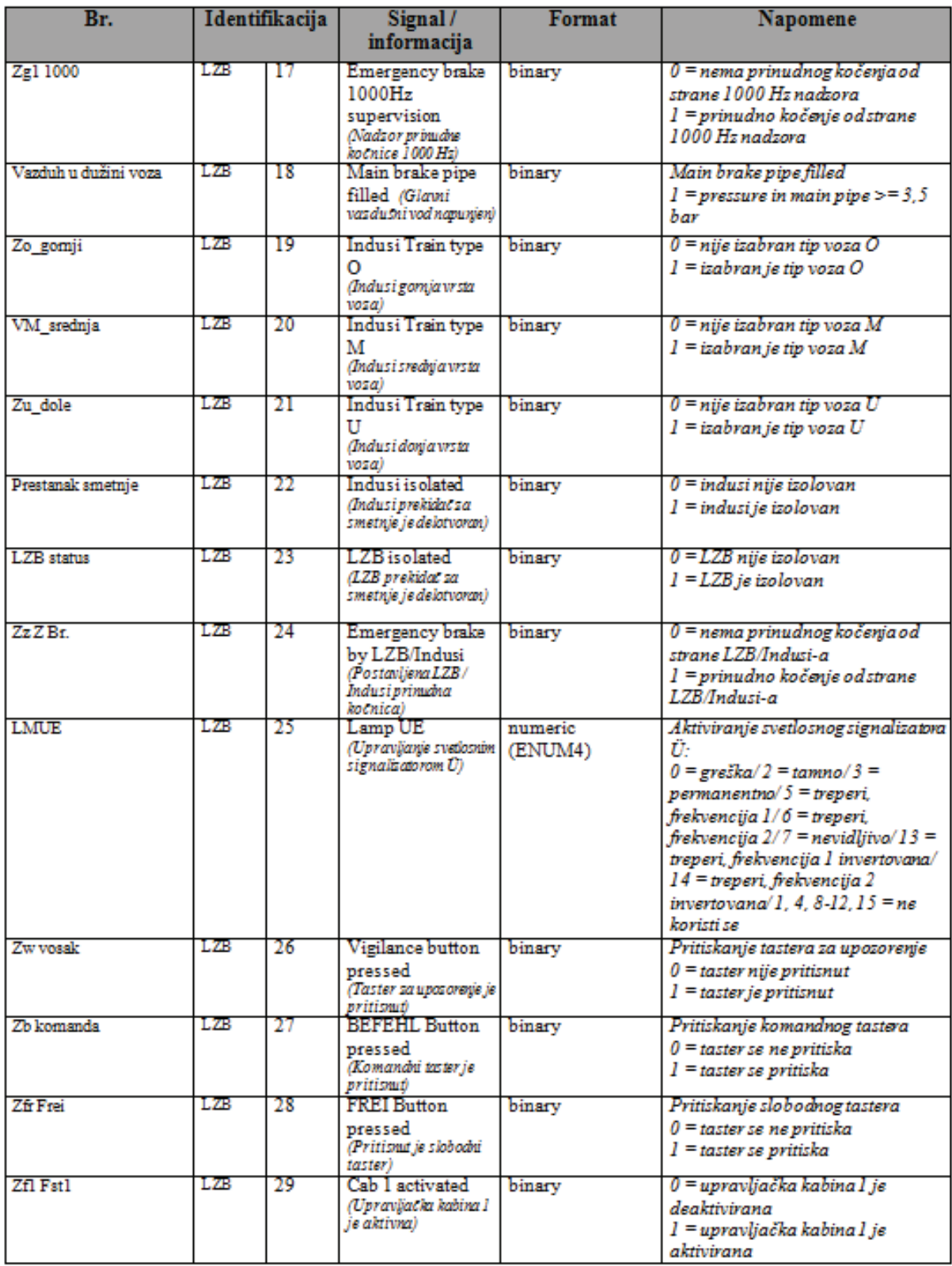

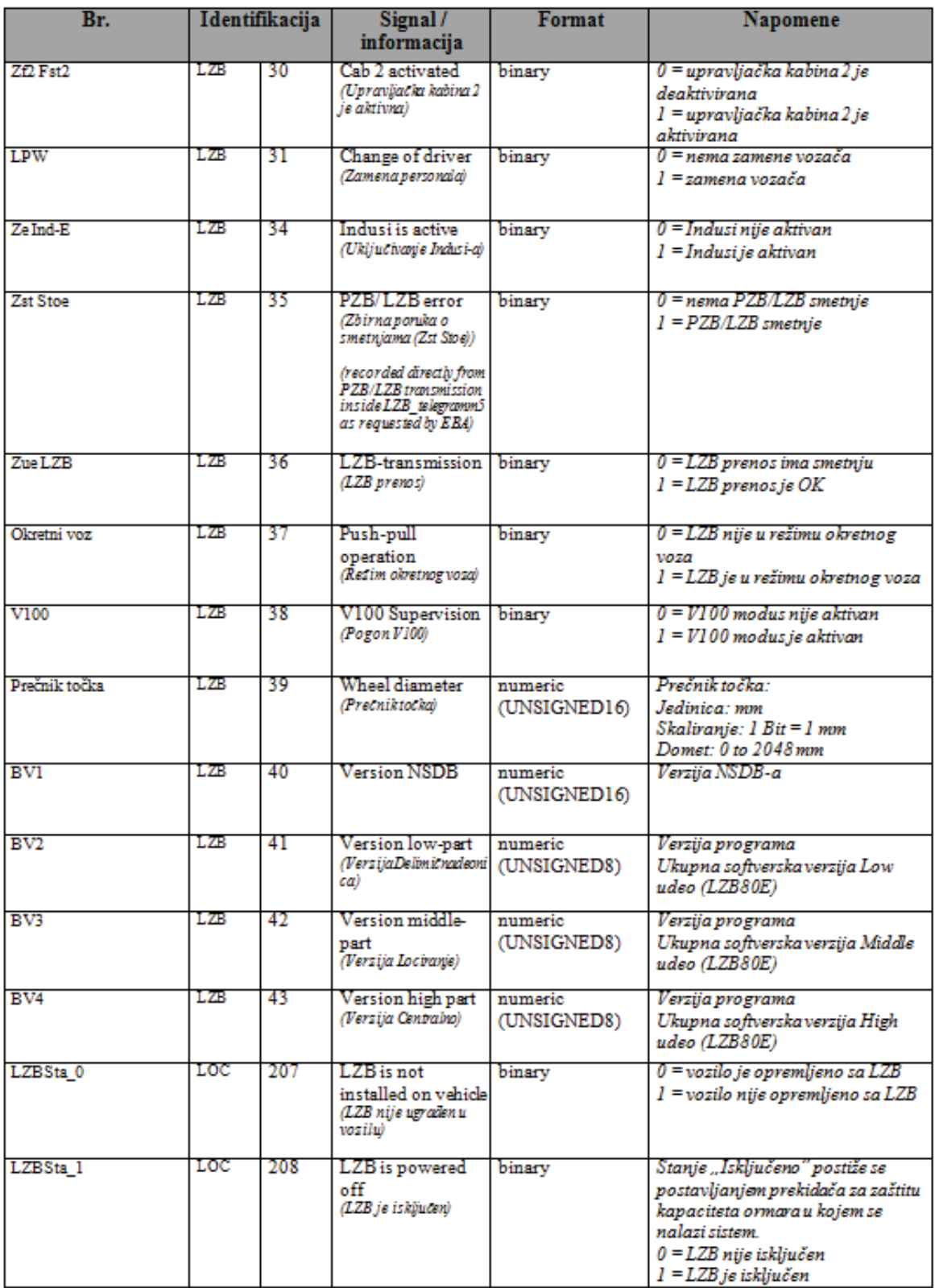

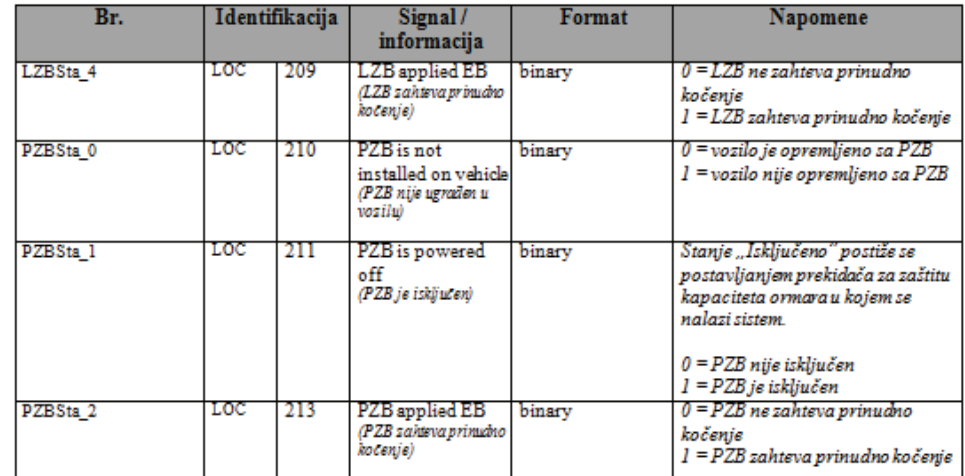

# **2.3 Specijalno za grupu zapisa CH (ZUB262/ INTEGRA)**

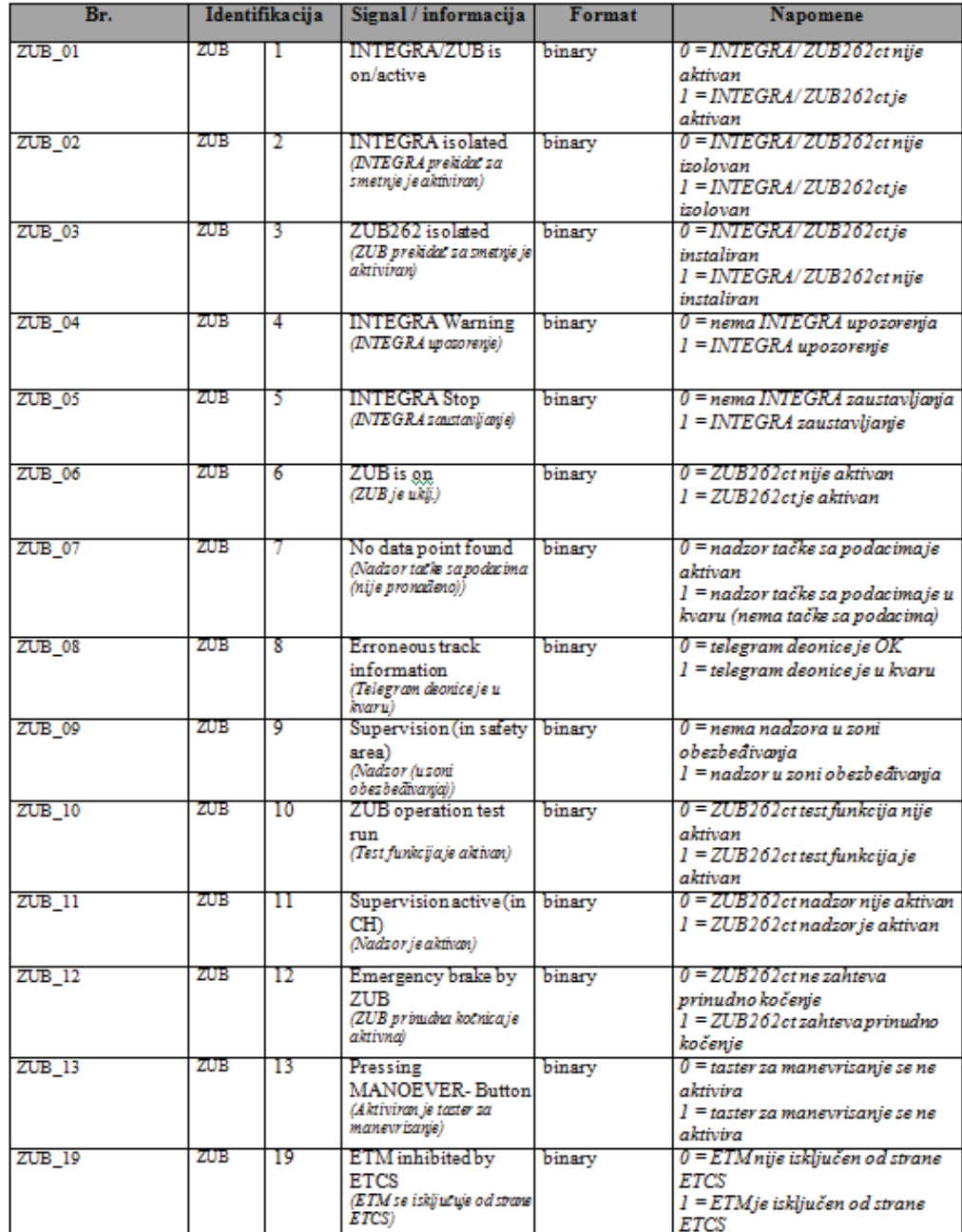

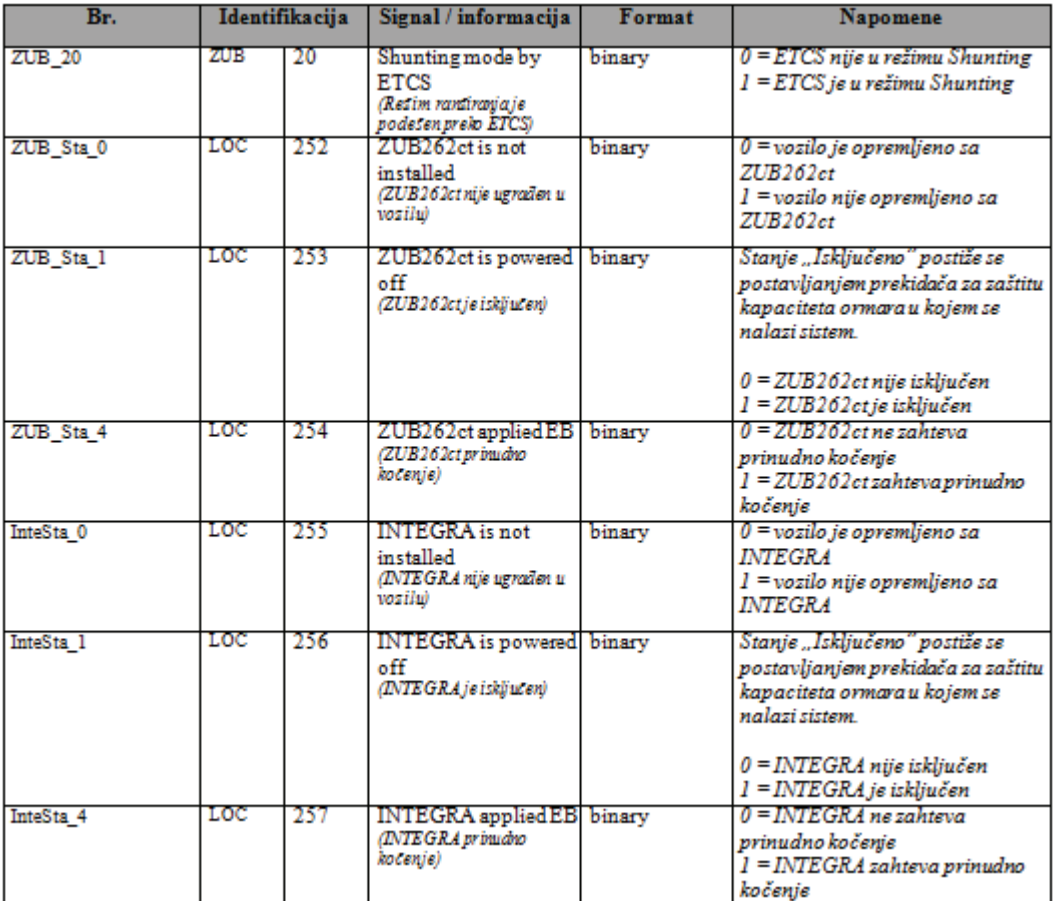

# **2.4 Specijalno za grupu zapisa PL (SHP)**

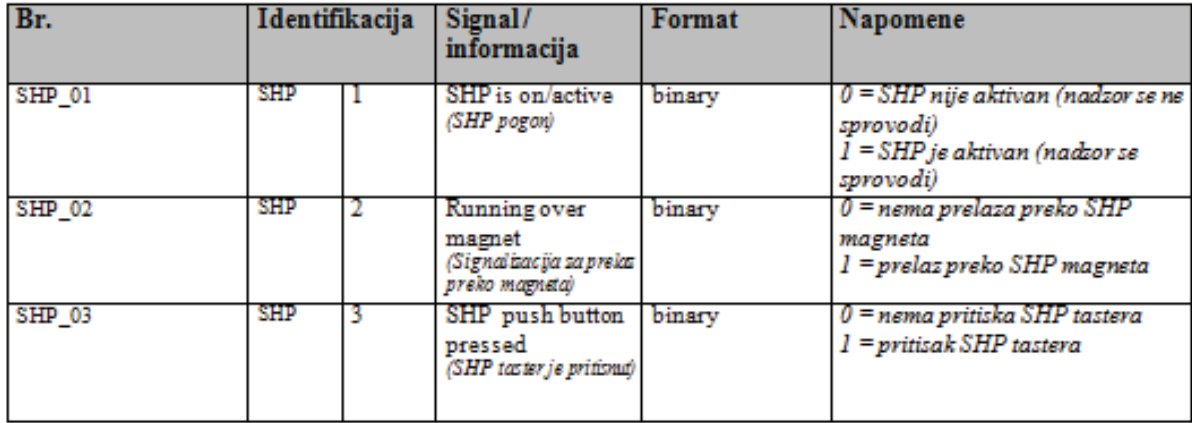

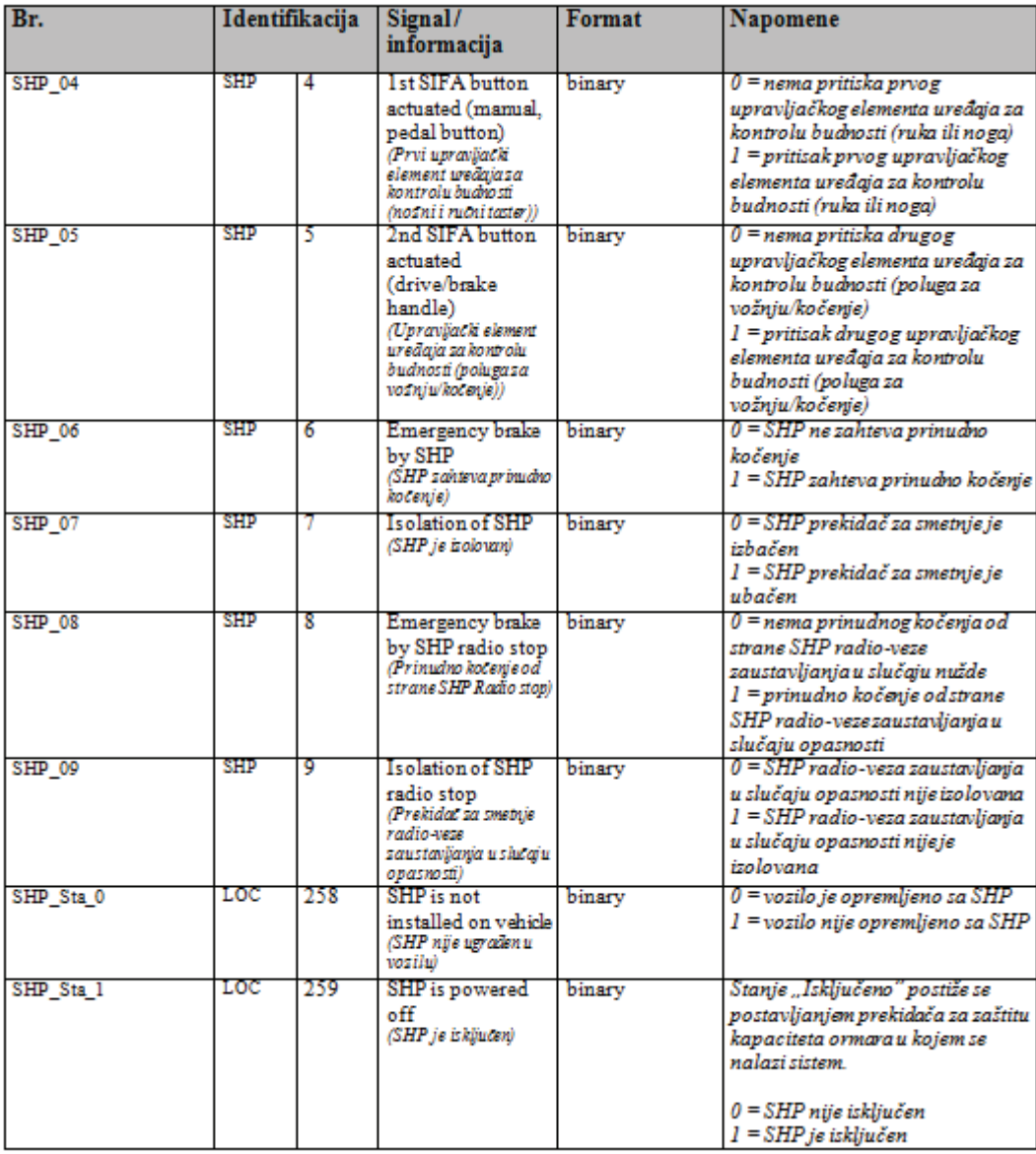

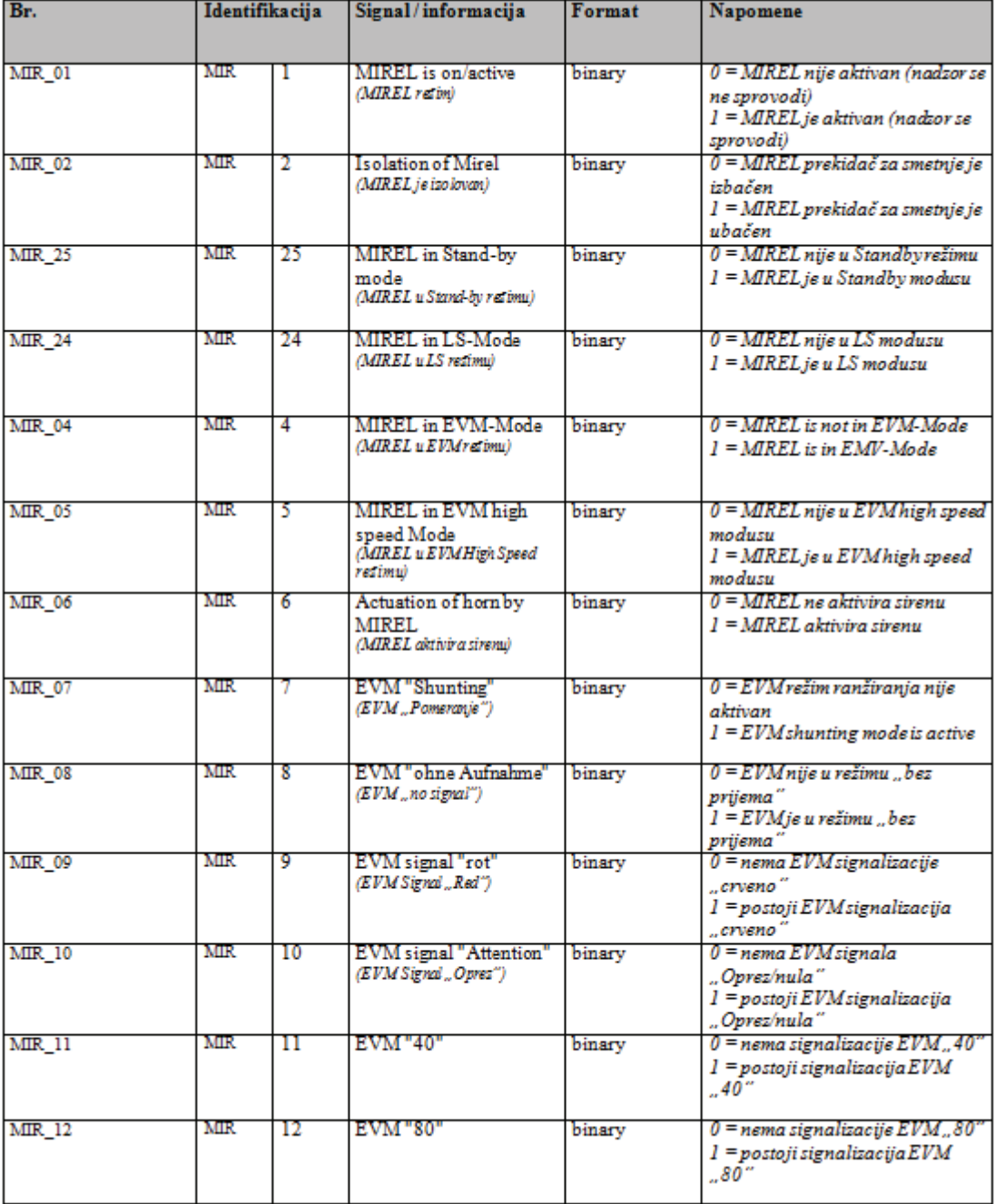

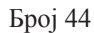

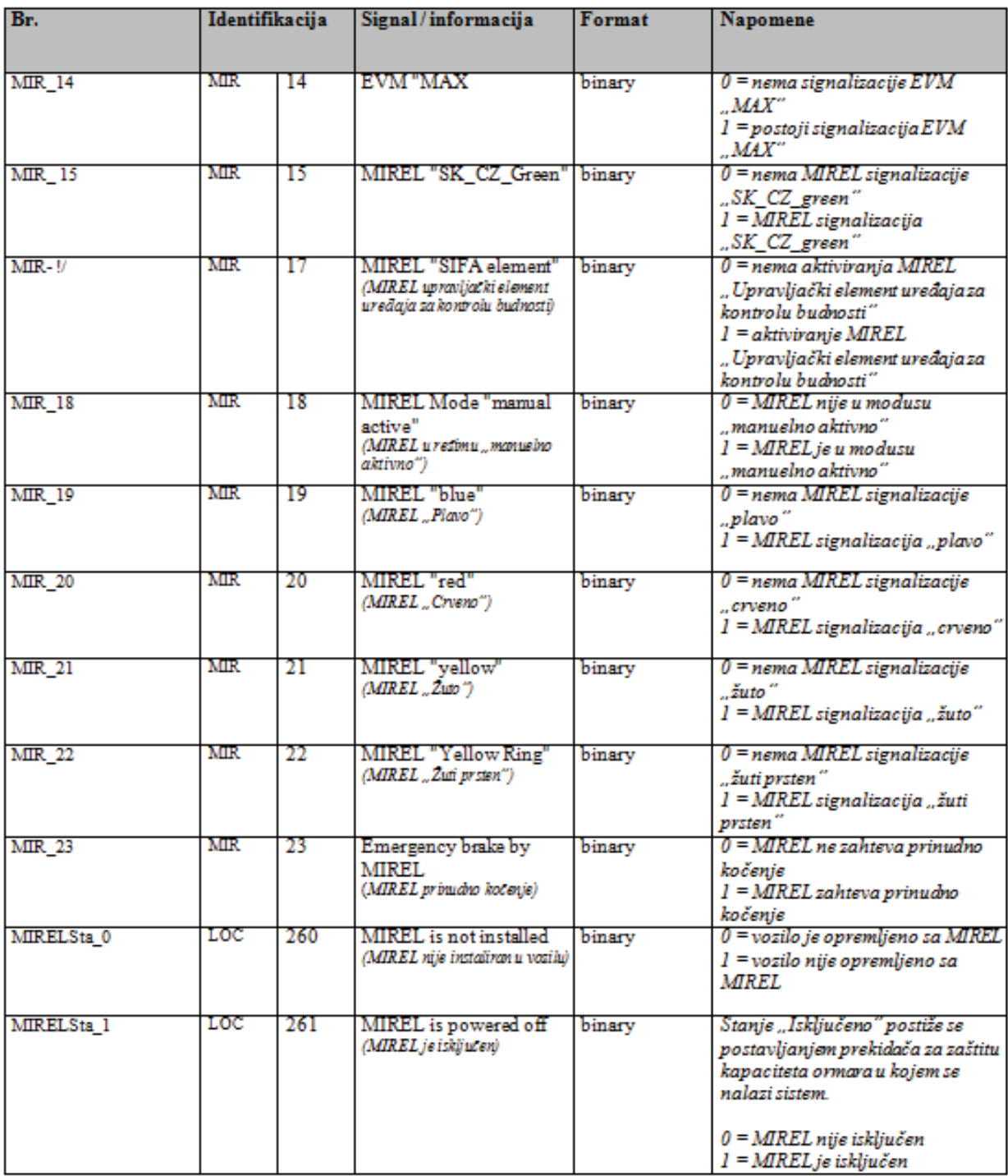

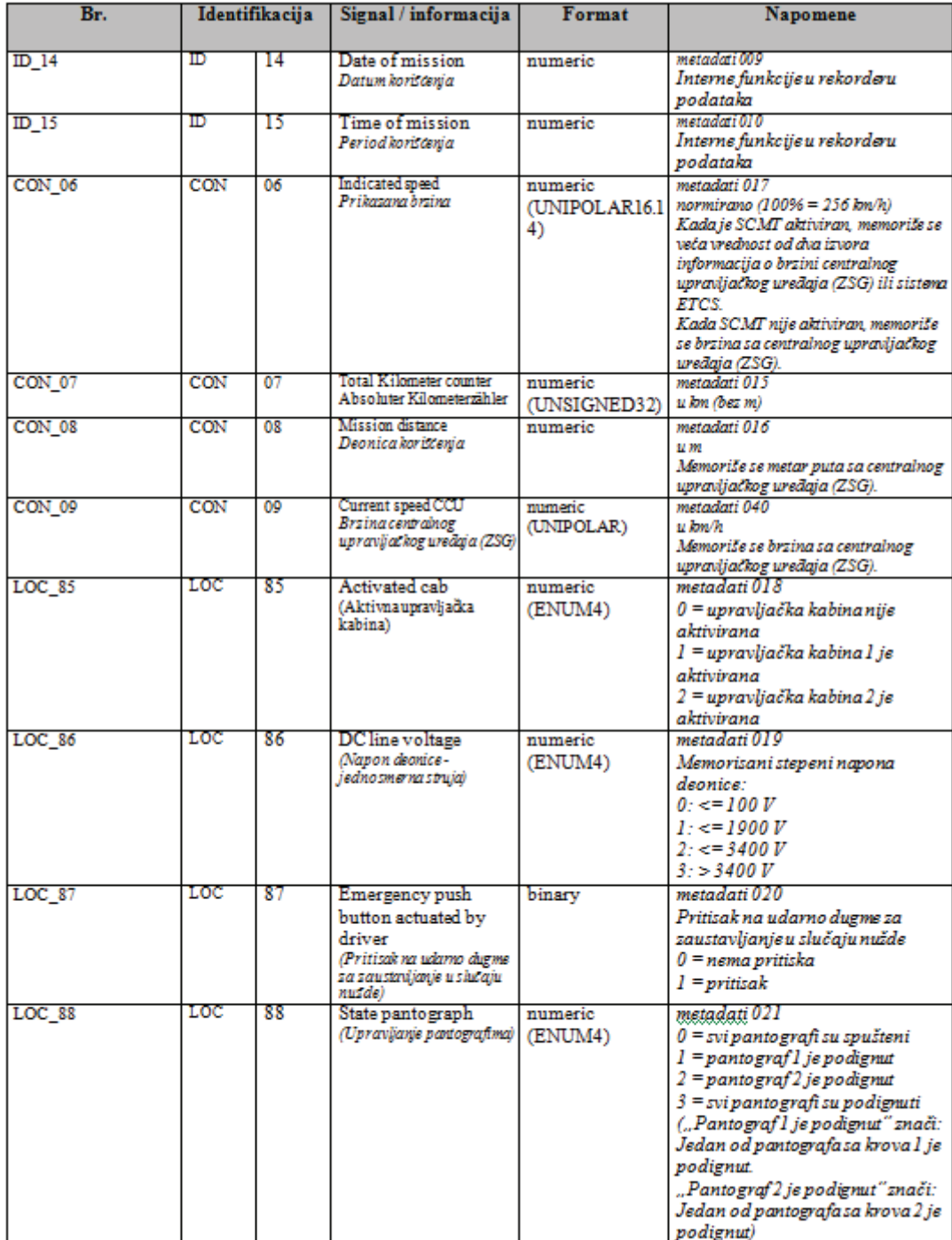

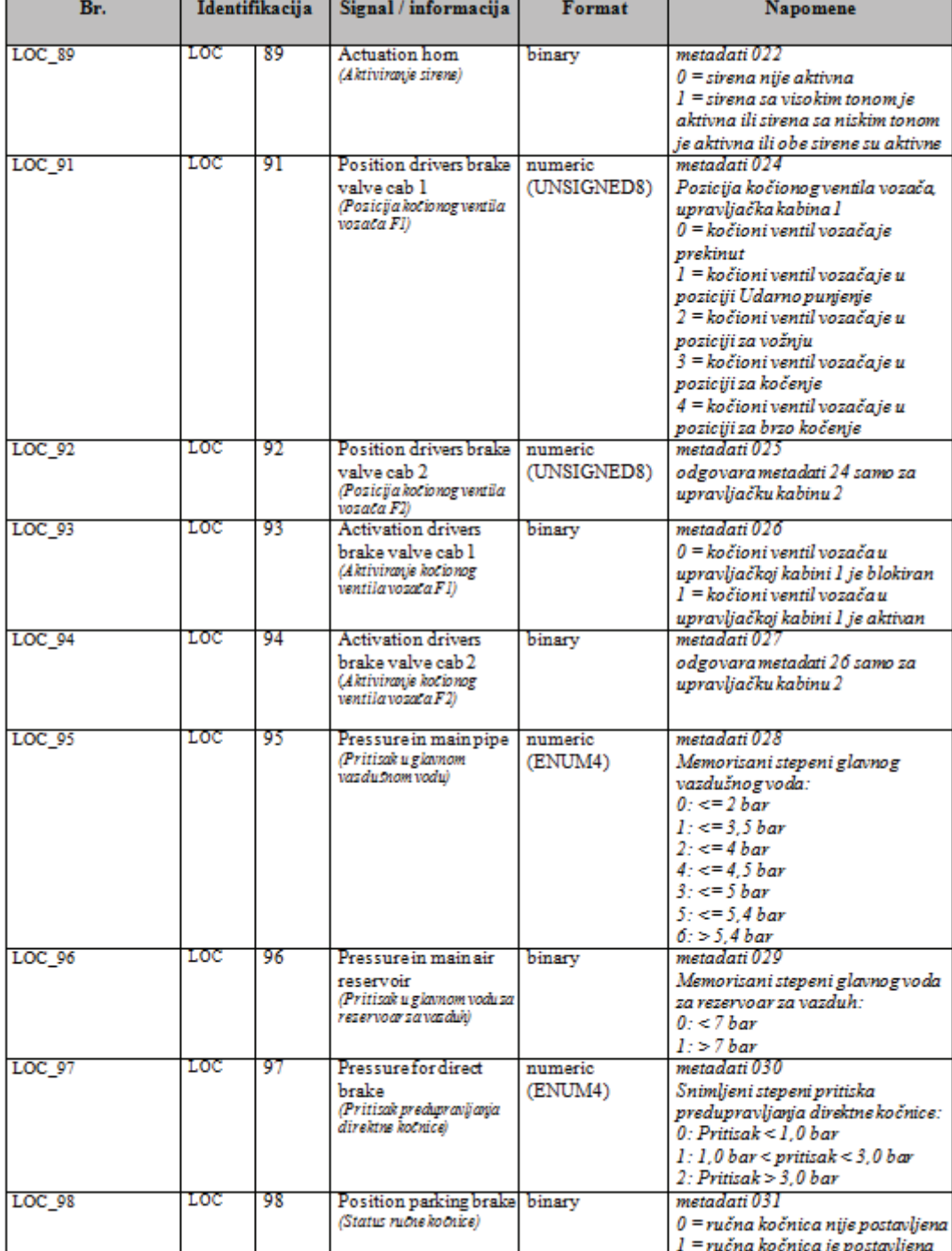

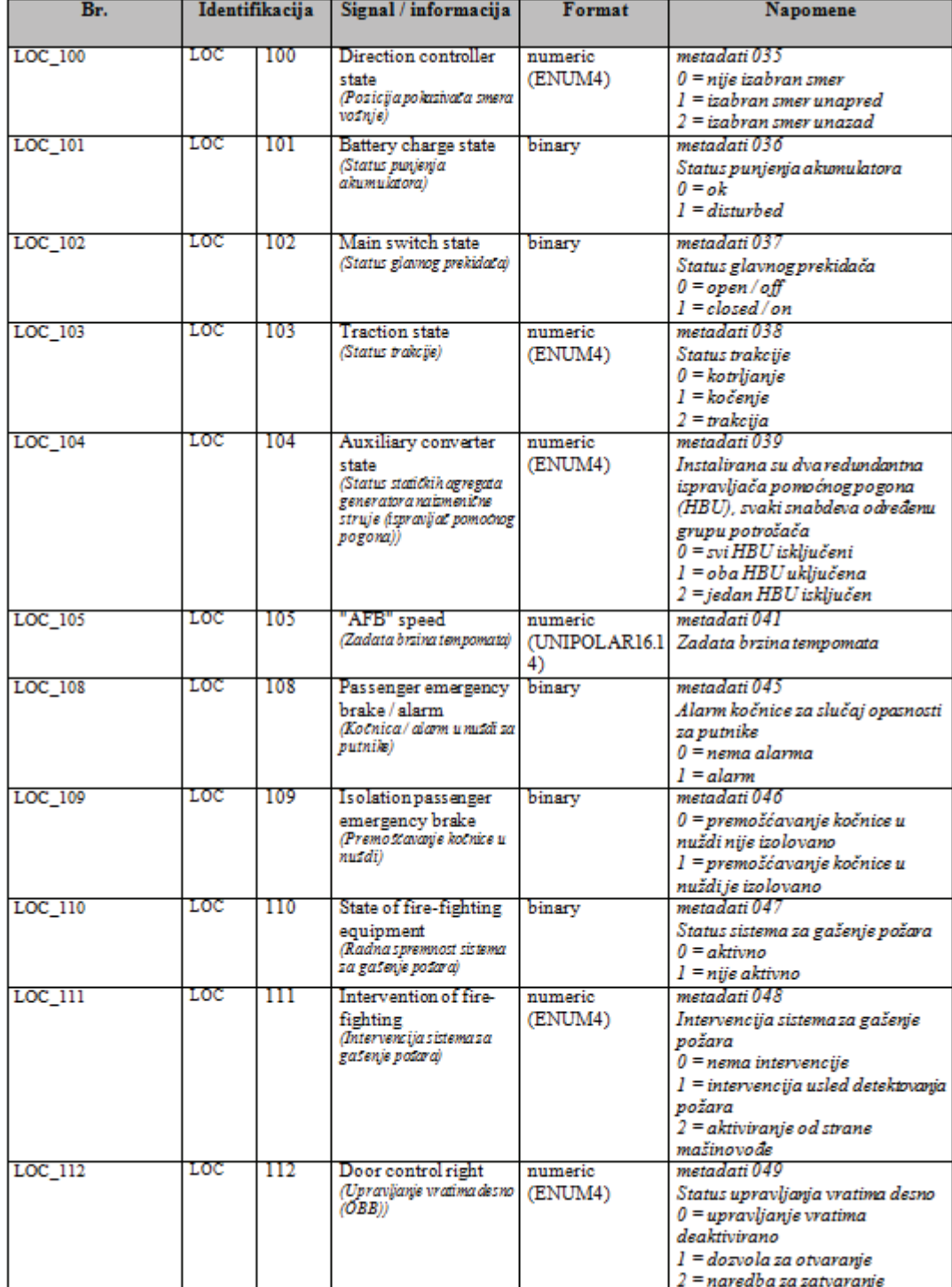

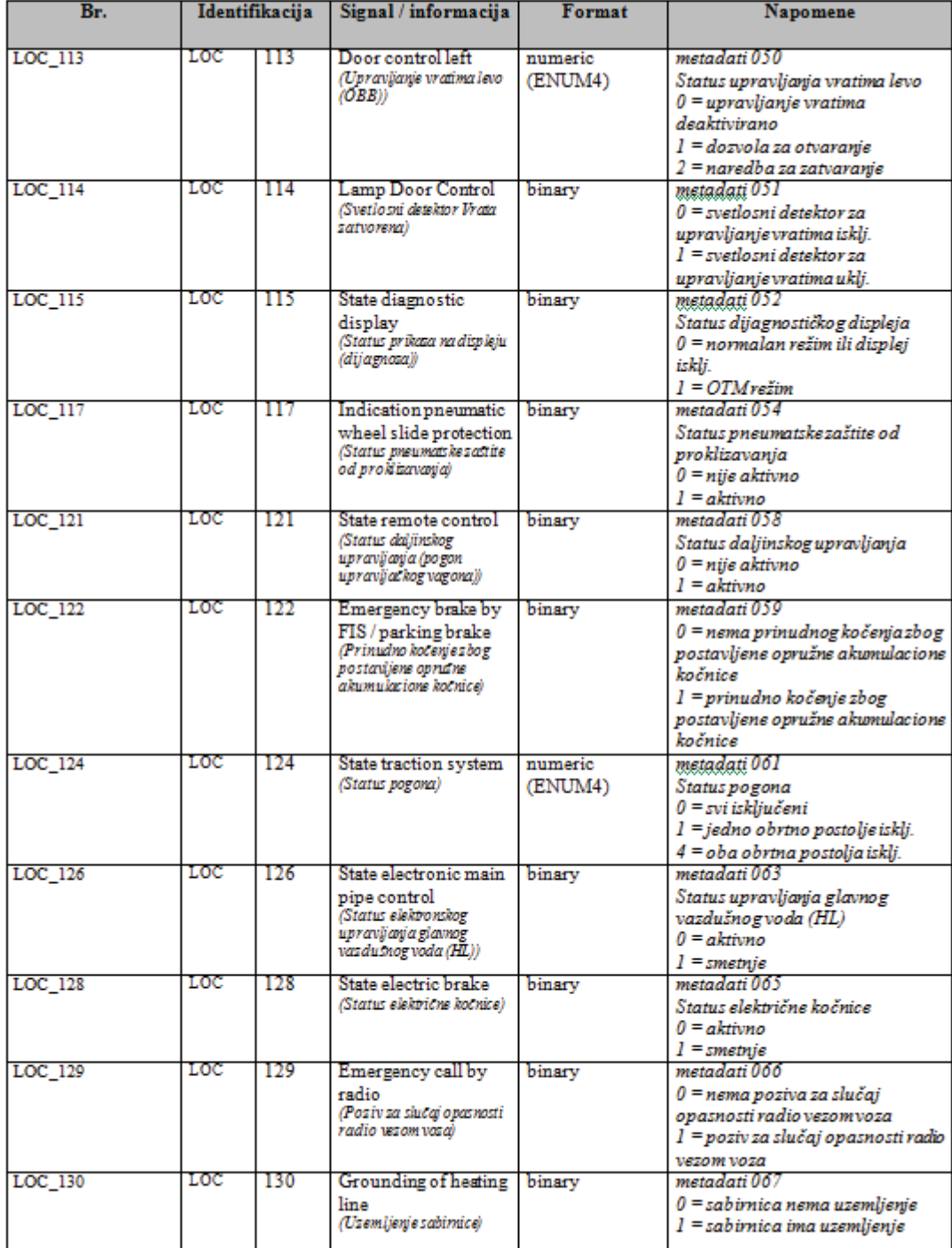

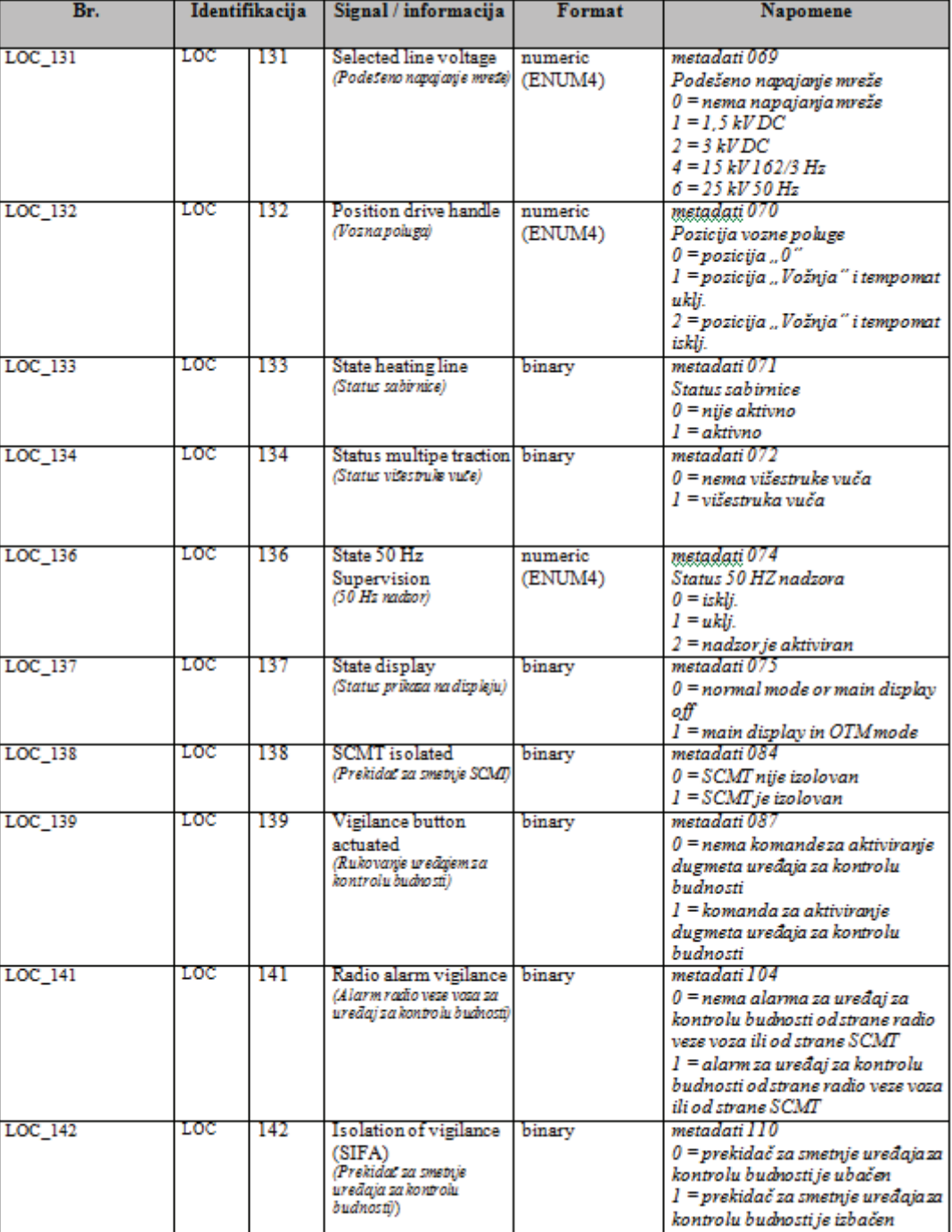

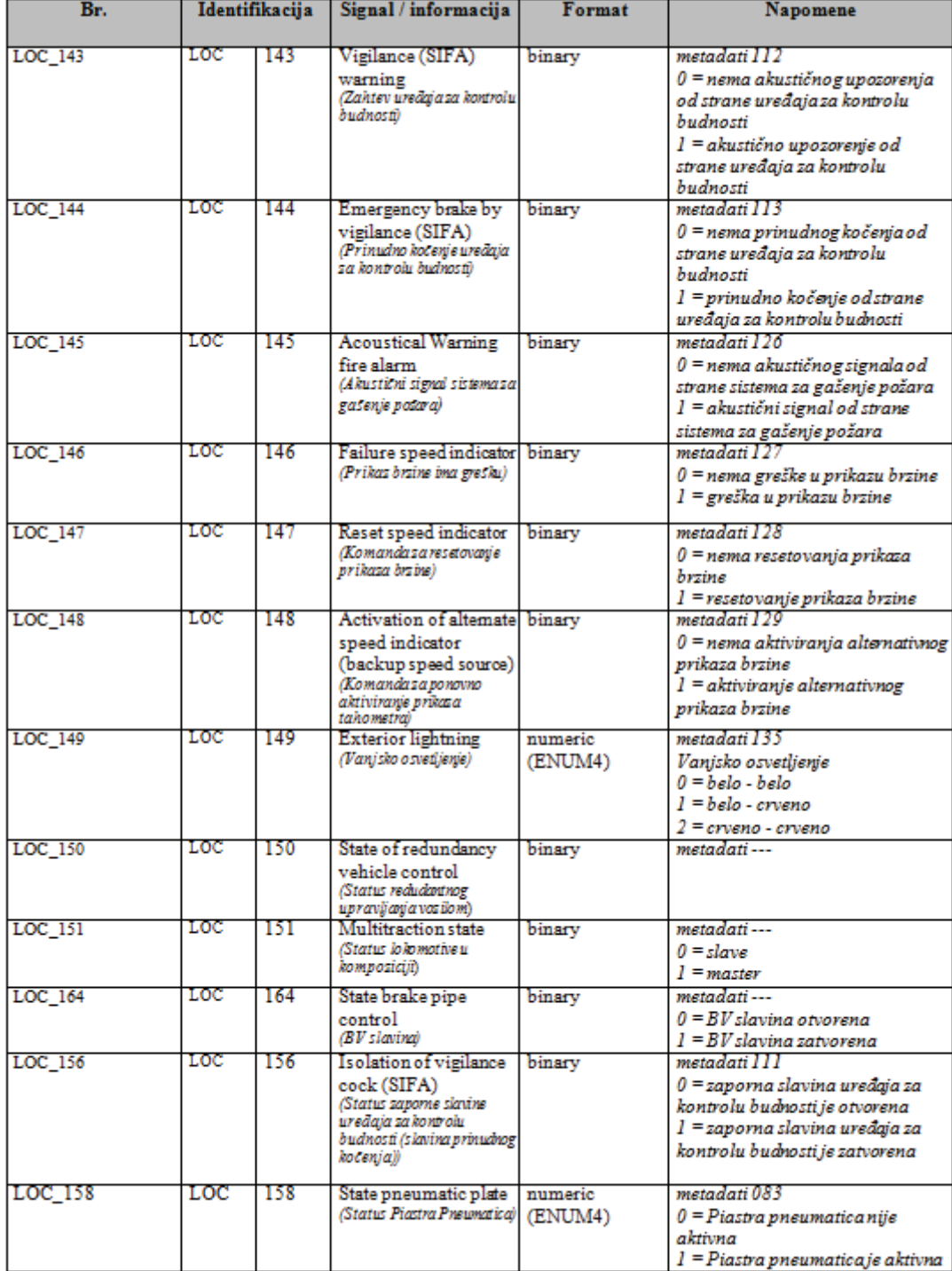

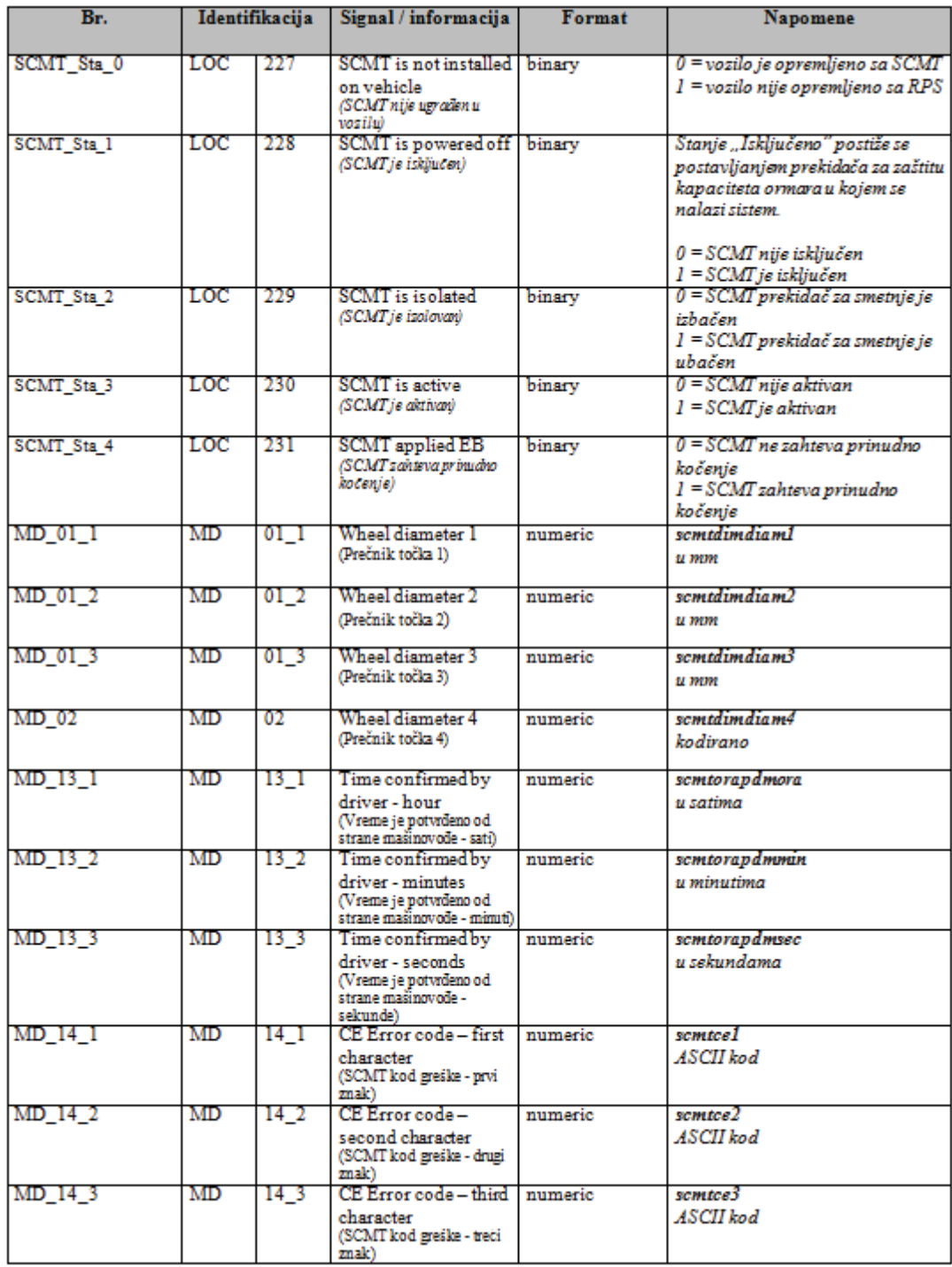

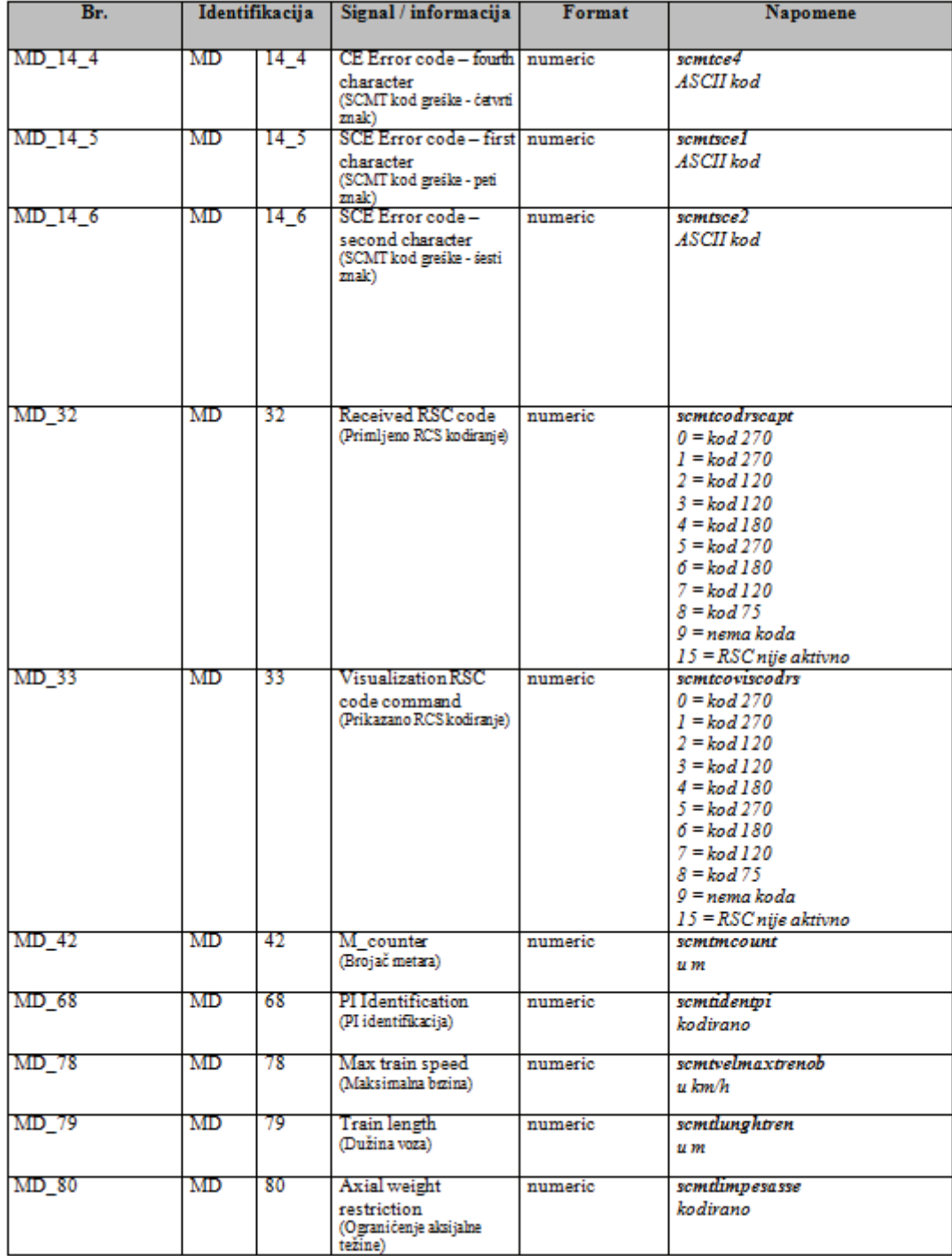

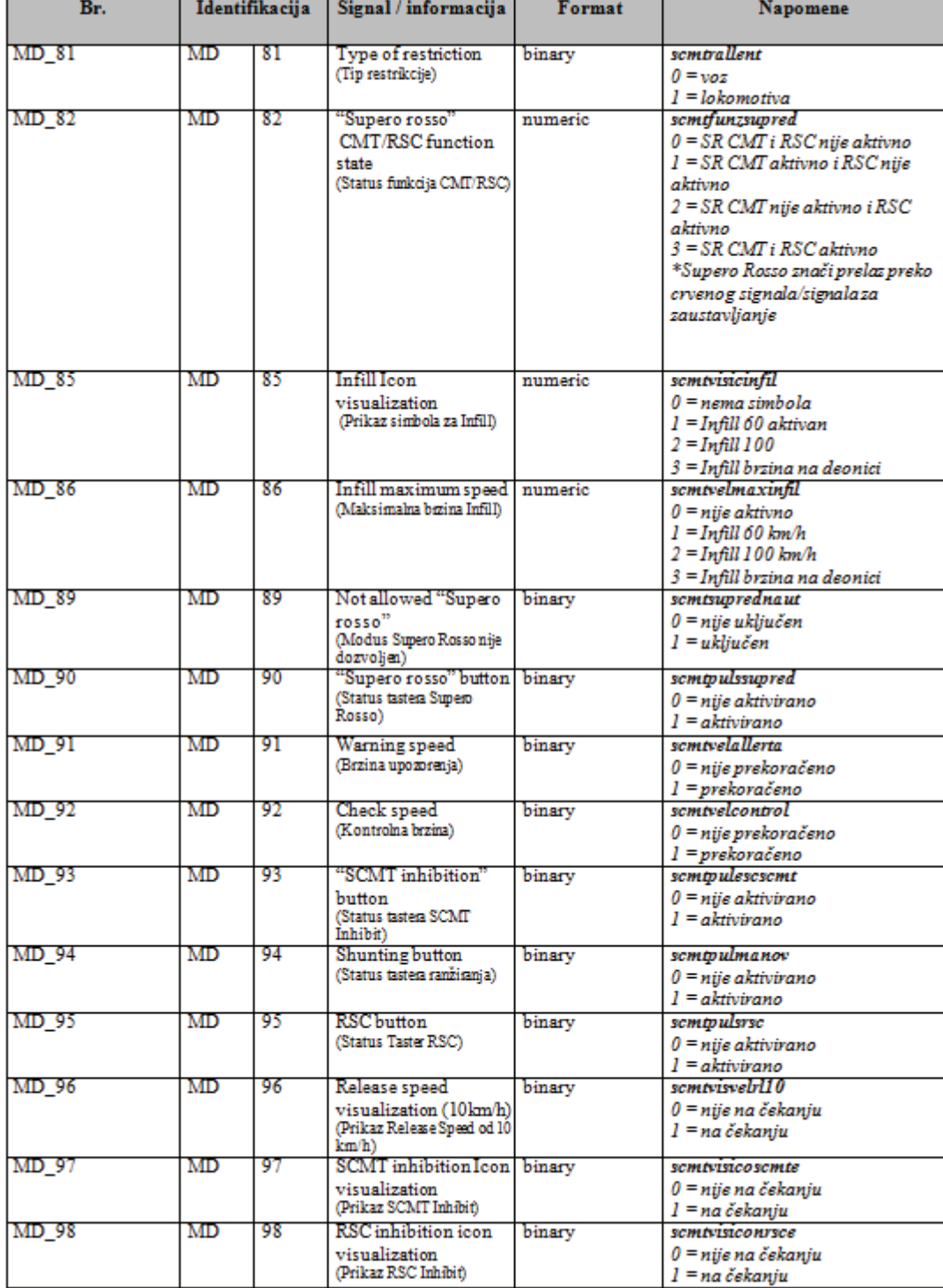

 $\frac{1}{2}$ 

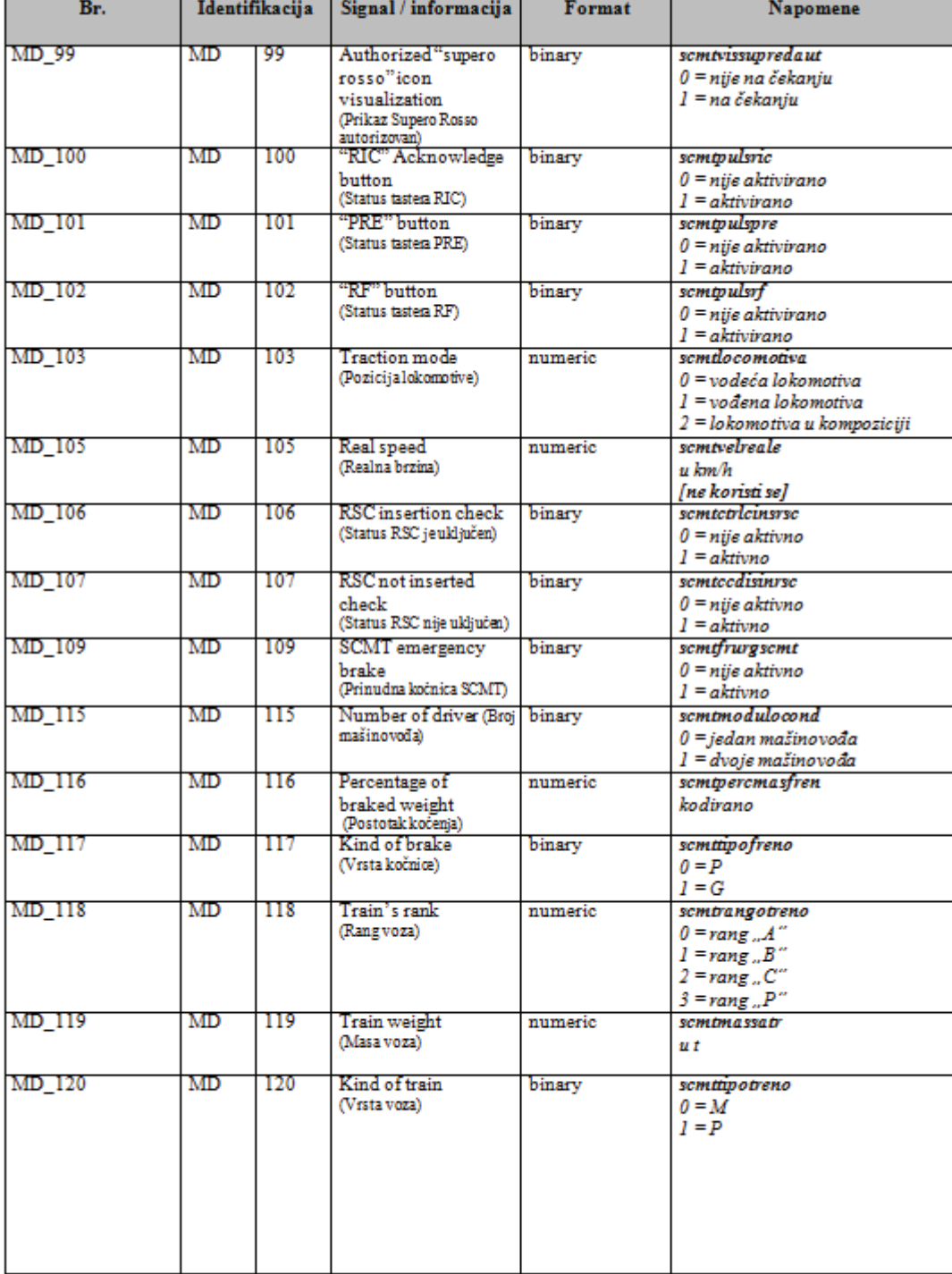

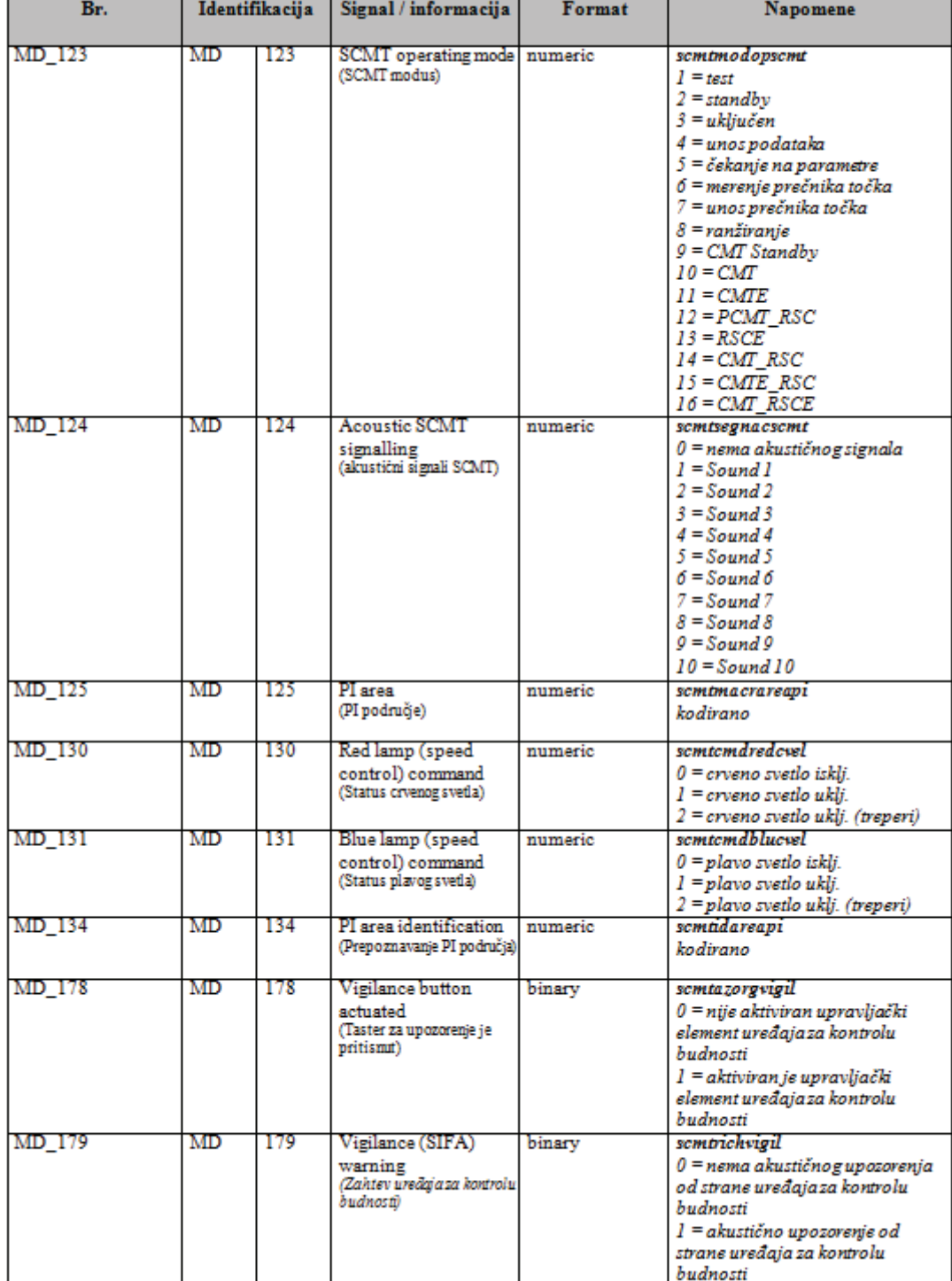

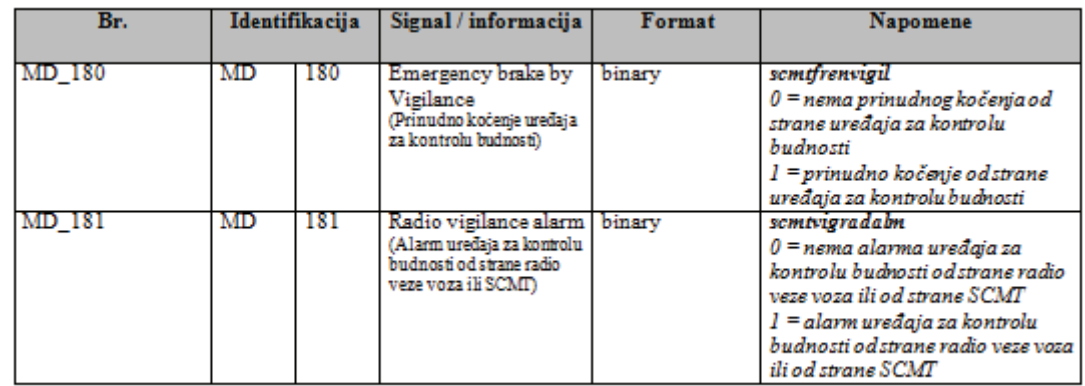

# **2.7 Specijalno za grupu zapisa NL (ATB)**

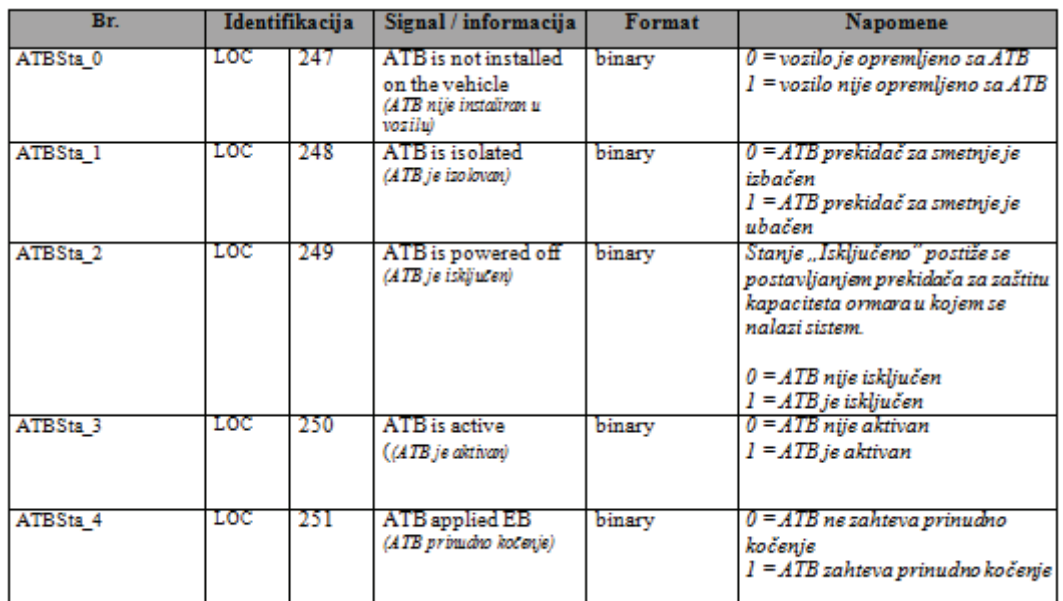

## **2.8 Specijalno za grupu zapisa ETCS (RO)**

Za grupu zapisa ETCS (RO) se pored kontinuiranih podataka o vozilu ne memorišu dodatni podaci.

## **ЕЛЕКТРОНСКИ БРЗИНОМЕРНИ УРЕЂАЈ SECHERON TEL 1500**

#### **1. Опис уређаја**

На вучнa возила која користи "Србија Карго" а.д. уграђује се електронски брзиномерни уређај **SECHE-RON TEL 1500** који служи за показивање брзине и за њено регистровање. Осим тога овај уређај региструје и бележи велики број аналогних и дигиталних сигнала.

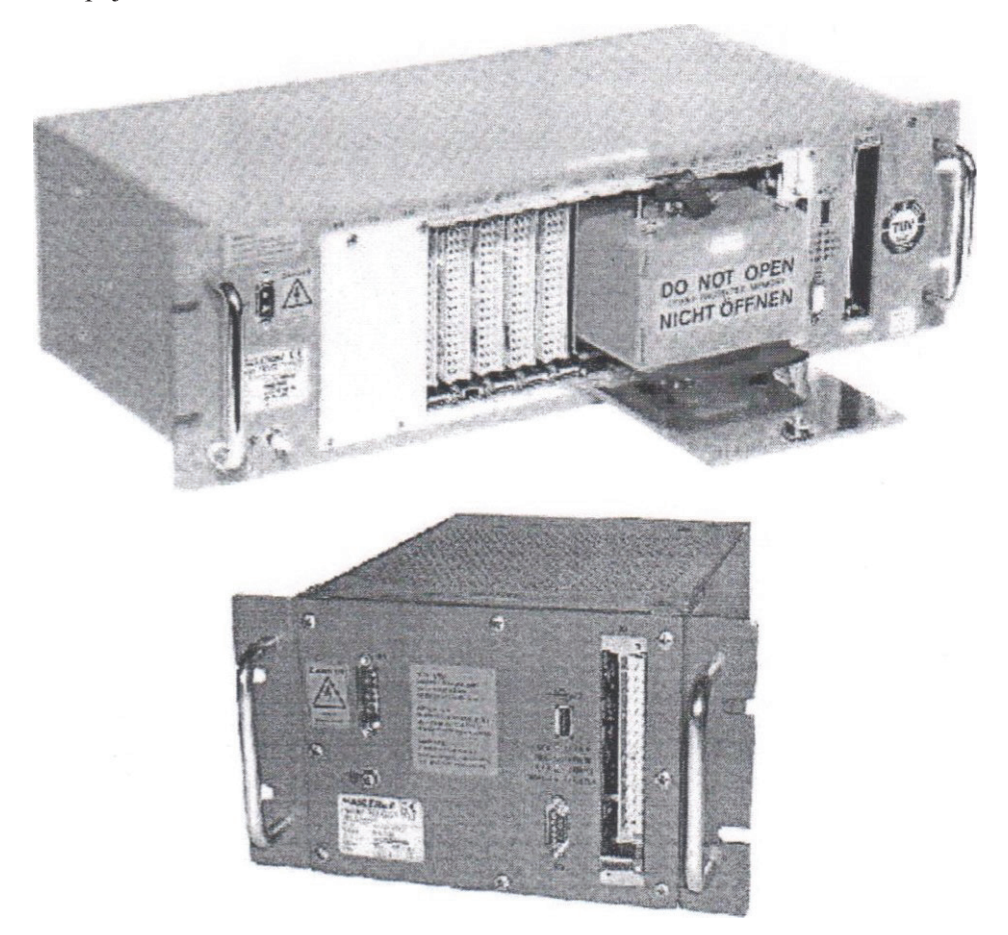

#### **2. Опис рада уређаја**

Брзиномерни уређај типа **SECHERON TEL 1500** састоји се од опреме уграђене у возило, сервисне јединице, елемената за комуникацију са уређајем и опреме за анализу преузетих података. Опис система дат је у оригиналној документацији произвођача.

Опрему уграђену на возило чине давач брзине, аналогни показивача брзине и уређај за регистровање (меморијска централна јединица за регистровање). Сви подаци се региструју у самој централној јединици и на посебну магнетну меморијску картицу тако да је сигурност чувања података двострука.

#### **2.1 Давач брзине**

Давач брзине је електронски импулсни давач са два бројача. Монтиран је на кућиште осовинског лежаја и непосредно га покреће погонска осовина.

#### **2.2. Показивач брзине**

Показивач брзине је аналогни инструмент који је монтиран на управљачком пулту. Податак о брзини возила обрађује се у његовој микропроцесорској јединици која закреће корачни мотор казаљке.

На ободу скале показивача брзине уграђен је допунски показивач који помичним маркером показује одабрану брзину од стране машиновође.

У подножју показивача, испод скале, налази се сигнална сијалица за приказивање стања уређаја за регистровање и бројчани показивач стварне брзине.

Показивач брзине подешен је фабрички.

## **2.3.Уређај за регистровање**

Уређај за регистровање (меморијска централна јединица) направљен је као електронска дигитална јединица коју контролише микропроцесор. У њему се региструју сви подаци специфични за возило, као што је брзина, разни притисци ваздуха као нпр. у главном воду, у напојном воду, у кочним цилиндрима, као и многи други различити аналогни и дигитални сигнали. Подаци који се региструју и снимају дефинишу се унапред у договору са корисником возила. Централна јединица након обраде података, шаље према одређеним уређајима посебне командне и контролне сигнале. Хардвер уређаја ТЕЛОК 1500 је модуларне структуре.

## **2.4. Сервисне јединице за комуникацију**

Сервисне јединице за комуникацију су:

- USB меморија (флеш уређај) и
- преносни рачунар.

USB меморијом (флеш меморијом) само се преузимају подаци из централне јединице.

Преносним рачунаром могуће је преузимати податке из централне јединице и из меморије која је отпорна на ударце и ватру (СРМ) и додатно сервисирати и конфигурисати уређај. За комуникацију преносног рачунара са централном јединицом мора бити инсталиран сервисни програм Хаслер Мулти Рек-СГ (Hasler@Multi-Rec-SG, servisni softver) и кабл за спајање преко уграђеног интерфејса RS232.

## **2.5. Опрема за анализу и штампање података**

Опрема за анализу података је рачунар са инсталираним програмом за анализу преузетих података Хаслер ЕВА (TELOC@EVA) и штампач чије су карактеристике дефинисане у оригиналној документацији произвођача уређаја ТЕЛОК 1500.

## **3. Меморисање података**

За меморисање података уграђена је унутрашња флеш меморија капацитета 64 MB и меморија отпорна на ударце и ватру (СРМ) од 64 МB. Обе меморије су пребрисиве, што значи да када се меморија попуни, последњи подаци се смештају преко првих. Меморисани подаци у флеш меморији и у меморији отпорној на ударце и ватру не зависе од извора напајања у чувају се без извора напајања.

Меморија је подељена на различите врсте меморија и оне могу бити следеће:

# **3.1 Краткорочна меморија (Short Теrm Memory — STM)**

У овој меморији сигнали се региструју у високој резолуцији, јер су прецизни и детаљно регистровани подаци о брзини, као и дигитални и аналогни сигнали последње пређене раздаљине. Углавном се користе за анализу података у случају ванредног догађаја.

# **3.2 Дугорочна меморија (Long Теrm Меmory — LTM)**

Ова меморија има велики капацитет и региструје брзину, као и дигиталне и аналогне сигнале, током дужег периода. Регистровани подаци мање су детаљни него они у краткорочној меморији и служе као евиденција о пређеном путу возила и осталим дешавањима током читавог пута.

# **3.3 Меморија догађаja (EVent Memory — ЕVМ)**

Ова меморија располаже углавном малим капацитетом. Меморија догађаја може да се користи и као краткорочна или дугорочна меморија и може да се конфигурише као STM или LTM.

## **3.4 Статистичка меморија (STA)**

Служи за вођење статистике о понављајућим догађајима и радним стањима до којих редовно долази, као што су број полазака, примена аутоматске кочнице, прекорачење брзине итд., укључујући и укупно време и пређени пут. Статистичка меморија има непроменљиву величину и може да ускладишти податке који се односе на 32 догађаја.

# **3.5 Meморија оперативних података (ОPerational Memory — OPM)**

Током конфигурисања оперативни подаци могу да се ускладиште на једну или више меморија поменутих у претходном тексту.

## **3.6. Поруке и информације о грешкама (ERR )**

Уколико микропроцесор детектује одступање у оквиру рутине тестирања, то се сигналише паљењем ЛЕД лампице на централној јединици и истовременим уносом у меморију грешака.

Записи о руковању и деловању ауто стоп уређаја типа РАС 8385 (АЛТПРО Загреб) региструју се у електронском брзиномерном уређају ТЕЛОК 1500 у времену и на пређеном путу на дигитални начин, за различите режиме вожње: "Е", "1" и "2".

## **4. Руковање брзиномером**

За руковање брзиномером и уређајем за регистровање одговоран је машиновођа.

Приликом укључења возила електронски брзиномерни уређај врши самотестирање. У случају неисправности брзиномера на дисплеју на пулту машиновође јавља се порука о грешци, а порука о грешци и код грешке могу се очитати на дисплеју централне јединице. У том случају возило је неисправно за саобраћај

Након укључења брзиномерног уређаја машиновођа мора на уређају за регистровање брзине да унесе следеће податке:

- шифру машиновође (серијски број из своје дозволе за вожњу локомотиве),
- број воза и
- шифру почетне станице.

У току вожње машиновођа на управљачком пулту мора пратити рад и показивање показивача брзине. Након завршетка вожње машиновођа све сметње у раду уређаја мора пријавити сервисној радионици.

### **5. Обрада регистрованих података**

Обрада регистрованих података обухвата:

- ˗ преузимање (очитавање) података из уређаја за регистровање брзине или меморијске картице,
- ˗ евидентирање података према броју возила,
- ˗ преглед регистрованих података и њихова анализа,
- ˗ чување (архивирање) података.

Места обраде регистрованих података из електронског брзиномера и начин њиховог чувања одређује Сектор за вучу возова и ТКП.

Контрола и обрада података обавља се прегледом записа на рачунару уз помоћ програма **TEL 1500 EVA**. Подаци из електронског брзиномерног уређаја очитавају се помоћу сервисног програма **ТEL MultiRec-SG** на два начина:

˗ директно на преносни рачунар или

˗ преузимањем помоћу USB меморије.

Редовно очитавање података обавља се у склопу редовних контролних прегледа (П1, П3 итд), а у случају потребе и пре тога. Приликом несрећа и незгода подаци се очитавају одмах. Приликом редовног очитавања подаци се бришу и они се архивирају на одговарајући начин у служби контроле брзиномерних трака и меморијских записа. Служба вуче врши контролне прегледе записа по посебним месечним плановима.

Подаци се на персоналном рачунару копирају у датотеке које су организоване тако да по називу једнозначно припадају одређеном возилу. Подаци у датотекама анализирају се помоћу алата који су понуђени у програму. Подаци који су у датотекама сачувани за одређена возила морају се чувати, на сигуран начин, најмање две године.

## **6. Поступак преузимања података из уређаја у случају несреће или незгоде**

У случају несреће и незгоде податке о вожњи возила могуће је прегледати преносним рачунаром на коме је инсталиран сервисни програм ТEL MultiRec-SG и програм за анализу података TEL 1500 EVA. Зависно од тога у каквом је стању возило, податке за анализу могуће је очитати на следеће начине:

- ако је уређај у функцији и није оштећен, тада је могуће податке преснимити на преносни рачунар и на њему их одмах анализирати.

- ако је уређај оштећен и није у функцији oчитавање података се врши преносним рачунаром из меморије заштићене од удараца.

## **7. Мере за заштиту од недопуштеног приступа уређају**

Приступне дозволе за рад са уређајем за регистровање подељене су у више нивоа. Службеник с вишим

нивоом приступа не може изводити поступке на нижим нивоима. Особа која је овлашћена да дели ауторизацију приступног нивоа додељује је у зависности од врсте и описа радова које обавља дотични службеник. Приступни нивои омогућавају да неовлашћена особа не може изводити поступке и промене за које нема дозволе.

### **8. Одржавање брзиномера**

Контролно-технички преглед брзиномера и његова оправка обављају се у радионици за одржавање вучних возила. Преглед се обавља у прописаном року и према опису за контролно-техничке прегледе возила. Брзиномерни уређај одржава се према упутствима произвођача.

### **9. Провера исправности рада уређаја**

Провера електронског брзиномерног уређаја може бити:

- редовна и
- према потреби.

Редовна контрола исправности рада брзиномерног уређаја врши се након редовне оправке или прегледа вучног возила и ту контролу врши КПО који контролише и преузима возило.

Контрола према потреби врши се након ванредне оправке брзиномерног уређаја или након оправке пријављеног квара уређаја.

Провера рада електронског брзиномерног уређаја се обавља на пробници и на основу прегледа података записаних на пробној вожњи и на контролно-техничком прегледу.

Након извршене провере рада, овлашћена радионица издаје уверење о исправности електронског брзиномерног уређаја, који доставља Секцији за вучу возова која вучно возило користи.